# 北海道開発局における 電子納品に関する手引き (案)

## 【 工事編 】

平成 19 年 3 月

## 第3版

## 北 海 道 開 発 局

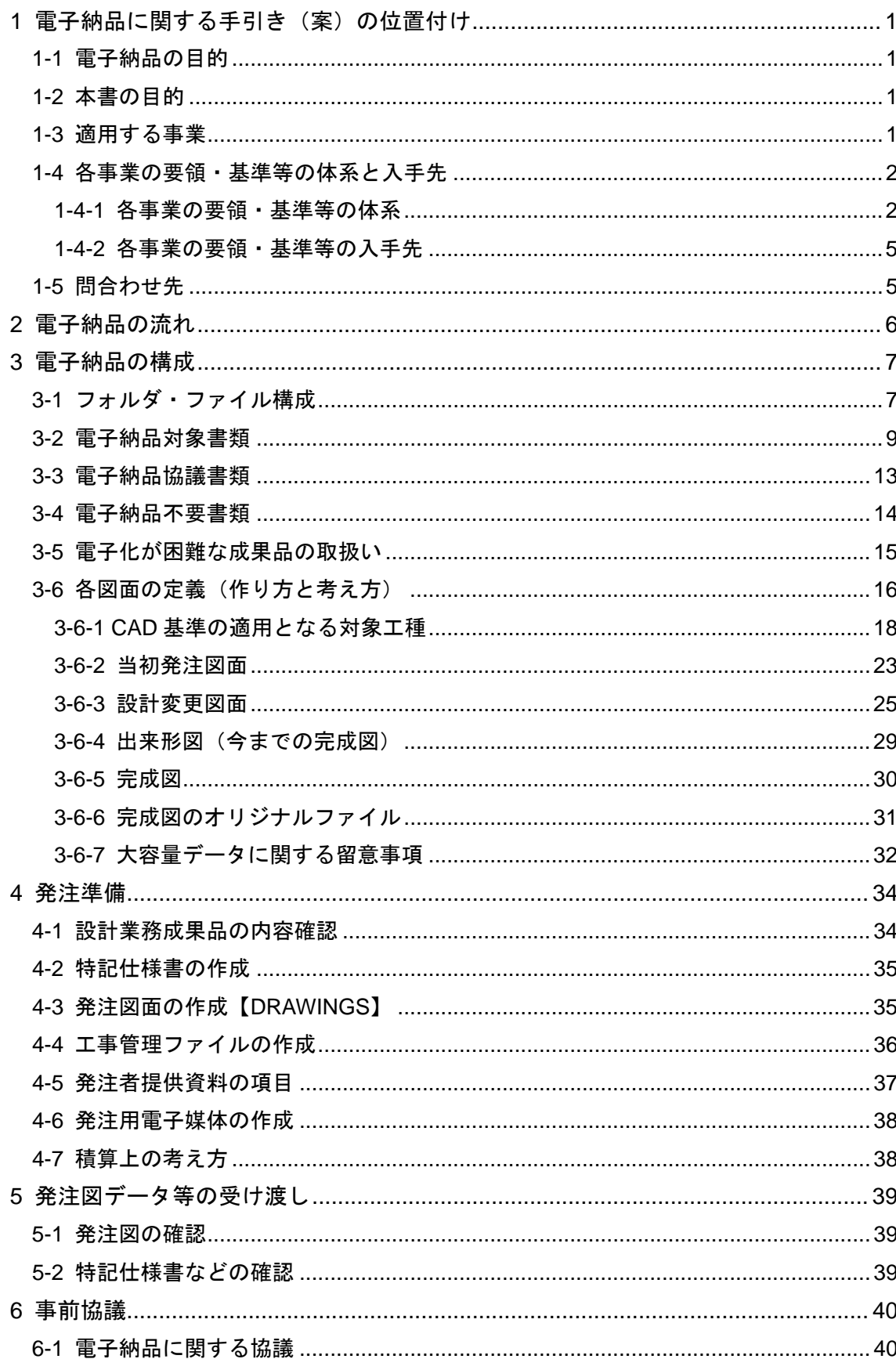

目次

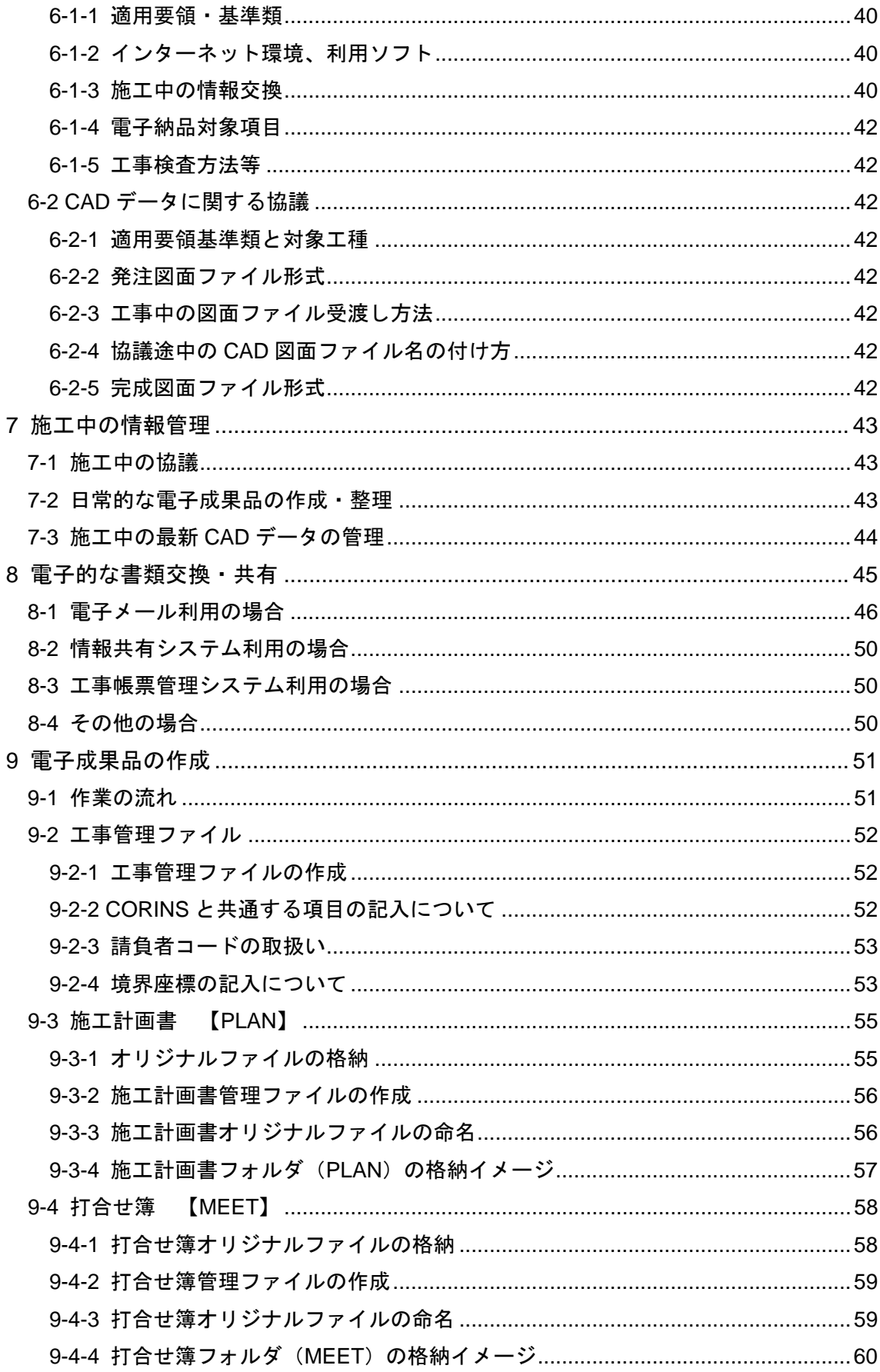

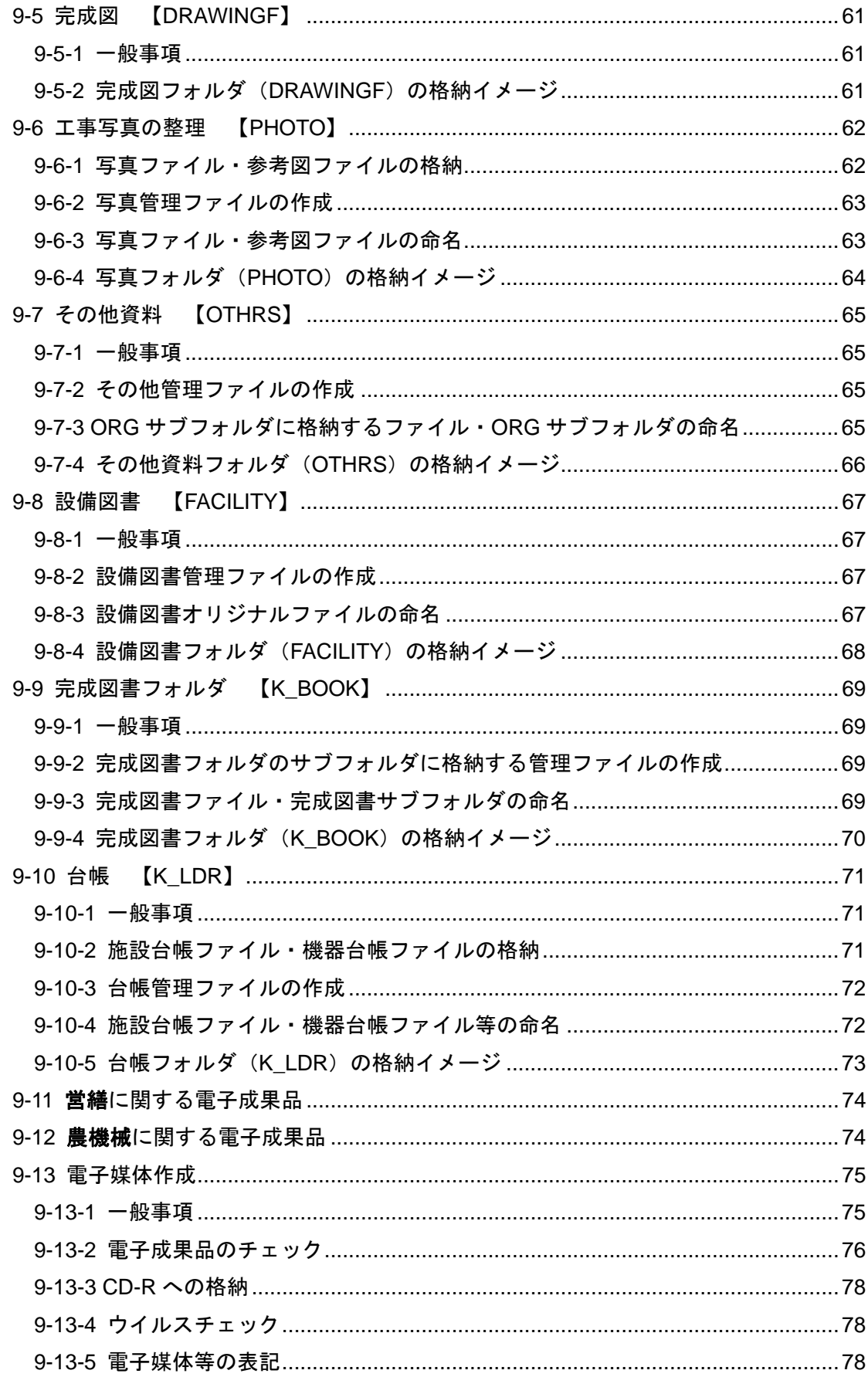

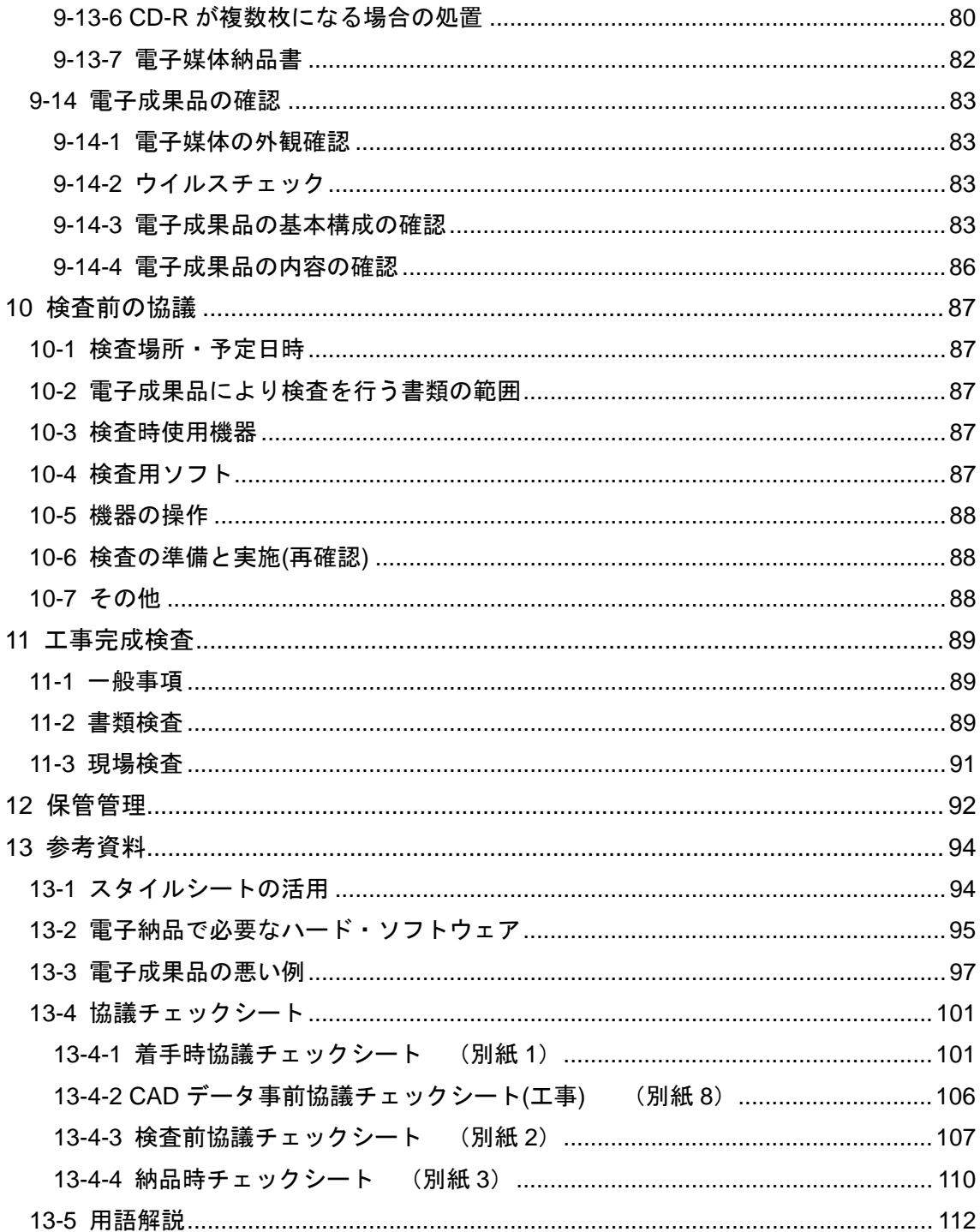

## 1 電子納品に関する手引き(案)の位置付け

## 1-1 電子納品の目的

設計等業務及び工事完成図書の成果品は、納品された後もその施設等の整備や補修、 機能向上、危機管理、更新などライフサイクルの間に図面等の成果品を利活用すること で業務の効率化が期待できます。これらの利活用を容易にするために、統一したルール で成果品を電子化し、関係者間での情報の共有利用や受発注者双方の業務効率化の実現 を図るため、電子データの標準化や成果品の作成方法などを、要領(案)・基準(案) により定めています。

電子納品では、電子データで情報を蓄積し、交換することによって、再利用や検索が 容易となります。また、成果品の保管においても、これまでの紙ベースによる保管のよ うに膨大なスペースを必要としません。電子納品が円滑に進められれば、受発注者共に、 将来にわたってそのメリットが大きく現れてくるでしょう。

## 1-2 本書の目的

「北海道開発局における電子納品に関する手引き(案)【工事編】」(以下、「手引 き【工事編】」といいます。)は、北海道開発局で実施する工事において、電子納品を 円滑に実施するために、対象範囲、適用基準類、事前協議、電子成果品の作成、検査等 で留意すべき事項等を示したものです。

手引き【工事編】は、北海道開発局での独自の運用等を記載しており、電子納品にあ たって手引き【工事編】に記載がない項目については、既に策定されている国土交通省、 農林水産省の各種要領(案)・基準(案)、ガイドライン(案)をご参照ください。

基本的には各省庁・各事業の要領(案)・基準(案)を踏襲していますが、北海道開 発局での独自運用・方針等の箇所には、赤枠で囲んで明示しています。

なお、業務の電子納品にあたっては、別途、「北海道開発局における電子納品に関す る手引き(案)【業務編】」(以下、「手引き【業務編】」といいます。)が策定され ていますのでご参照ください。

## 1-3 適用する事業

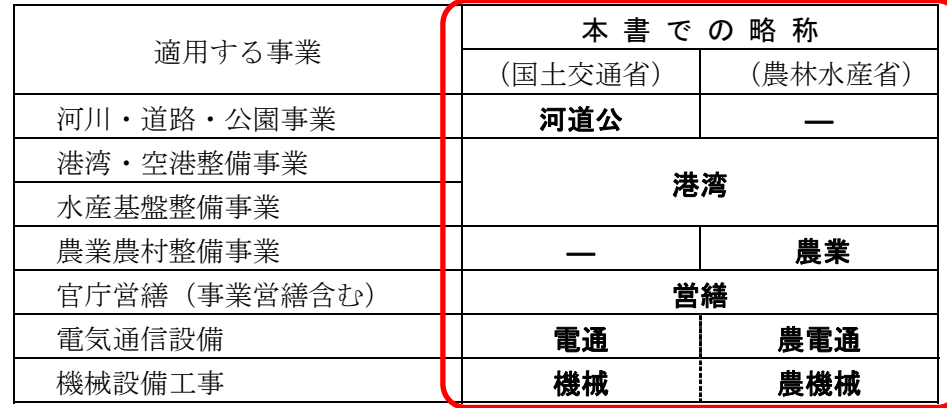

手引き【工事編】は、以下に示す事業の工事に適用します。

なお、用地、管理関係業務に適用する事業については、受発注者間の協議で決めるこ ととします。

## 1-4 各事業の要領・基準等の体系と入手先

#### 1-4-1 各事業の要領・基準等の体系

国土交通省・農林水産省で定めている各種要領・基準・ガイドライン(案)等と適 用する事業を表 1-1 に示します。以下、これらの要領・基準・ガイドライン(案)等 は、表 1-1にある統一的な略称にて記述します。

北海道開発局が発注する工事において、仕様書(道路・河川工事仕様書)等及び特 記仕様書において規定される成果品については、各事業で定めている「納品要領」を 適用します。

|            |                                           | 国土交通省       |                 |            |            |            | 農林水産省      |             |             |
|------------|-------------------------------------------|-------------|-----------------|------------|------------|------------|------------|-------------|-------------|
| 本書での<br>略称 | 称<br>名                                    | 河<br>道<br>公 | 港<br>湾          | 電<br>通     | 機<br>械     | 営<br>繕     | 農<br>業     | 農<br>電<br>通 | 農<br>機<br>械 |
|            | 工事完成図書の電子納品要領(案)                          | O           | $\bigcirc$      |            |            |            |            |             |             |
|            | 工事完成図書の電子納品要領(案)電気通信設備編                   |             |                 | $\bigcirc$ |            |            |            |             |             |
|            | 工事完成図書の電子納品要領(案)機械設備工事編                   |             |                 |            | $\bigcirc$ |            |            |             |             |
| 納品要領       | 電子納品要領(案)機械設備工事編 施設機器コード                  |             |                 |            | О          |            |            |             |             |
|            | 営繕工事電子納品要領(案)                             |             |                 |            |            | О          |            |             |             |
|            | 工事完成図書の電子納品要領(案)(農水省版)                    |             |                 |            |            |            | $\bigcirc$ |             |             |
|            | 工事完成図書の電子納品要領(案)電気通信設備編(農水省版)             |             |                 |            |            |            |            | $\bigcirc$  |             |
|            | 工事完成図書の電子納品要領(案)機械設備工事編(農水省版)             |             |                 |            |            |            |            |             | $\bigcirc$  |
|            | CAD 製図基準(案)                               | $\bigcirc$  |                 |            |            |            |            |             |             |
|            | CAD 図面作成要領(案)                             |             | $\bigcirc$      |            |            |            |            |             |             |
|            | CAD 製図基準(案) 電気通信設備編                       |             |                 | $\bigcirc$ |            |            |            |             |             |
|            | CAD 製図基準(案)機械設備工事編                        |             |                 |            | $\bigcirc$ |            |            |             |             |
| CAD 基準     | 建築 CAD 図面作成要領(案)                          |             |                 |            |            | O          |            |             |             |
|            | 電子化図面データの作成要領(案)(農水省版)                    |             |                 |            |            |            | $\bigcirc$ |             |             |
|            | 電子化図面データの作成要領(案)電気通信設備編(農水省版)             |             |                 |            |            |            |            | $\bigcirc$  |             |
|            | 電子化図面データの作成要領(案)機械設備工事編(農水省版)             |             |                 |            |            |            |            |             | $\bigcirc$  |
|            | デジタル写真管理情報基準(案)                           | $\bigcirc$  | ( )             | $\bigcirc$ | $\bigcirc$ |            |            |             |             |
| デジタル       | 工事写真の撮り方-建築編・建築設備編                        |             |                 |            |            | О          |            |             |             |
| 写真基準       | 電子化写真データの作成要領(案)(農水省版)                    |             |                 |            |            |            | $\bigcirc$ | О           | $\bigcirc$  |
|            | 電子納品運用ガイドライン(案)【土木工事編】                    | $\bigcirc$  |                 |            |            |            |            |             |             |
|            | 地方整備局(港湾空港関係)の事業における                      |             | $\left(\right)$ |            |            |            |            |             |             |
|            | 電子納品運用ガイドライン(案)【工事編】                      |             |                 |            |            |            |            |             |             |
|            | 地方整備局(港湾空港関係)の事業における                      |             | $\bigcirc$      |            |            |            |            |             |             |
| 納品運用       | 電子納品運用ガイドライン(案)【資料編】                      |             |                 |            |            |            |            |             |             |
| ガイドライン     | 電子納品運用ガイドライン(案)電気通信設備編                    |             |                 | $\bigcirc$ |            |            |            |             |             |
|            | 電子納品運用ガイドライン(案)機械設備工事編【工事】                |             |                 |            | $\bigcirc$ |            |            |             |             |
|            | 官庁営繕事業に係る電子納品運用ガイドライン(案)                  |             |                 |            |            | $\bigcirc$ |            |             |             |
|            | 電子納品運用ガイドライン(案)(業務・工事編)(農水省版)             |             |                 |            |            |            | $\bigcirc$ |             |             |
|            | 電子納品運用ガイドライン(案)電気通信設備編(農水省版)              |             |                 |            |            |            |            | O           |             |
|            | 電子納品運用ガイドライン(案)機械設備工事編(農水省版)              |             |                 |            |            |            |            |             | $\bigcirc$  |
|            | CAD 製図基準に関する運用ガイドライン(案)                   | $\bigcirc$  | $\bigcirc$      |            |            |            |            |             |             |
| <b>CAD</b> | CAD 製図基準に関する運用ガイドライン(案)機械設備工事編            |             |                 |            | O          |            |            |             |             |
| ガイドライン     | 電子化図面データ作成運用ガイドライン(案)<br>(業務・工事共通) (農水省版) |             |                 |            |            |            | $\bigcirc$ |             |             |
| 手引き        | 電子納品に関する手引き(案)【工事編】(農水省版)                 |             |                 |            |            |            | $\bigcirc$ | $\bigcirc$  | $\bigcirc$  |

表 1-1 各事業の工事に関する要領・基準・ガイドライン(案)等

手引き【工事編】の上位に位置する「電子納品に関する要領・基準(案)」等の関係 を図 1-1 に示します。

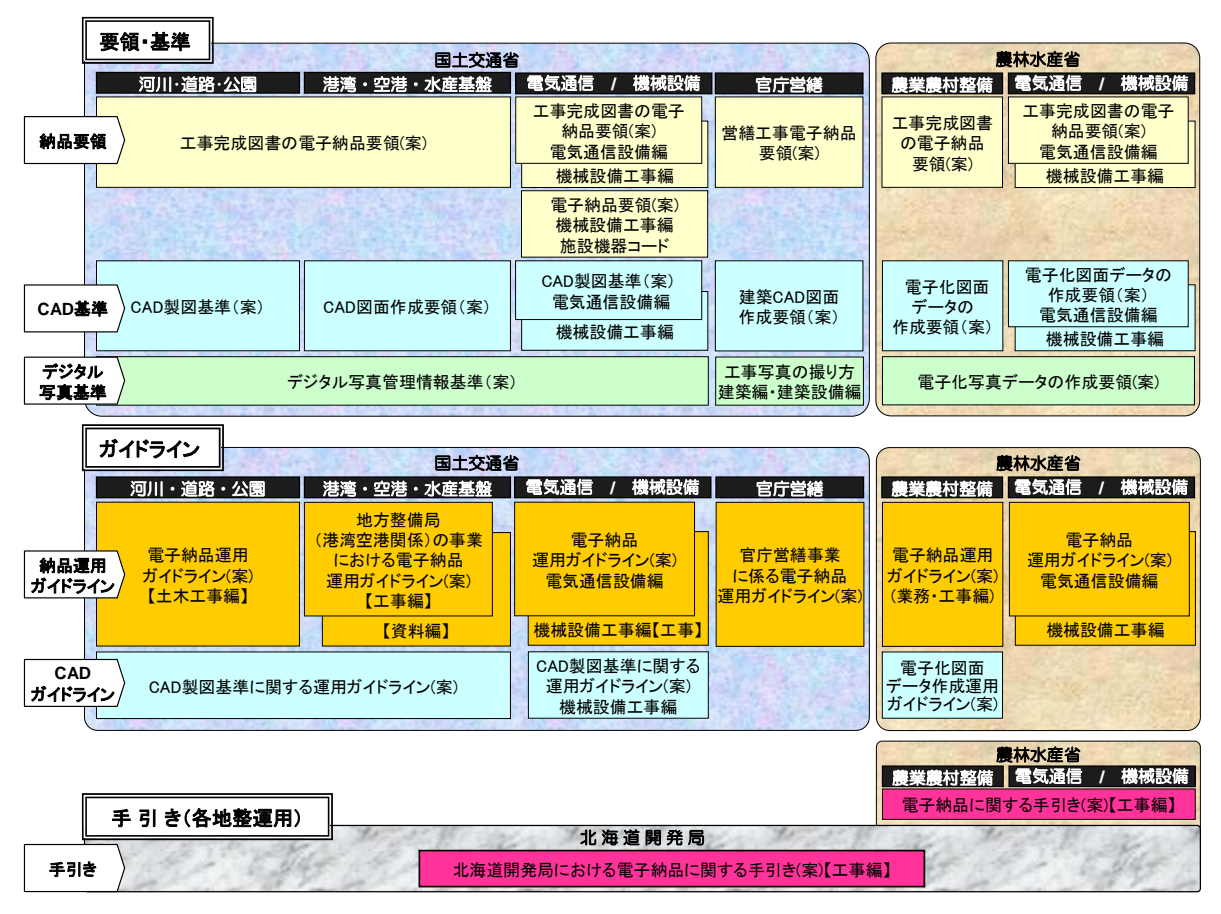

図 1-1 手引き【工事編】の上位に位置する規定類の関係

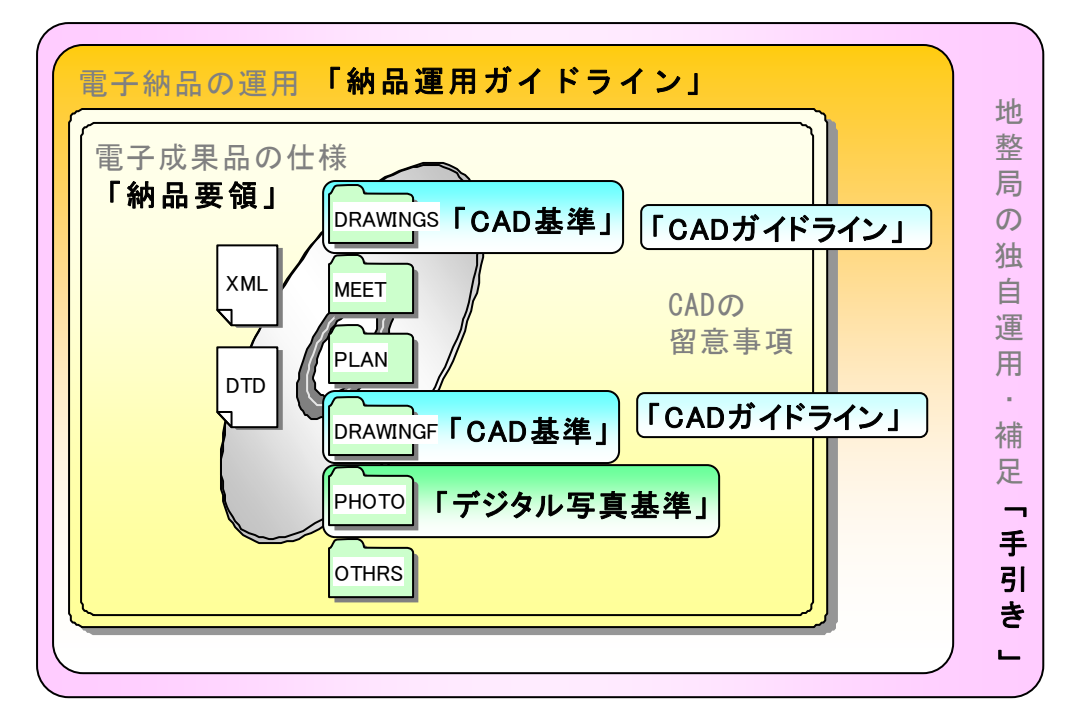

図 1-2 電子納品に係わる規定類の関係(フォルダ名称は河道公の例)

#### (1) 「納品要領」

電子成果品を作成する際のフォルダ構成やファイル形式・命名規則など、電子 データの形式・標準仕様について記載したものです。

#### (2) 「CAD 基準」

公共工事における標準的な CAD 製図の基準として、CAD データ作成に当たり必 要となる属性情報(ファイル名、レイヤ名等)、フォルダ構成、ファイル形式等 の標準仕様を定めたものです。

#### (3) 「デジタル写真基準」

写真等(工事・測量・調査・地質・広報・設計)の原本を電子媒体で提出する 場合の属性情報等の標準仕様を定めています。

## (4) 「納品運用ガイドライン」

公共工事の発注準備段階から保管管理までの全般にわたり、電子納品の運用に 係わる事項について記載しています。納品運用ガイドラインに基づき、受発注者 間の協議、電子成果品の作成、検査等を実施し、電子納品を行います。

### (5) 「CAD ガイドライン」

CAD 基準による、CAD データの取扱いについて、発注者及び受注者が留意すべ き事項及び参考となる事項を示し、統一的な運用を図ることを目的に作成したも のです。

#### (6) 「手引き」

受発注者共用の電子納品を円滑に進めるための指針として、北海道開発局や各 地方整備局等の特色を持った運用について補足したものです。

なお、農業部門(**農業、農電通、農機械**)においては、農林水産省農村振興局 が全国ベースで農業農村整備事業に携わる発注者及び受注者向けに「電子納品に 関する手引き(案)【工事編】」を作成しており、本手引きについては参考とし て取扱い願います。

## 1-4-2 各事業の要領・基準等の入手先

各要領(案)、基準(案)、ガイドライン(案)、手引き(案)、関連情報の入手につ いては、以下の電子納品に関するページを参照してください。

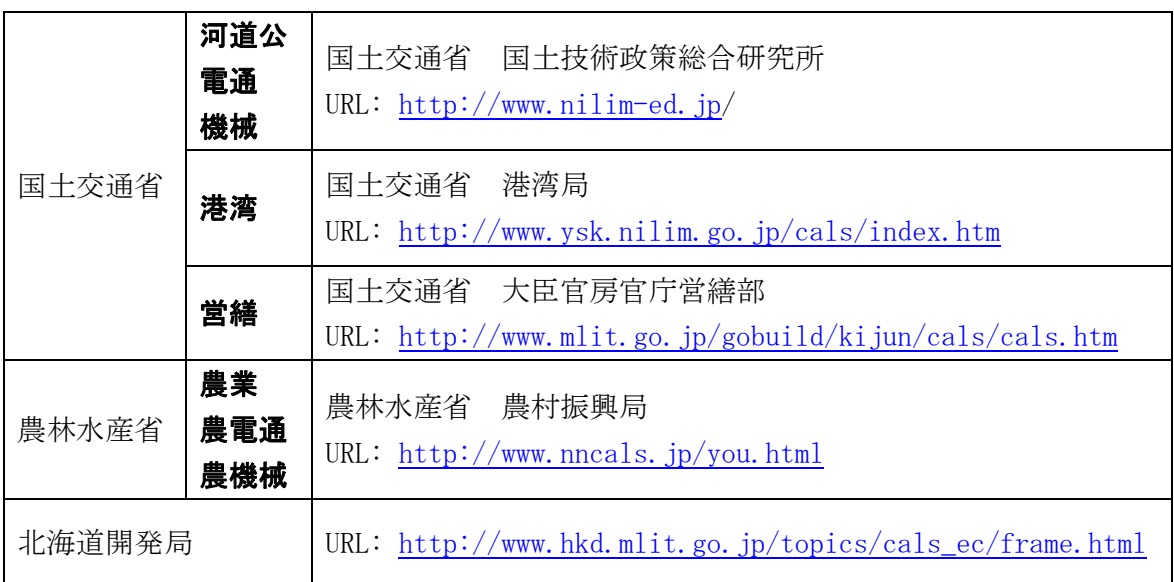

## 1-5 問合わせ先

電子納品に関する問合わせがある場合は、事前に国土交通省国土技術政策総合研究所 の Web サイト「CALS/EC 電子納品に関する要領・基準」の Q&A ページを確認してくださ い。

ここには、これまでに寄せられた電子納品に関する質問への回答が掲載されています。 なお、Q&A ページから、電子納品 Q&A の PDF 版がダウンロードできます。初心者版も ありますのでご活用ください。

- (1) 「CALS/EC 電子納品に関する要領・基準」Web サイト http://www.nilim-ed.jp/
- (2) 「CALS/EC 電子納品に関する要領・基準」Web サイト Q&A ページ http://www.nilim-ed.jp/qa\_sys/admin/q\_a\_index.htm

Q&A のページを見ても質問の回答が得られない場合の問合わせ先は、次のとおりです。

- (3) 電子納品ヘルプデスク http://www.nilim-ed.jp/qa\_sys/admin/question.htm
- (4) 北海道開発局事業振興部技術管理課 技術開発係

## 2 電子納品の流れ

工事発注準備から事前協議、施工中の情報共有、電子納品、工事完成検査、保管管理 にいたる全体の作業プロセスを図 2-1 に示します。

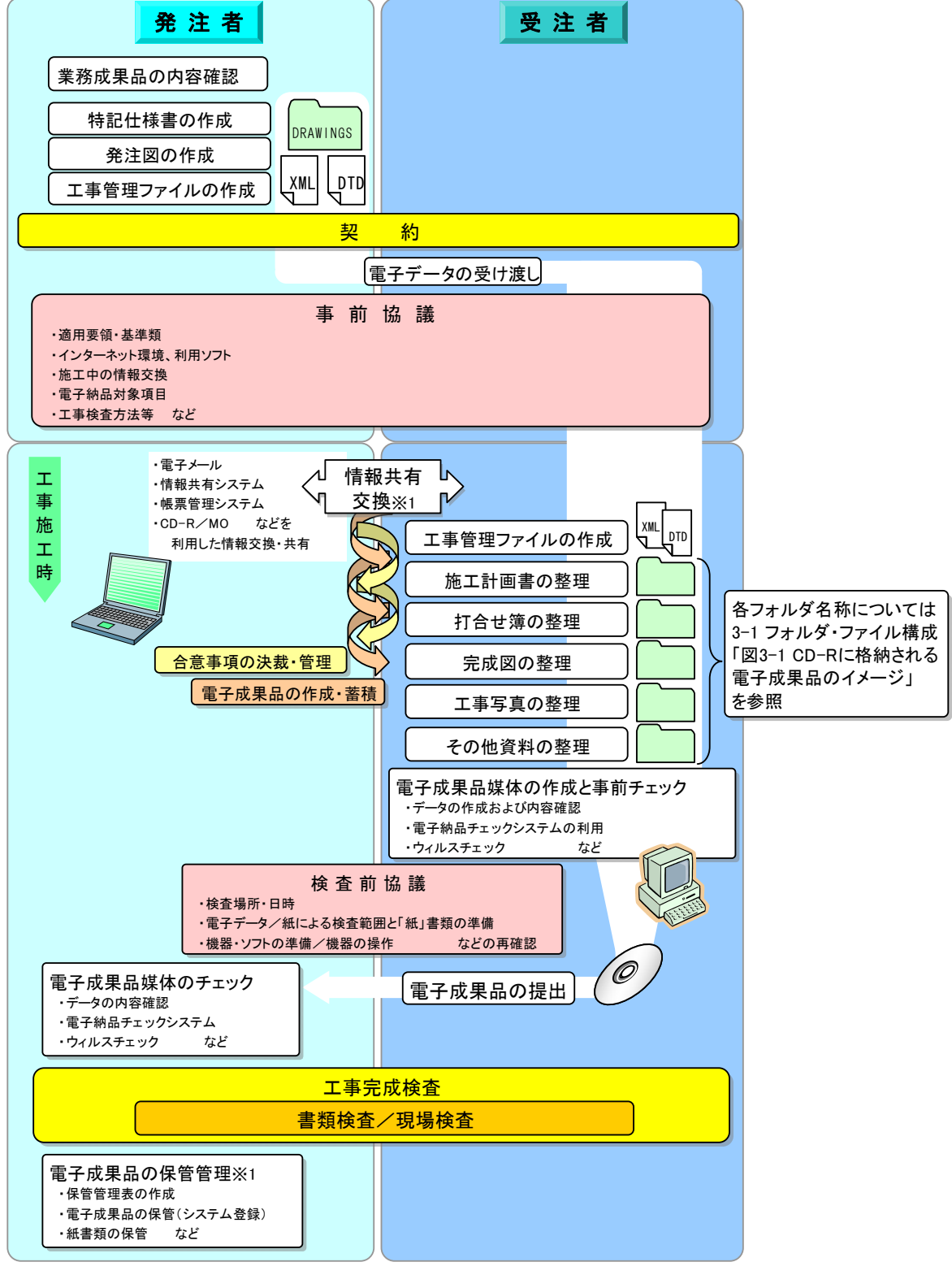

図 2-1 電子納品全体の流れ

※1 本格運用については今後実施の予定です。

## 3 電子納品の構成

## 3-1 フォルダ・ファイル構成

工事におけるフォルダとファイルの構成は各事業部門別に策定されている納品要領 等に従います。

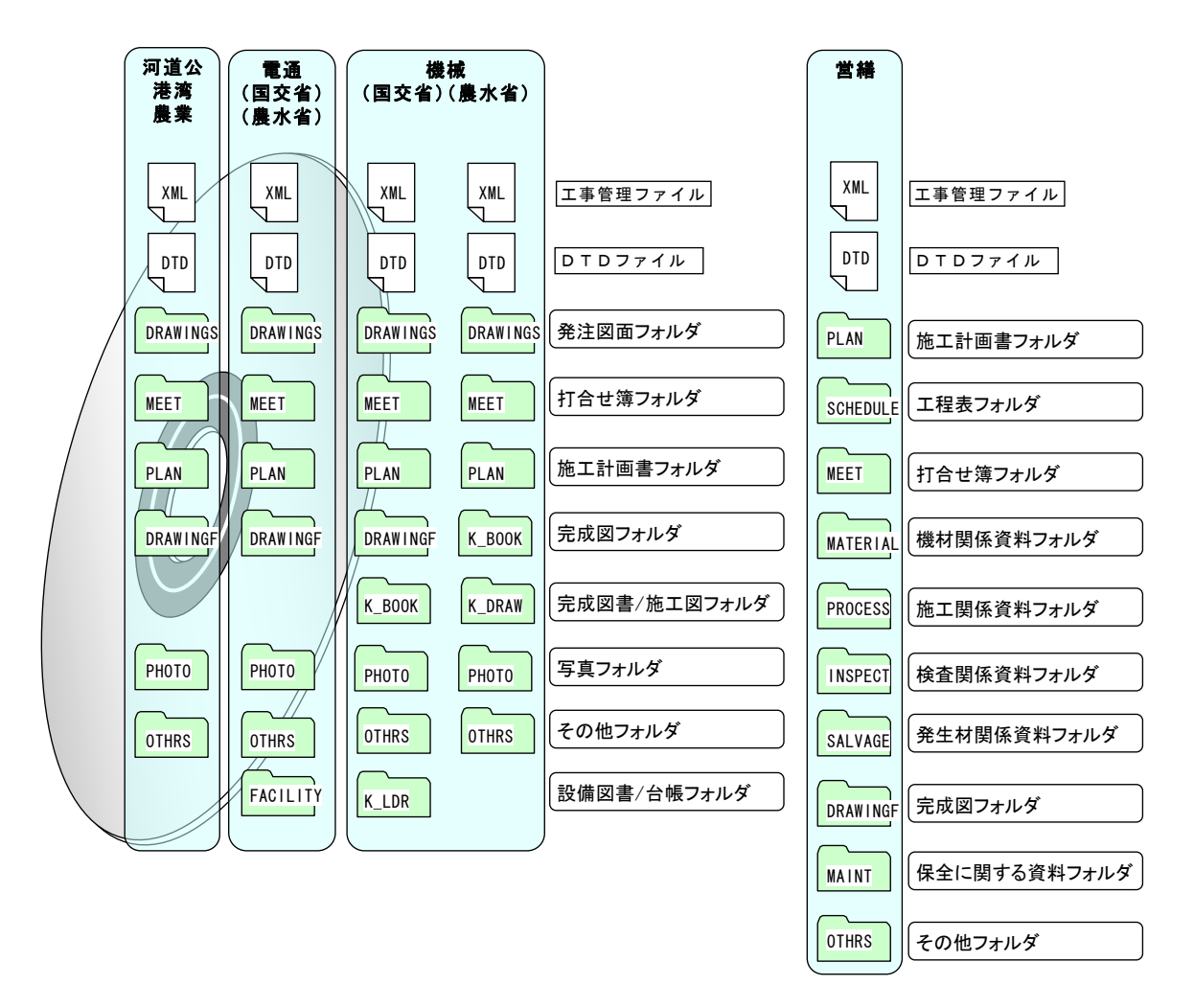

図 3-1 CD-R に格納される電子成果品のイメージ

納品要領等に記載以外の成果品を電子納品する場合には、受発注者間協議で決定し ます。ただし、電子化が難しい書類等については、無理な電子化(スキャニング等)は行 いません。(例、検査のためだけの無理な電子化等。3-5 参照)

個別フォルダ構成の詳細は「第 9 章 電子成果品の作成」を参照してください。

管理ファイル (XML) と DTD ファイルについて –––

管理ファイルは、工事情報や成果品の情報を識別するためのインデックス情報が記 録管理されたもので、電子成果品の再利用・検索時に必要となるものです。 成果品(書類・図面)の種類別に、管理項目とそれらの情報を記述する文字数・形式

などが納品要領で細かく定められています。市販の電子納品用ソフトを利用すれば、 特に意識することなく DTD ファイルとともに自動的に記述されます。

DTD ファイルは、管理ファイルの書き方(文書型)を定義付けするもので、各項目の 記述順や出現回数等が定義されており、管理ファイル(XML)とセットで用いられます。

電子納品チェックシステム等では、これら管理ファイルと DTD ファイルが無ければ チェックできません。

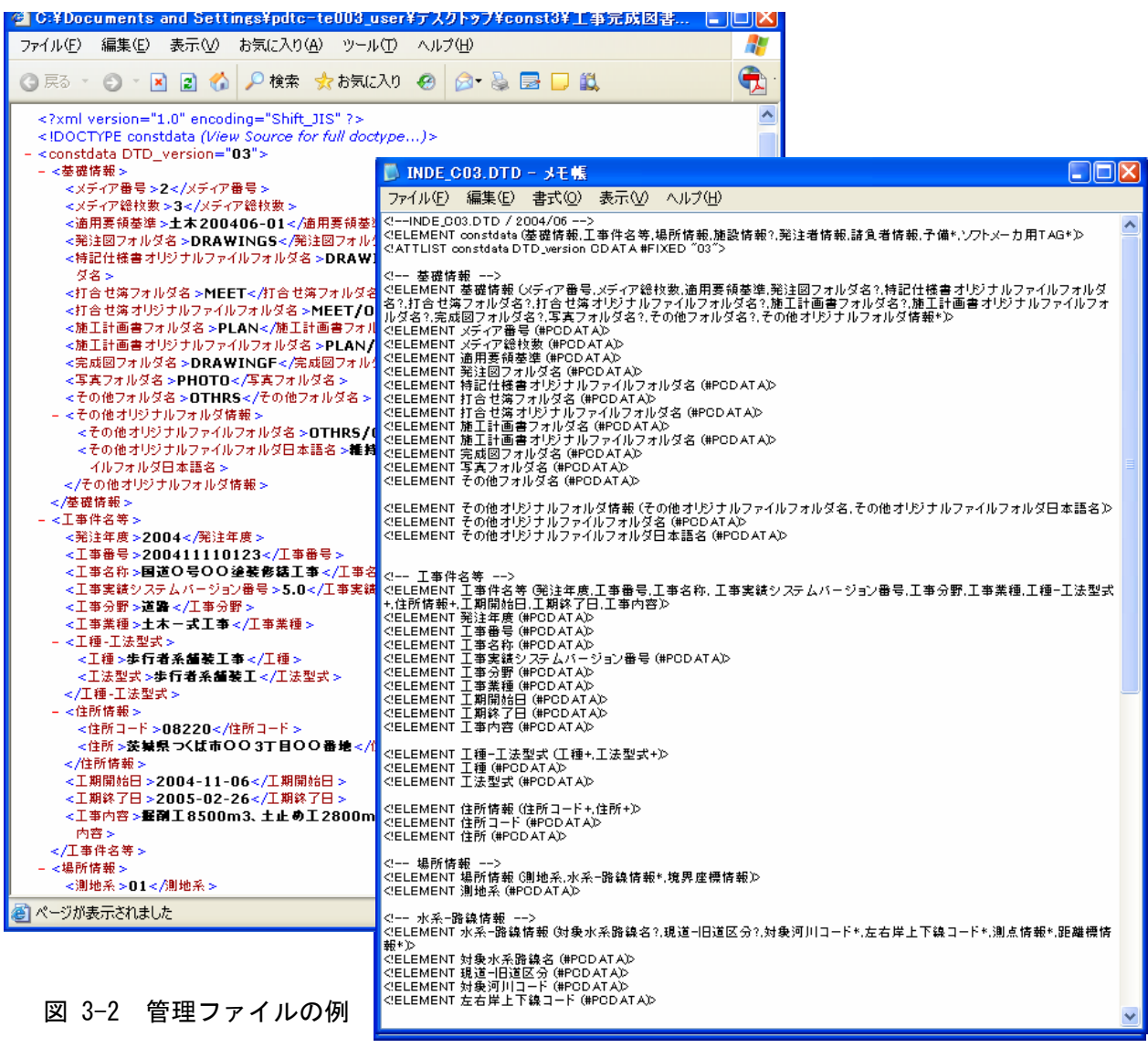

図 3-3 DTD ファイルの例

## 3-2 電子納品対象書類

電子納品対象書類は、特に再利用が要望される図面データや数量内訳書などを設定し ています。(表 3-1)

書類名は、土木工事監督実務要覧に綴られているものを基本として、従来完成図書提 出時に提出していた書類を含めて設定しています。

請負工事で使われる各帳票様式は、下記の北海道開発局 web サイトから入手可能です。

http://www.hkd.mlit.go.jp/topics/cals\_ec/frame.html

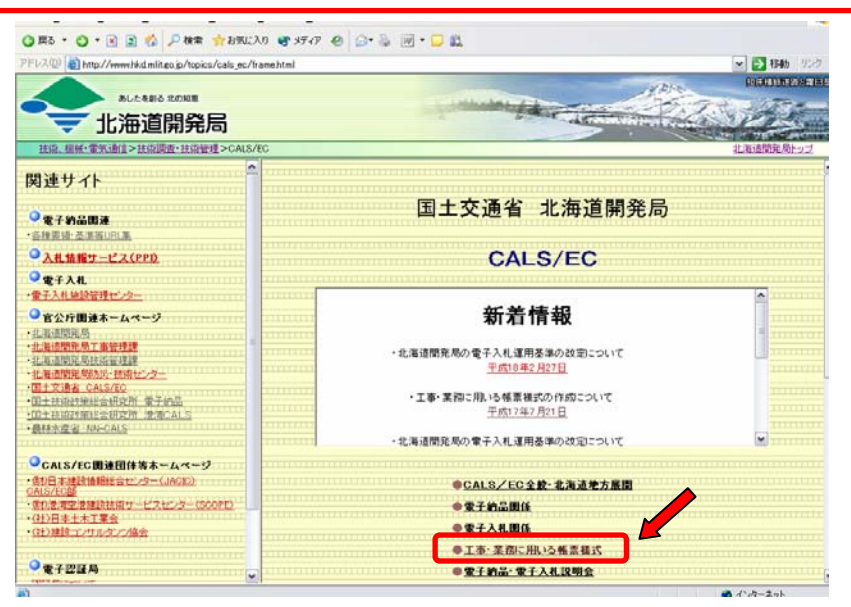

対象項目であっても、発注者が作成する"特記仕様書や発注図面"が"紙"で渡され たものについては、"完成図面"は"紙"で納品することとします。

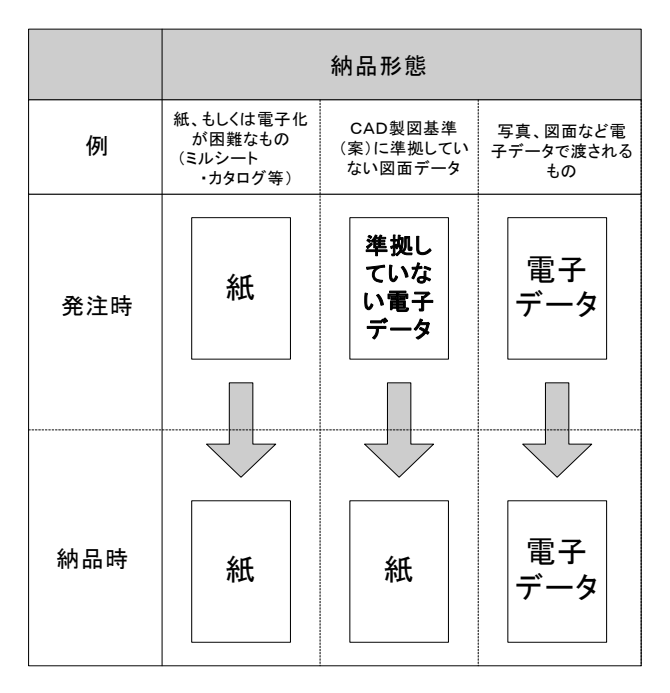

電子納品対象書類については、電子的な情報を取扱うレベルを考慮し、業務中や施工 中の受発注者間のやり取りを、従来どおり押印した紙により行っている場合を前提とし て記述しています。したがって、完成時には従来どおり紙による完成図書の提出を行い、 電子納品は、利活用により効果が期待できる最低限の納品を行う考え方です。

また、提出書類のうちで工事打合せ簿は、工事打合せ簿種類(「指示」、「承諾」、「協 議」、「提出」、「報告」、「通知」の 6 種類)と管理区分(「施工管理」、「安全管理」、「出来 形管理」、「品質管理」、「出来高管理」、「原価管理」、「工程管理」、「写真管理」の 8 種類) を管理ファイル(MEET.XML)で定義する必要があるため、各書類にその仕分けを行ってい ます。

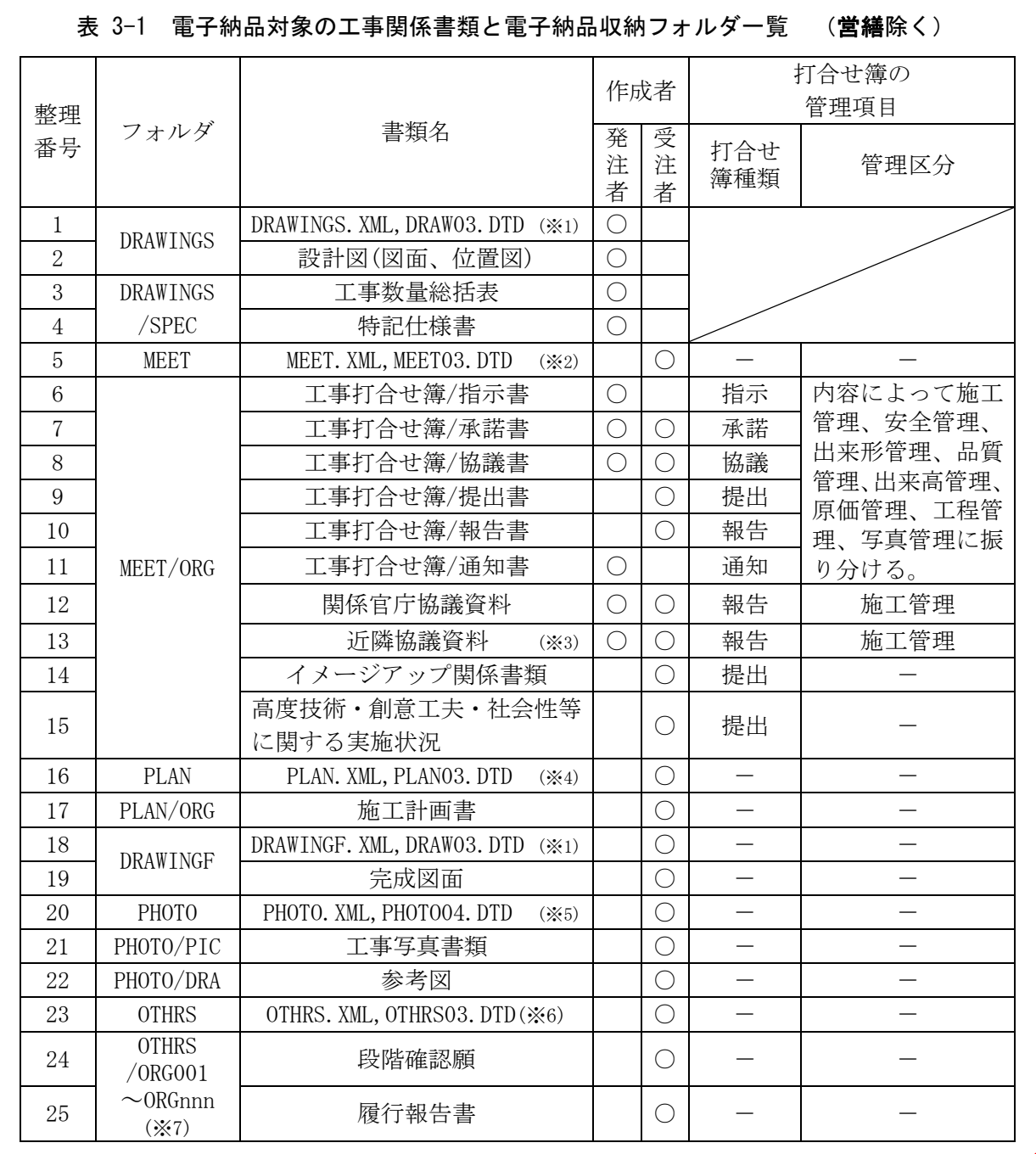

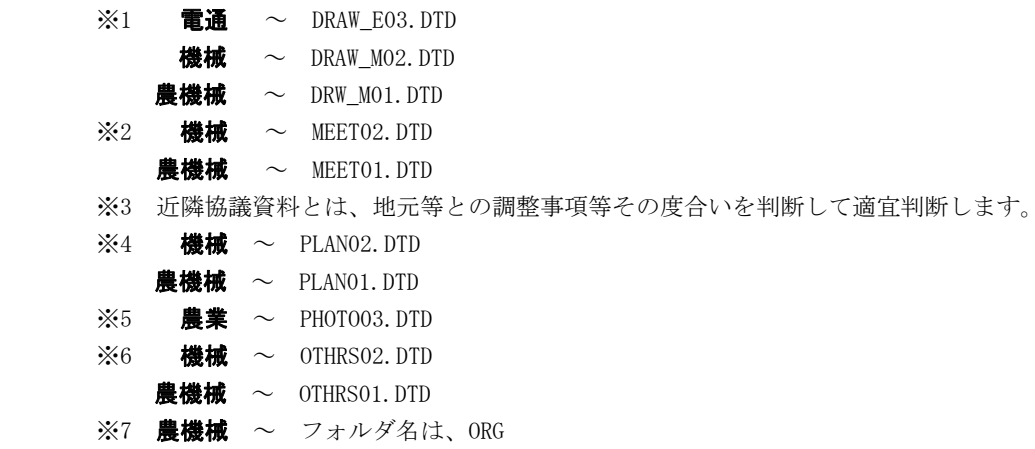

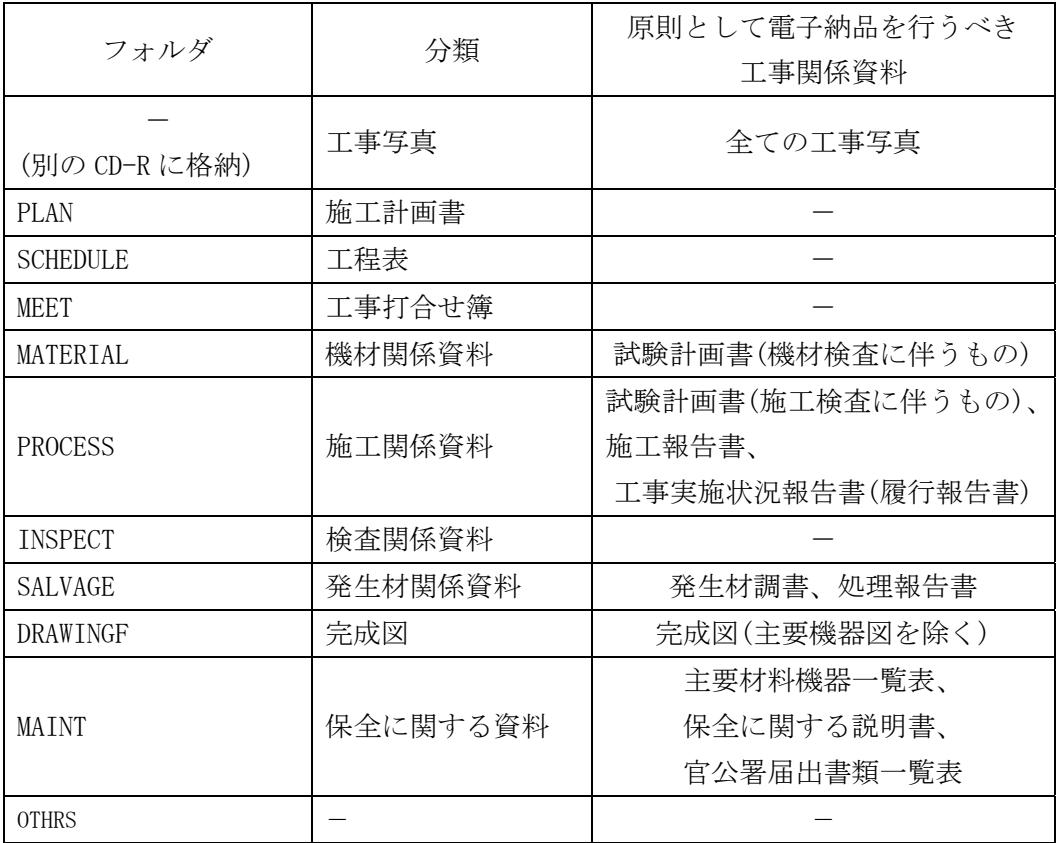

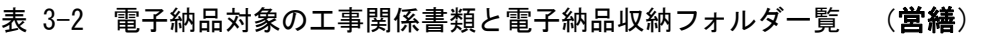

## 3-3 電子納品協議書類

電子納品における協議対象となる書類は表 3-3 のとおりです。この中で電子納品の 対象とする書類は、受発注者間の協議で決定します。

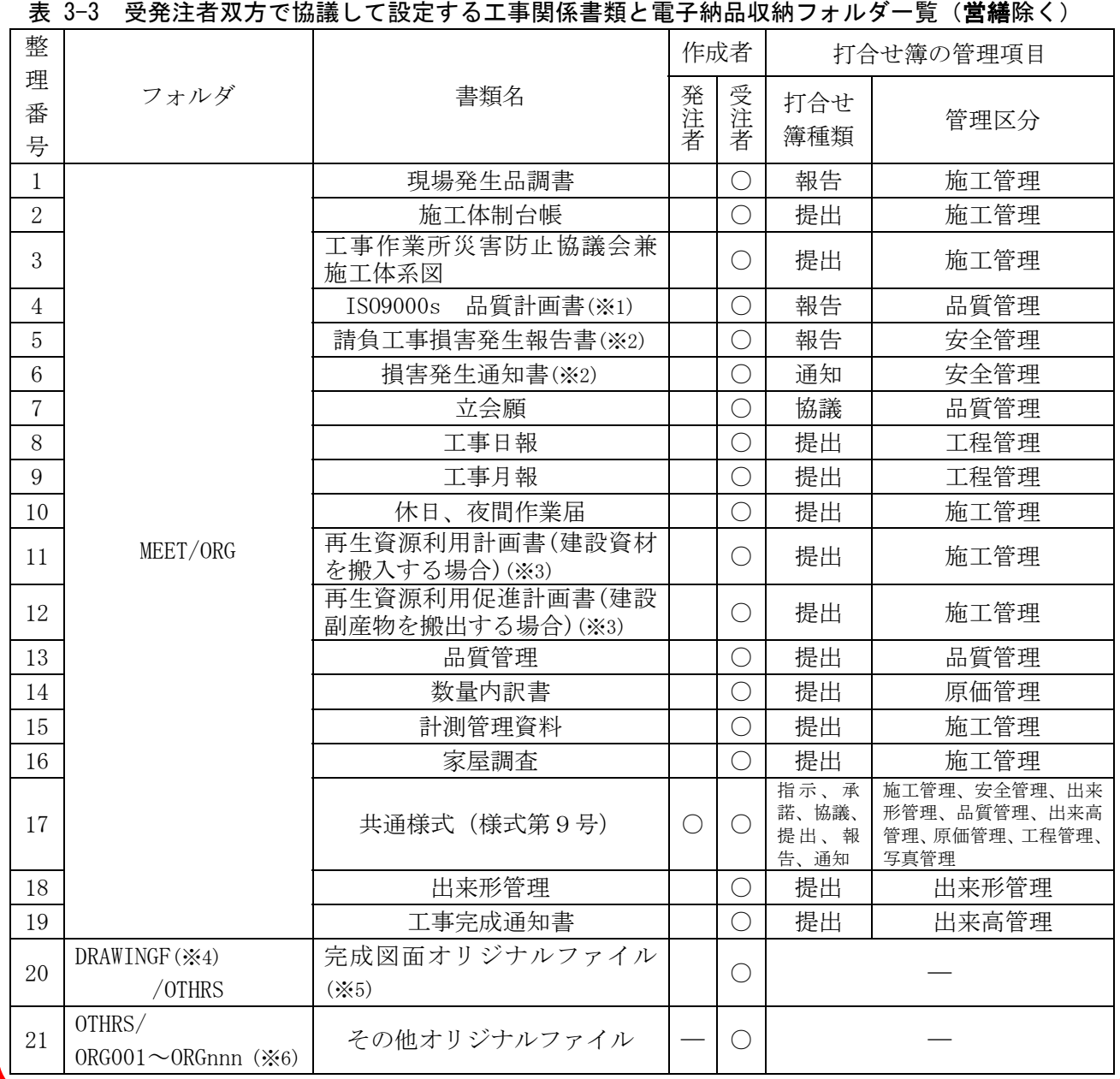

※1 施工計画で提出が義務づけられている場合は、品質管理として提出します。

※2 損害とは工事中の事故、天災等の不可抗力による工事目的物等の損害及び工事の施工に伴う第三者に及 ぼす損害をいいます。

※3 計画時に作成したものは施工計画書の中に入るので PLAN に格納します。実施状況の結果は MEET のフォ ルダに格納します。

※4 農機械  $\sim$  D\_DRAWF

※5 完成図面オリジナルファイルは運用上の取扱いとし、詳細は 3-6-6 完成図のオリジナルファイルを参照 してください。工事管理ファイル(INDEX.XML 等)には定義しないものとします。(工事管理ファイルにつ いては各事業部門の納品要領を参照してください。)

※6 農機械 ~ フォルダ名は、ORG。その他オリジナルファイルは、維持管理分野で利用されるデータ等、 各工事の特性に応じたデータのことです。

## 3-4 電子納品不要書類

電子納品する必要のない書類の一覧を表 3-4 に示します。このうち工事成果品の対象 書類は▲、工事成果品の対象外となっている書類は△で示しています。

いずれも受発注者間の協議は必要ありませんが、受注者が自主的に電子納品する場合 については、表に示すフォルダ構成に従って電子納品してください。

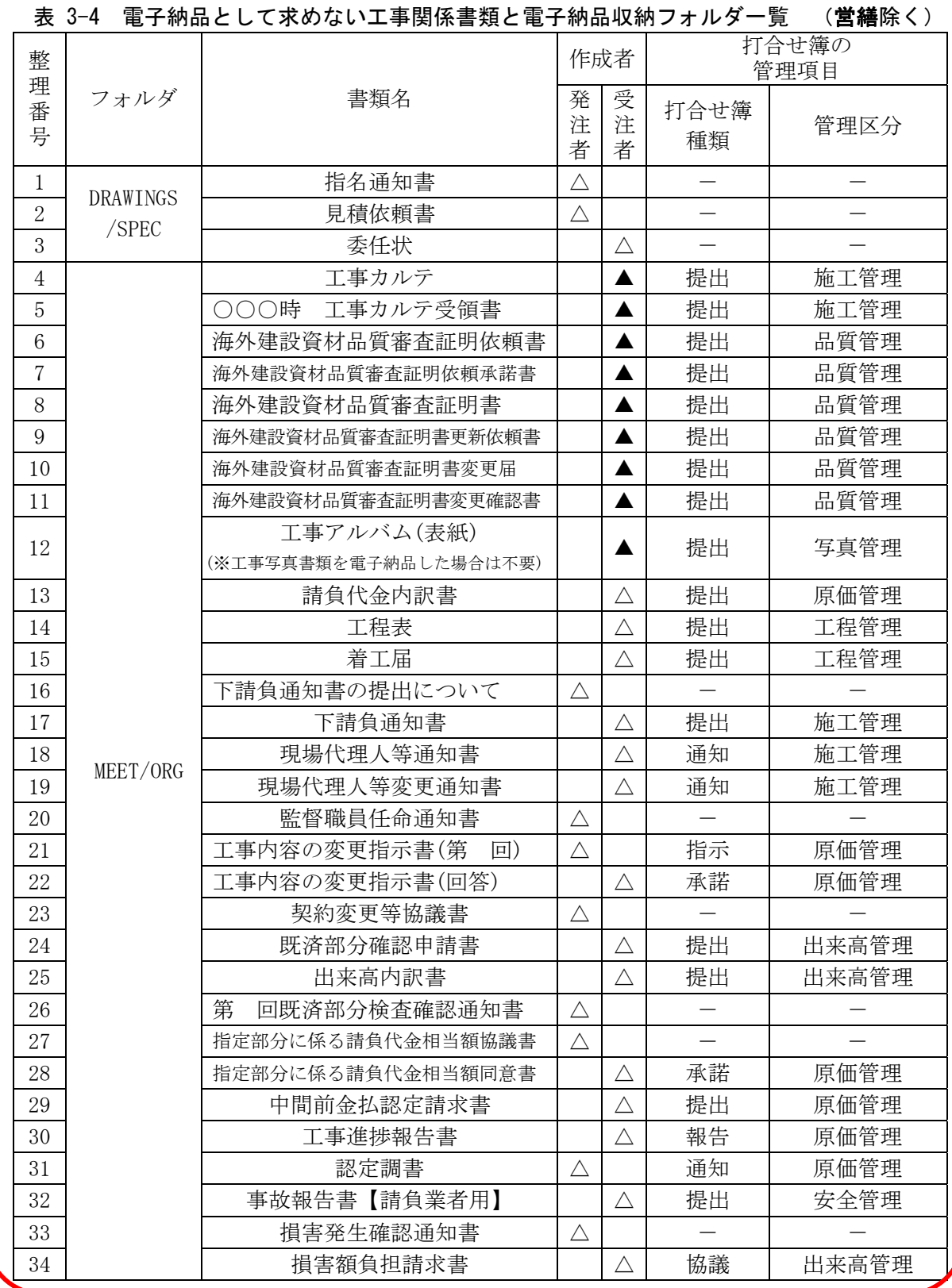

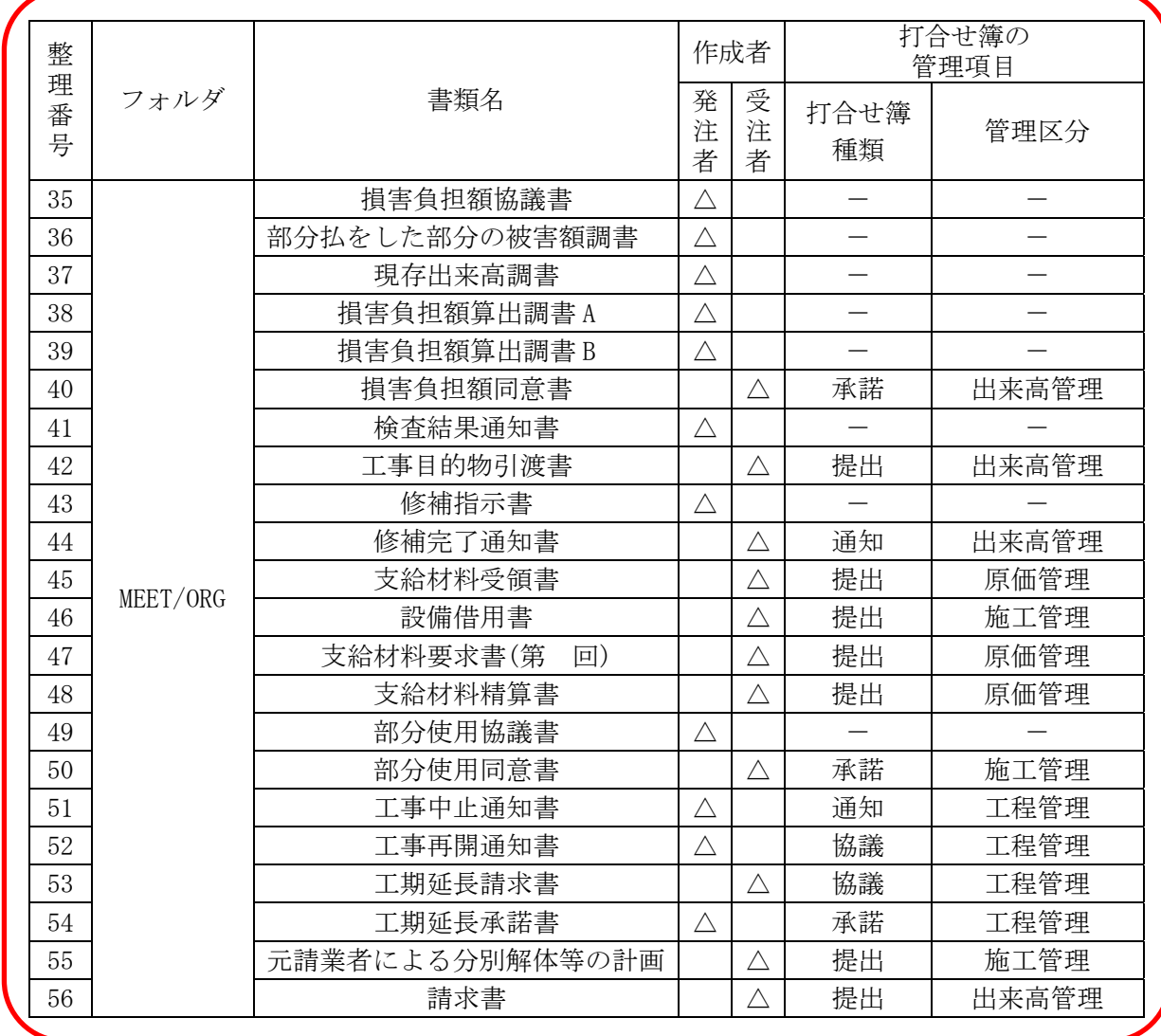

## 3-5 電子化が困難な成果品の取扱い

電子化の難しい以下のような書類については、電子納品する必要はありません。

#### <具体例>

- ・鋼材、鉄筋のミルシート
- ・セメントの品質証明
- ・骨材のアルカリ・シリカ反応性試験結果
- ・廃棄物マニフェスト
- ・二次製品の品質証明書
- ・コンクリート品質試験結果
- ・パンフレット、カタログ類
- ・紙で発行されている資料
- ・紙でしか出力できない工程品質管理資料
- ・その他:当面、公印や社印等が必要となる書類

## 3-6 各図面の定義(作り方と考え方)

当初設計から納品までの図面の変更過程は以下のとおりです。

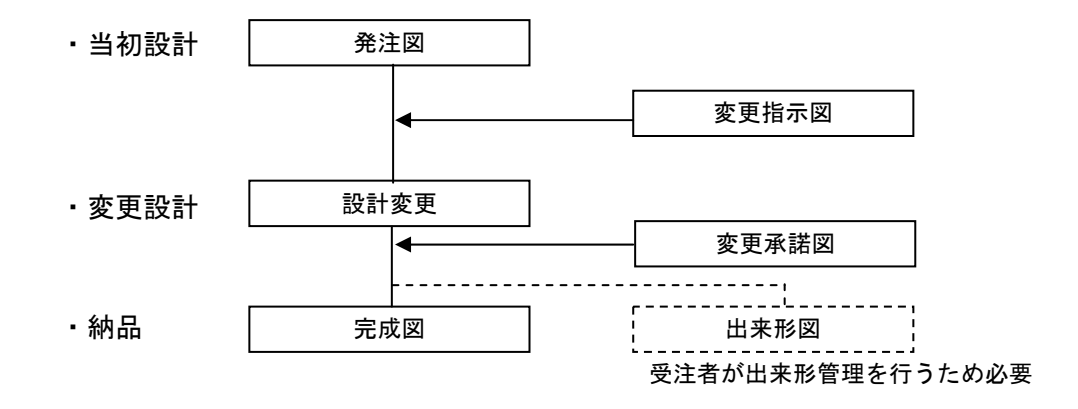

電子納品を受注者に求めるには、発注者も図面を電子化で発注する必要があります。 平成 14 年度から業務成果は全面的に電子納品となっていますが、平成 14 年度の図面 成果は、CAD 図面であっても CAD 基準に適合していない成果がほとんどです。

工事発注にあたっては、この成果を SXF(P21)形式に変換する必要があります。

また、平成 13 年度以前の紙で納品してある業務成果も極力電子化し発注する必要が あります。

本節では、当初設計、変更設計、出来形図、完成図のファイル名の付け方や事例を紹 介します。なお、営繕においては「建築 CAD 図面作成要領(案)」に準拠しつつ、本節で 示す事例の考え方を参考にしてください。

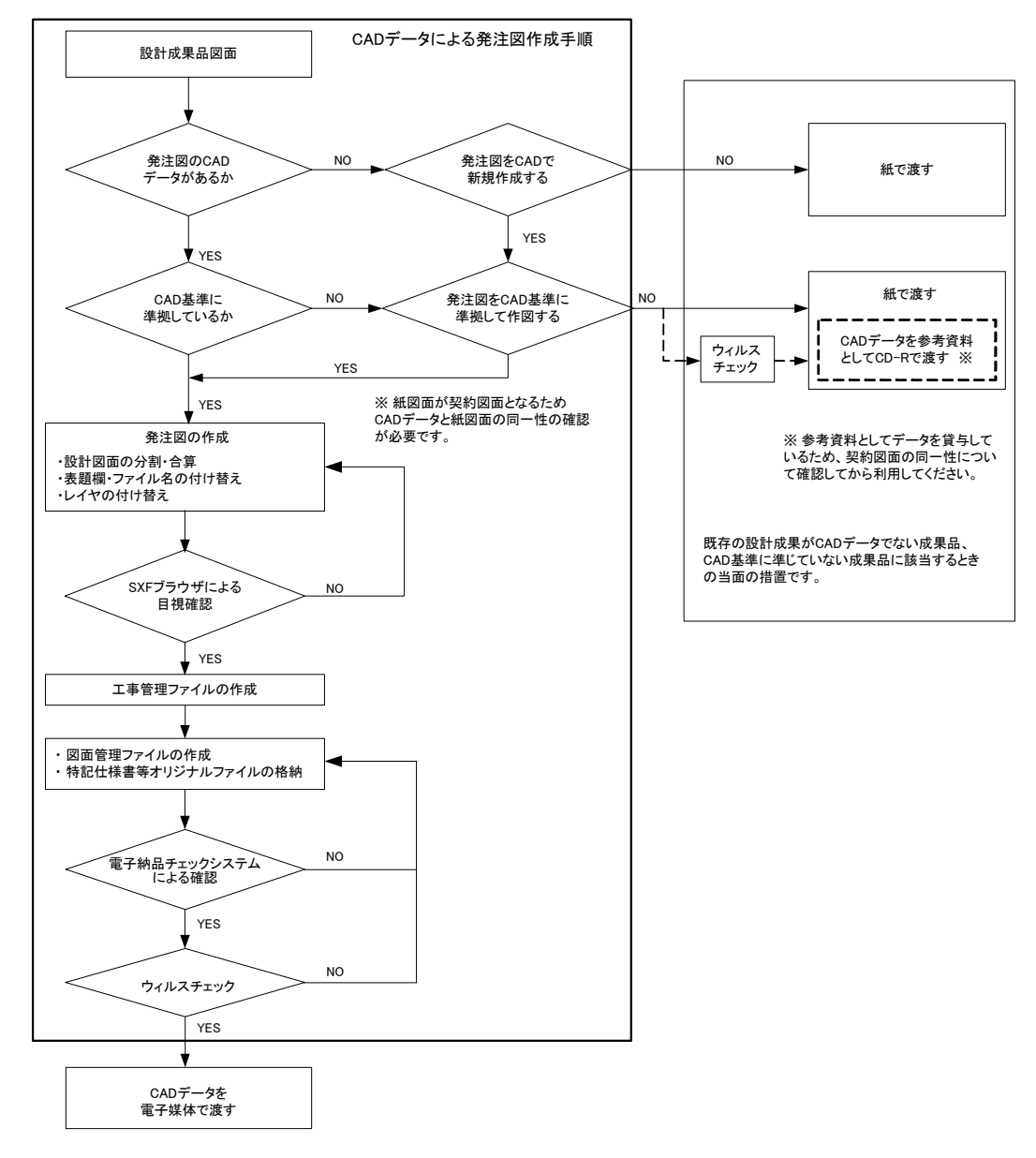

図 3-4 発注用図面の準備

## 3-6-1 CAD 基準の適用となる対象工種

各事業部門における CAD 基準の対象工種は以下の表となります。

対象工種以外の CAD 図面の扱いは、原則として電子納品の義務付けはされていません が、事前協議において受発注者間で決定してください。

表 3-5 対象工種一覧 (河道公)

| 工種大分類   | 工種中分類     | N <sub>o</sub> | 対象工種            |  |  |
|---------|-----------|----------------|-----------------|--|--|
|         |           | 1              | 道路              |  |  |
|         | 道路設計      | $\overline{2}$ | 歩道              |  |  |
|         |           | 3              | 平面交差点           |  |  |
|         |           | $\overline{4}$ | 立体交差            |  |  |
|         |           | $\overline{5}$ | 道路休憩施設          |  |  |
| 道路編     |           | $\,6$          | 一般構造物           |  |  |
|         |           | $\overline{7}$ | 地下横断歩道等         |  |  |
|         | 地下構造物設計   | 8              | 共同溝             |  |  |
|         |           | $\overline{9}$ | 電線共同溝           |  |  |
|         | 地下駐車場設計   | 10             | 地下駐車場           |  |  |
|         |           | 11             | 山岳トンネル          |  |  |
| 構造編     | トンネル構造物設計 | 12             | シールドトンネル (立坑)   |  |  |
|         |           | 13             | 開削トンネル          |  |  |
|         | 橋梁設計      | 14             | 橋梁              |  |  |
|         |           | 15             | 護岸              |  |  |
|         | 河川構造物設計   | 16             | 樋門・樋管、堰、水門、排水機場 |  |  |
|         |           | 17             | 床止め             |  |  |
|         |           | 18             | 堤防、護岸、緩傾斜堤、胸壁   |  |  |
|         |           | 19             | 突堤              |  |  |
|         |           | 20             | 離岸堤、人工リーフ、消波堤   |  |  |
|         | 海岸構造物設計   | 21             | 高潮・津波防波堤        |  |  |
|         |           | 22             | 人工岬             |  |  |
| 河川海岸砂防編 |           | 23             | 人工海浜            |  |  |
|         |           | 24             | 付帯設備            |  |  |
|         |           | 25             | 砂防ダム及び床固工       |  |  |
|         |           | 26             | 流路工             |  |  |
|         | 砂防構造物設計   | 27             | 土石流対策工及び流木対策工   |  |  |
|         |           | 28             | 護岸工             |  |  |
|         |           | 29             | 山腹工             |  |  |
|         | ダム本体構造設計  | 30             | 重力式コンクリートダム     |  |  |
|         |           | 31             | ゾーン型フィルダム       |  |  |
|         |           | 32             | 宅地開発            |  |  |
| 都市施設編   | 都市施設設計    | 33             | 公園 (基盤整備)       |  |  |
|         |           | 34             | 下水道<br>(管路)     |  |  |

| 大分類   | 中分類        | 小分類               |  |  |  |
|-------|------------|-------------------|--|--|--|
|       |            | 航路                |  |  |  |
|       | 水域施設       | 他<br>泊地及び船だまり     |  |  |  |
|       |            | 防波堤               |  |  |  |
|       |            | 防砂堤               |  |  |  |
|       |            | 防潮堤               |  |  |  |
|       |            | 導流堤               |  |  |  |
|       |            | 護岸                |  |  |  |
|       | 外郭施設       | 堤防                |  |  |  |
|       |            | 突堤                |  |  |  |
|       |            | 胸壁                |  |  |  |
|       |            | 水門                |  |  |  |
|       |            | こう門<br>他          |  |  |  |
|       |            | 岸壁                |  |  |  |
|       |            | 係船浮標              |  |  |  |
|       |            | 係船くい              |  |  |  |
|       | 係留施設       | さん橋               |  |  |  |
|       |            | 浮さん橋              |  |  |  |
| 港湾編   |            | 物揚場               |  |  |  |
|       |            | 船揚場<br>他          |  |  |  |
|       | 臨港交通施設     | 道路 (車道)           |  |  |  |
|       |            | 道路 (歩行者専用道)       |  |  |  |
|       |            | 道路 (トンネル)         |  |  |  |
|       |            | 駐車場               |  |  |  |
|       |            | 橋りょう              |  |  |  |
|       |            | 鉄道又は軌道            |  |  |  |
|       |            | 運河                |  |  |  |
|       |            | ヘリポート             |  |  |  |
|       | 荷さばき施設及び移動 | 上屋<br>他           |  |  |  |
|       | 式荷役機械      |                   |  |  |  |
|       | 廃棄物処理施設並びに | 廃棄物護岸<br>他        |  |  |  |
|       | 廃棄物の処理の用に供 |                   |  |  |  |
|       | する船舶及び車両   | 廃棄物受入れ施設          |  |  |  |
|       | 港湾環境整備施設   | 海浜                |  |  |  |
|       |            | 緑地<br>他           |  |  |  |
|       | その他の港湾施設   | その他施設             |  |  |  |
|       |            | 堤防、護岸、緩傾斜堤、<br>胸壁 |  |  |  |
|       |            | 突堤                |  |  |  |
|       | 海岸施設       | 離岸堤、人工リーフ、消波堤     |  |  |  |
| 港湾海岸編 |            | 高潮・津波防波堤          |  |  |  |
|       |            | 人工岬               |  |  |  |
|       |            | 人工海浜              |  |  |  |
|       |            | 付帯設備              |  |  |  |
|       | その他の港湾海岸施設 | その他施設             |  |  |  |

表 3-6 対象工種一覧 (港湾)

Г

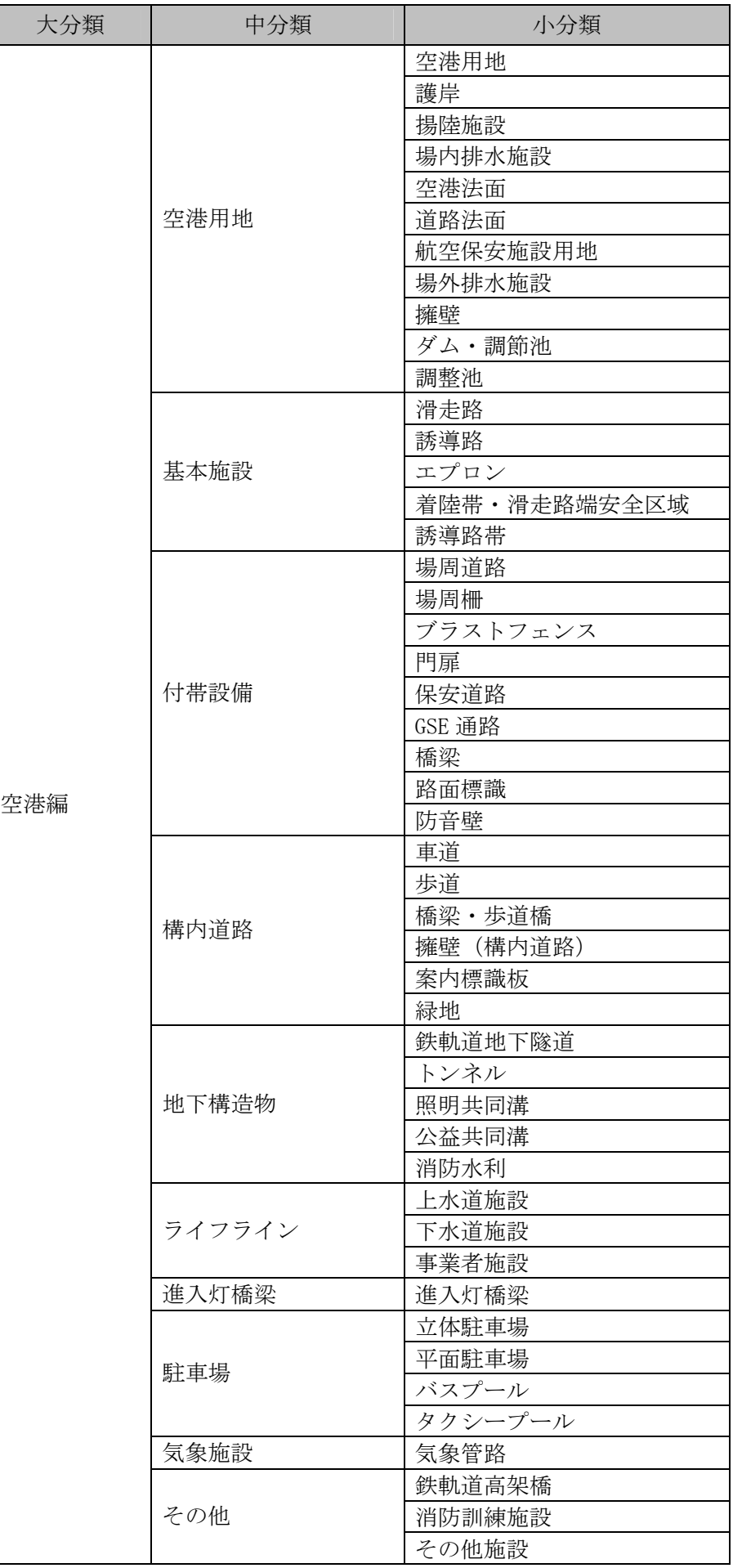

| N <sub>O</sub> | 対象工種      |
|----------------|-----------|
|                | 頭首工・ポンプ場  |
| 2              | 用水路 (開水路) |
| 3              | 水路トンネル    |
| 4              | 排水路       |
| 5              | パイプライン    |
| 6              | 農道        |
|                | 農道橋       |
| 8              | ほ場整備      |
| 9              | 地すべり      |
| 10             | ため池改修     |

表 3-7 対象工種一覧 (農業)

## 表 3-8 対象工種一覧 (営繕)

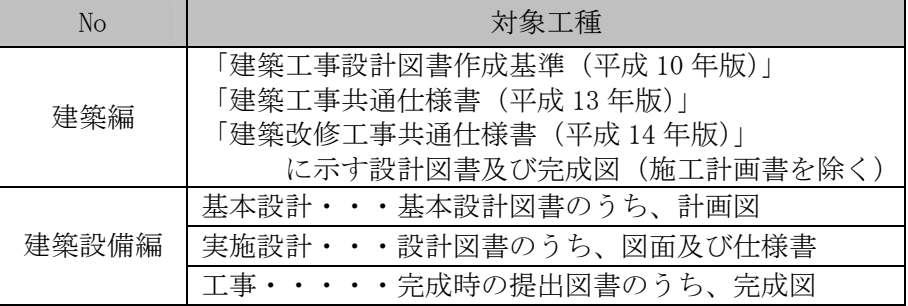

#### 表 3-9 対象工種一覧 (電通)

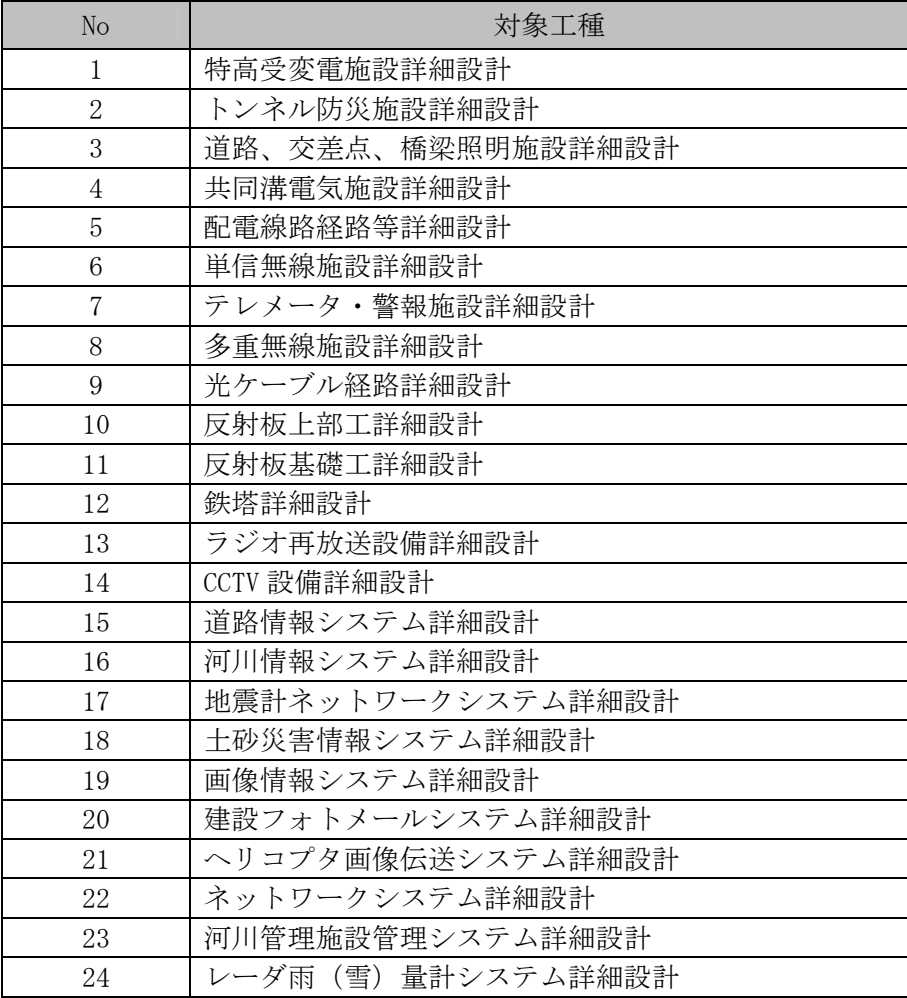

| N <sub>O</sub> | 対象工種               |
|----------------|--------------------|
|                | 特別高圧受変電設備詳細設計      |
| 2              | 高圧受変電·配電設備詳細設計     |
| 3              | 配電線路経路等詳細設計        |
|                | 水管理システム詳細設計        |
| 5              | 単信無線設備詳細設計         |
| 6              | 雨水テレメータ·警報警報設備詳細設計 |
|                | CCTV 設備詳細設計        |
| 8              | 鉄塔詳細設計             |
| 9              | 光ケーブル経路詳細設計        |

表 3-10 対象工種一覧 (農電通)

| N <sub>O</sub>              | 工種大分類   | 工種中分類                | 対象工種      |  |  |
|-----------------------------|---------|----------------------|-----------|--|--|
| 1                           | 機械設備工事編 | 水門設備                 | 水門設備      |  |  |
| $\mathcal{D}_{\mathcal{L}}$ |         | 揚排水ポンプ設備<br>揚排水ポンプ設備 |           |  |  |
| 3                           |         | トンネル換気設備、非           | トンネル換気設備  |  |  |
| 4                           |         | 常用施設                 | トンネル非常用施設 |  |  |
| 5                           |         | 消融雪設備                | 消融雪設備     |  |  |
| 6                           |         | 道路排水設備               | 道路排水設備    |  |  |
|                             |         | 共同溝付帯設備              | 共同溝付帯設備   |  |  |
| 8                           |         | 遠隔操作監視設備             | 遠隔操作監視設備  |  |  |
| 9                           |         | 車両計測設備               | 車両計測設備    |  |  |
| 10                          |         | ダム施工機械設備             | ダム施工機械設備  |  |  |

表 3-11 対象工種一覧 (機械)

表 3-12 対象工種一覧(農機械)

| No | 対象工種     |
|----|----------|
|    | 水門設備     |
|    | 揚排水ポンプ設備 |
|    | 除塵設備     |
|    | バルブ設備    |
| h, | 鋼製付属設備   |
|    | 遠隔操作監視設備 |

#### 3-6-2 当初発注図面

当初発注図面について、以下に事例を紹介します。

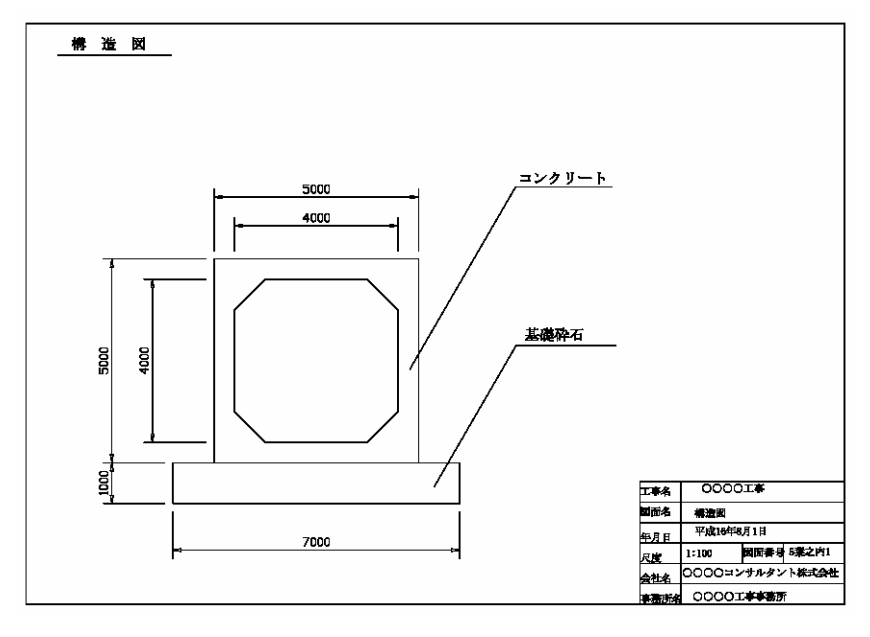

#### ■当初発注図面

・当初発注図面のファイル命名規則

#### (1) 河道公、港湾、電通、機械、農業、農電通、農機械

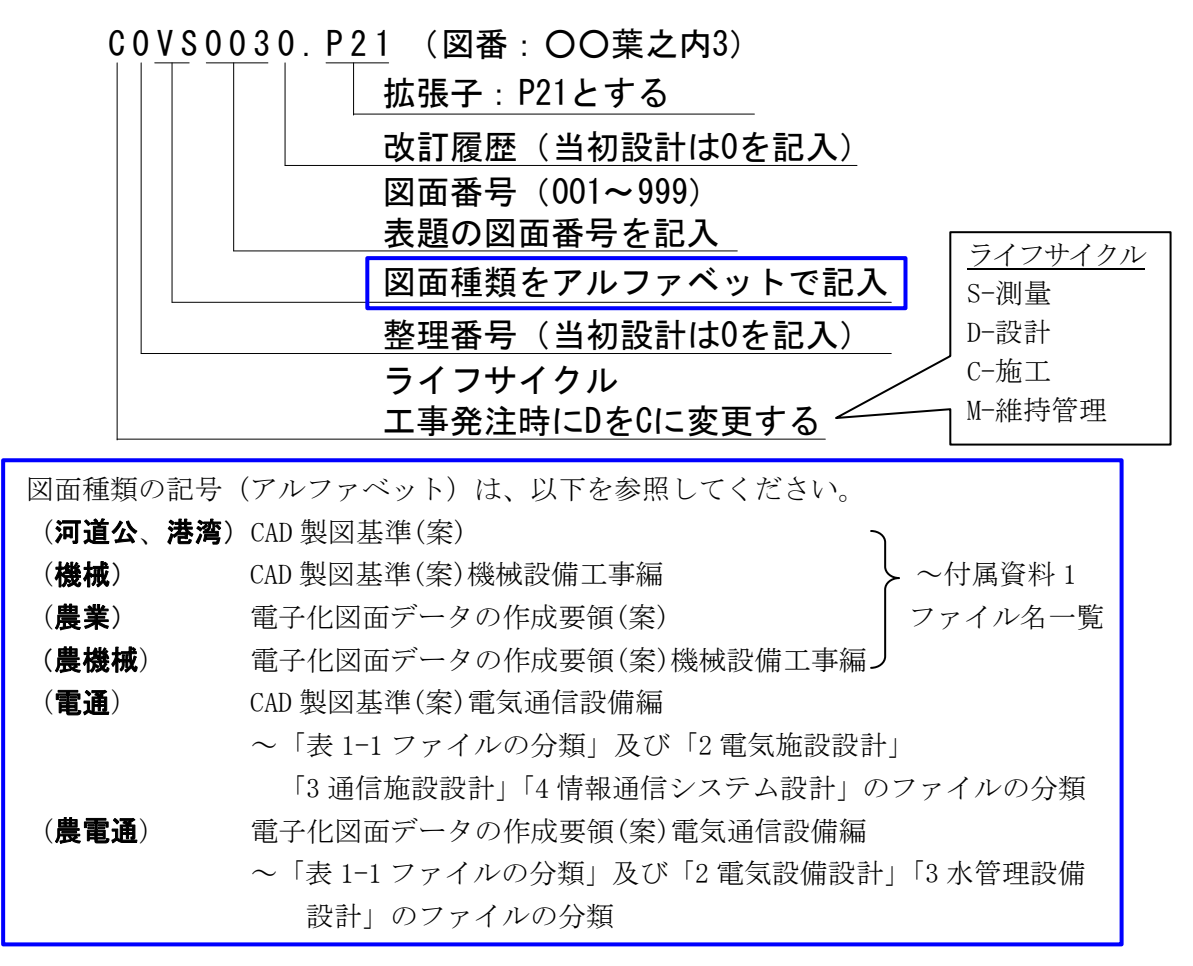

#### (2) 営繕

営繕のファイル名は、特段の命名規則は定めず、文字数と使用文字の制限の範囲内 で請負者が自由にファイルの名称を付けてよいものとします。

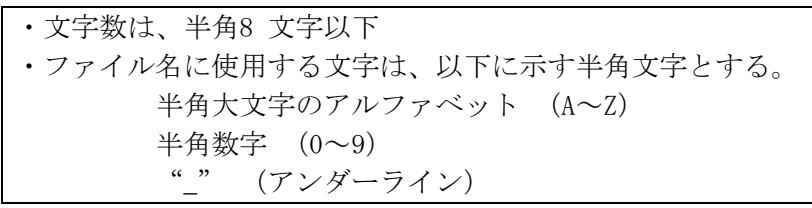

#### 3-6-3 設計変更図面

設計図書の変更は、各工事仕様書(設計図書の変更)及び北海道開発局工事請負契約書 案第 18 条 4 項で発注者が行うこととなっています。

設計変更では、変更箇所が明瞭に判別できるよう、当初発注図を見え消し(×、=) として、変更部分をすべて朱書きで追加しておくことが必要です。このときに、完成図 への活用を考えたレイヤを考える必要があります。

設計図書の変更について、以下に事例を紹介します。

■ 見え消しの(×、=)のレイヤの活用について

レイヤは、設計(業務)や工事の内容によって、CAD基準に示した以外のレイヤが必要 となる場合があります。

このため、CAD 基準に示されていないレイヤ名については、構成要素を考慮してレイ ヤ名を新たに設定できるほか、これにより難い場合には、「OTRS」を図面オブジェクト として使用できます。

#### ※(河道公、港湾、電通、農業、農電通)

レイヤは「OTRS」を使用します。(例:C-OTRS-1、C-OTRS-2、・・・) この場合、ライフサイクル(責任主体)は、該当するレイヤを修正したときのみ変更

し、該当するレイヤを変更しない場合は、レイヤ名は変更しません。

CAD 製図基準(案)機械設備工事編の「2-3-3 レイヤ名 【解説】」によります。

※(農機械)

電子化図面データの作成要領(案)機械設備工事編の「1-3-3 レイヤ名 【解説】」によ ります

レイヤ名一覧に該当しない施設などは、レイヤ「X-MCH-OTRS」(その他の構 造物等を表す)に作図する。

また、補助線など作成する際に用いるデータは、適宜「作業レイヤ」 ( X-MCH-WORK)に作図する。作業レイヤの扱いについては、関係者間で協議 する。

-(中略)-

図面を変更する場合は、施工前の状態を「既設」レイヤを利用して作成する。 複数回の修正変更がある場合、直前の「既設」レイヤを残し、それ以前の「既 設」レイヤは削除する。

図面は最新状態( 施工後の状態) を作図し、「施工範囲文字列」「施工範 囲表」レイヤに施工範囲が判るように雲形マークや矢印、あるいは、「既設」 「別途工事」等の語句を記入する。

(CAD基準 機械設備工事編 抜粋)

#### ※(営繕)

建築 CAD 図面作成要領(案)「3.2 レイヤ」によります。

<sup>※(</sup>機械)

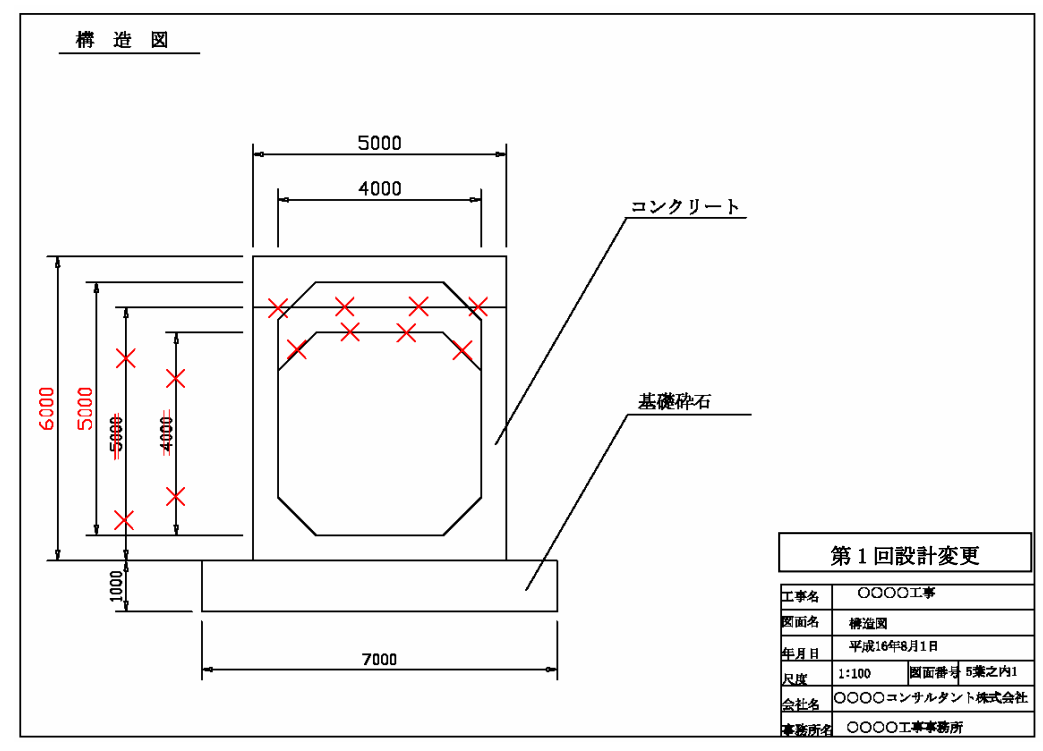

(1) 設計変更で発注図面の更新をする場合

- ■設計変更で発注図面の更新をする場合のファイル命名規則
- •第1回設計変更ファイル名(更新)

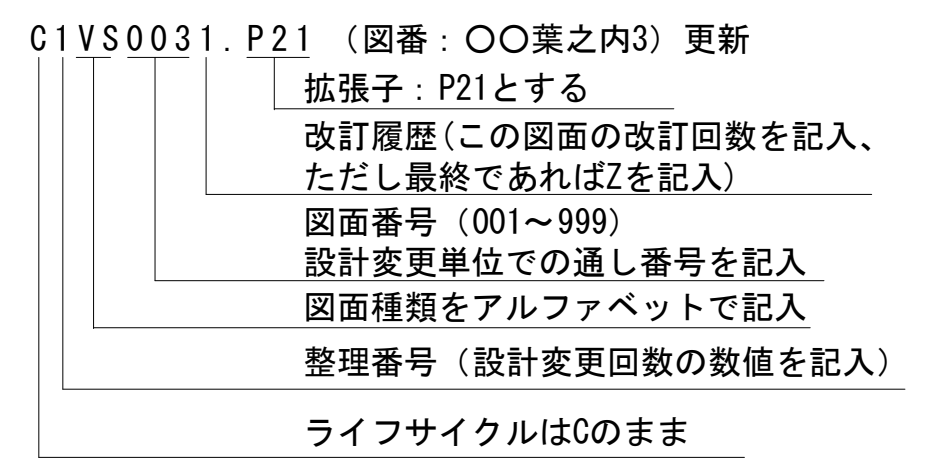

※図面の表題欄には「第○回設計変更」を追加します。

※営繕のファイル名は、特段の命名規則は定めず、文字数と使用文字の制限の範囲内 で請負者が自由にファイルの名称を付けてよいものとします。

(2) 設計変更で発注図面を新規作成する場合

設計変更で発注図面を新規作成する場合は、CAD 基準及び CAD ガイドラインに則っ て作成します。

■設計変更で発注図面を新規作成する場合のファイル命名規則

•第1回設計変更ファイル名(新規)

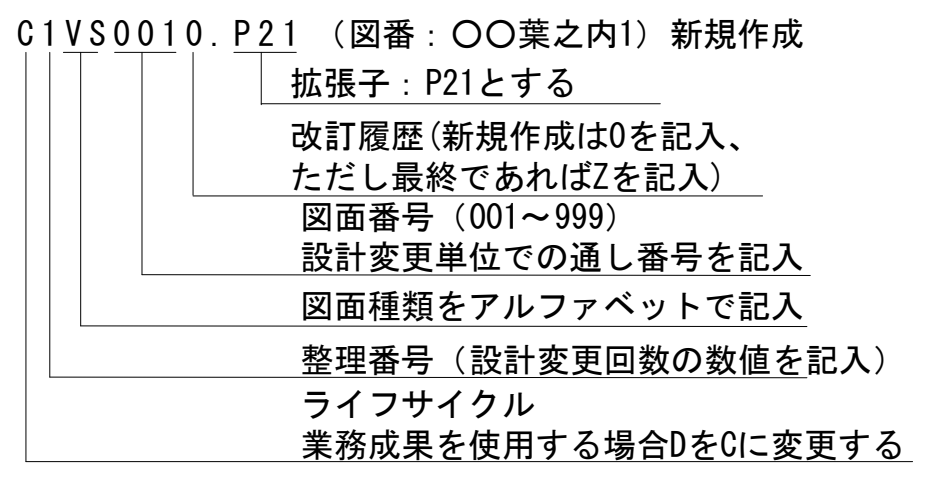

※図面の表題欄には「第○回設計変更」を追加します。

※営繕のファイル名は、特段の命名規則は定めず、文字数と使用文字の制限の範囲内 で請負者が自由にファイルの名称を付けてよいものとします。

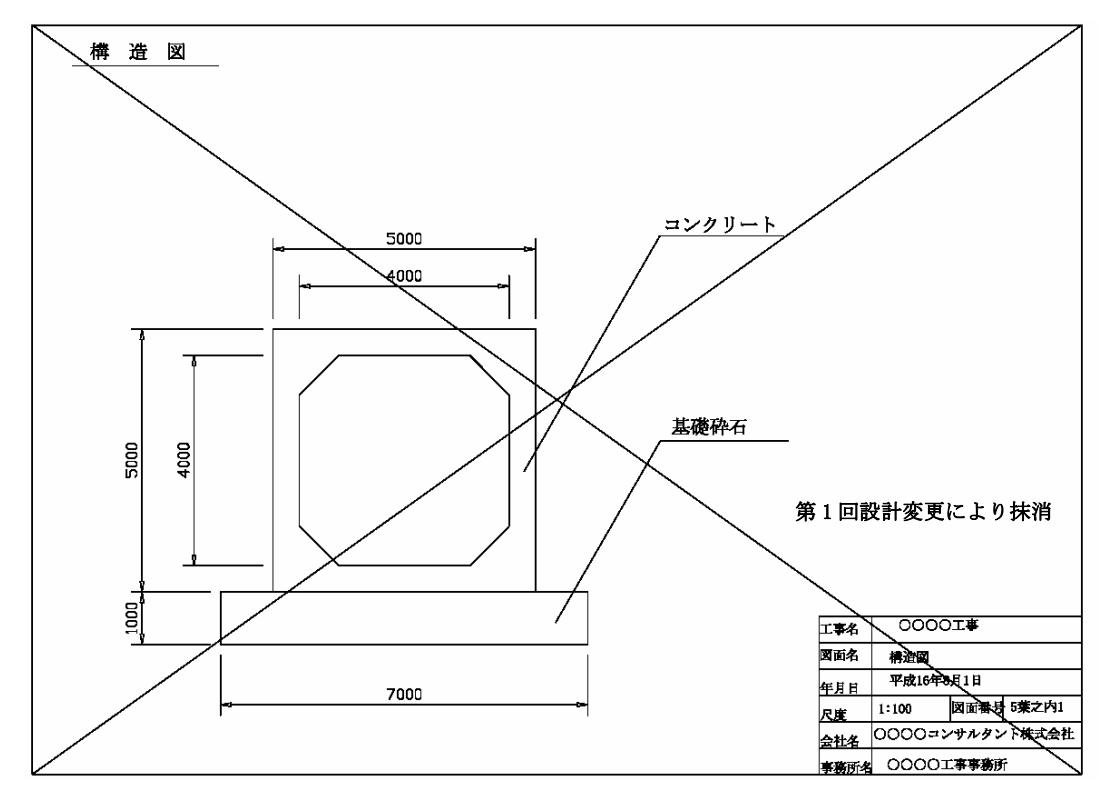

(3) 設計変更で発注図面を廃棄する場合

■設計変更で発注図面を廃棄する場合のファイル命名規則

・第 1 回設計変更ファイル名(廃棄) C1VS003Z.P21 (図番:空欄)

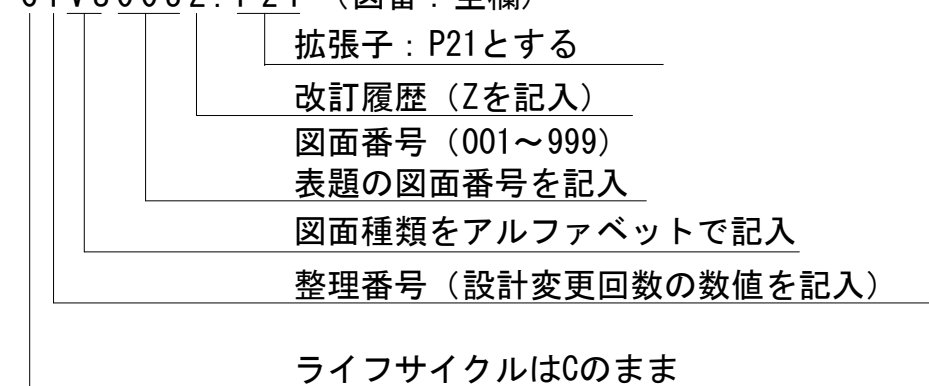

※設計変更により不要になった旧図面には、図面枠レイヤに図面枠と同じ線種、線色 を用い、大きく×を書き、表題欄の欄外上部に表題と同じレイヤ、線種、線色により 「第○回設計変更により抹消」と記載します。

※営繕のファイル名は、特段の命名規則は定めず、文字数と使用文字の制限の範囲内 で請負者が自由にファイルの名称を付けてよいものとします。

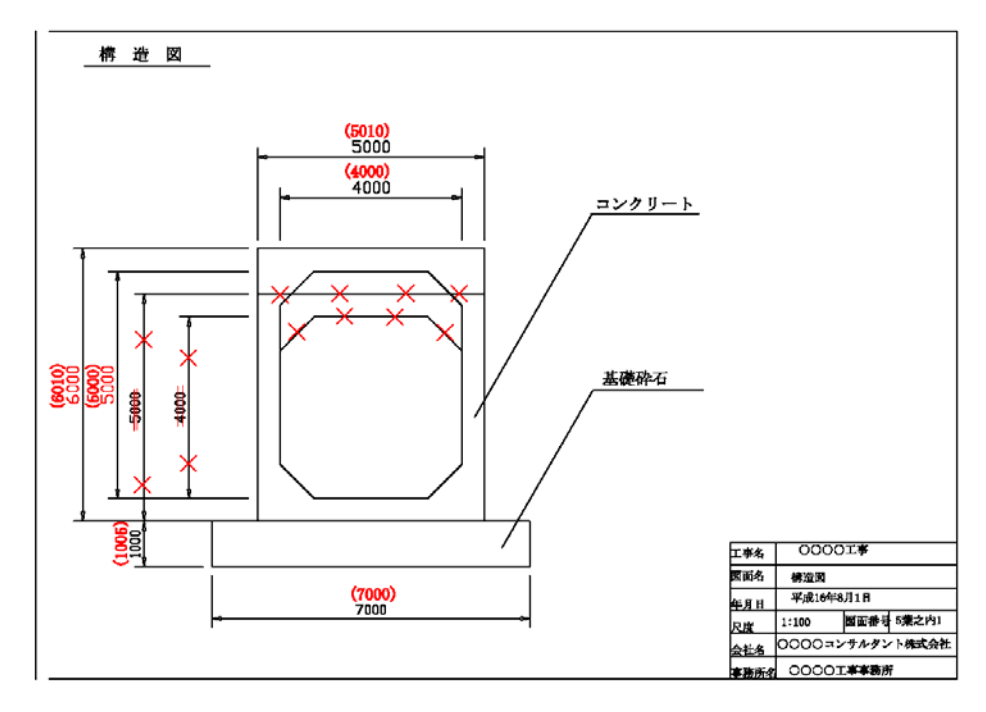

3-6-4 出来形図 (今までの完成図)

■出来形図のファイル命名方法

※打合せ簿フォルダ(MEET/ORG)に保存します。

 打合せ簿フォルダ(MEET/ORG)に保存する際の図面ファイル名は、打合せ簿オリジナル ファイル命名規則に従います。(例:M0010\_01.P21)

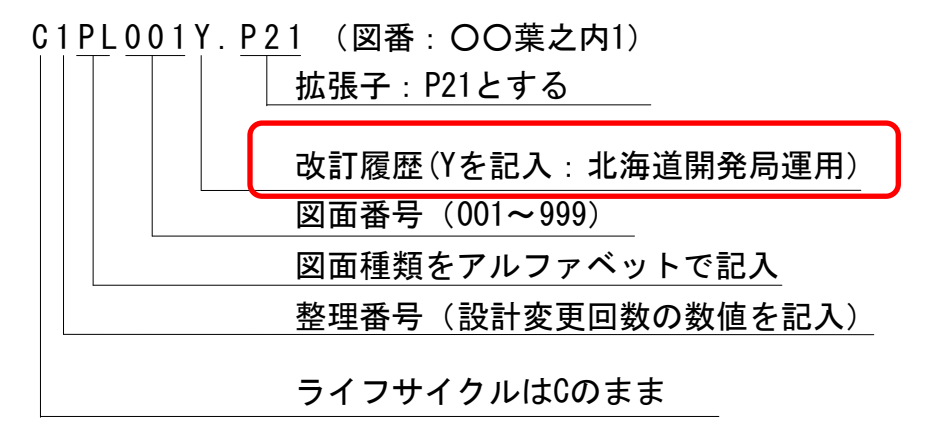

※図面は発注者から渡された図面を活用し作成します。

- ※( )で出来形数値を記入します。
	- 注1. 承諾で数値や構造変更した場合は、完成図もその数値や構造で記入します。
	- 注2. 出来形図については、紙面にて手書きで出来形値(( )赤書き)を記入して納品 検査を受けても良いですが、出来るだけ CAD 図面とします。
	- 注3. 紙図面の出力 検査時に図面の出力が必要であれば発注者において出力することとします。 注4. 表題欄の会社名を工事受注者名に変更します。

#### 3-6-5 完成図

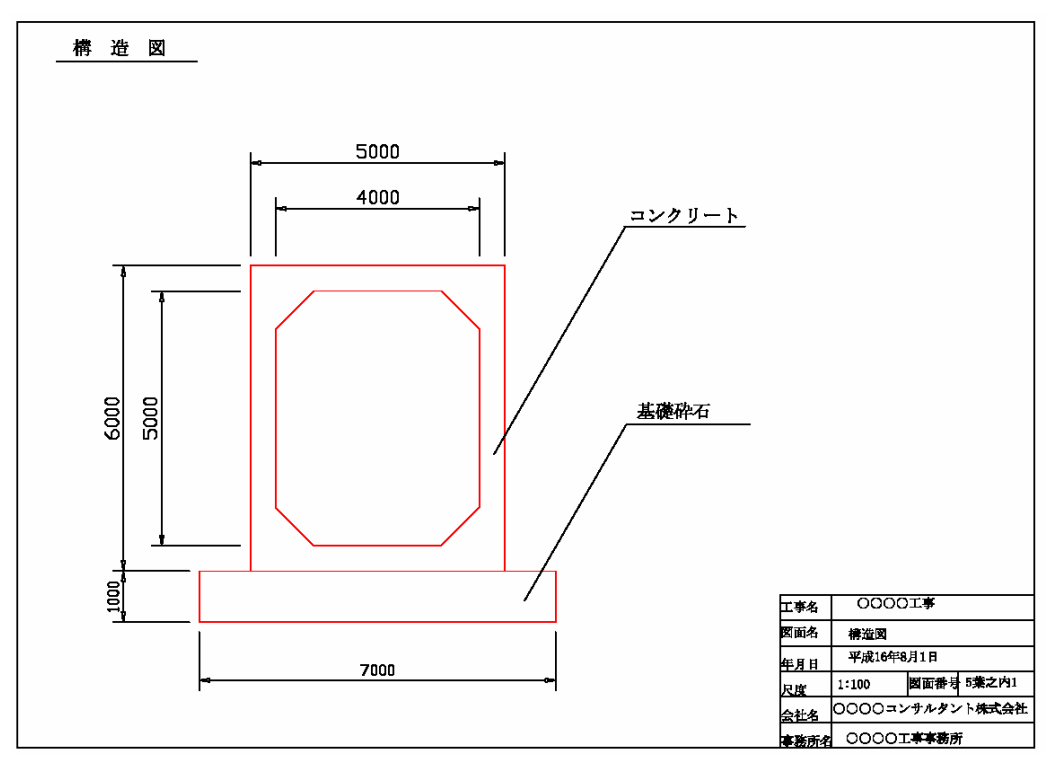

■電子納品する完成図のファイル命名規則

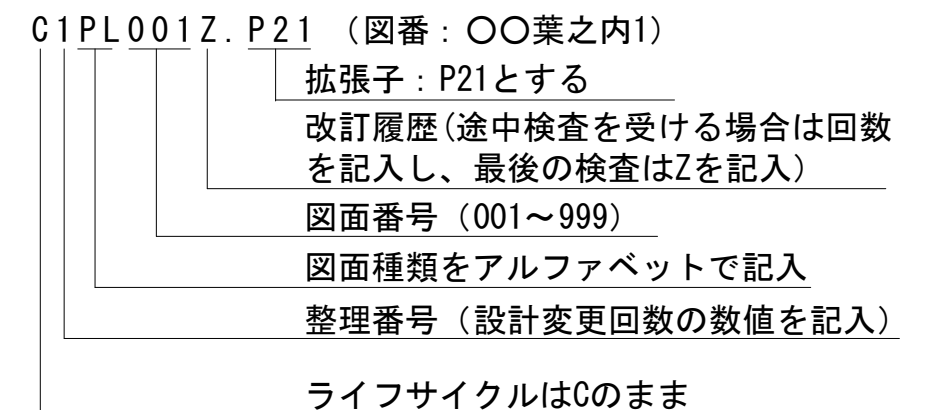

- (1) 変更箇所の当初設計は全て消去します。
- (2) 維持管理を考え、不要なものは削除します。(表題欄外の注記等を削除)
	- 注1. 出来形管理基準内のものは設計数値をそのままとし、管理基準以上および以下 のものはその数値を記入します。
	- 注2. 承諾で数値や構造変更した場合は、完成図もその数値や構造で記入します。
	- 注3. 図面について、図面の並び順を決定しそれぞれの図葉番号を決定し、表題欄の 図葉番号を修正します。
- ※営繕のファイル名は、特段の命名規則は定めず、文字数と使用文字の制限の範囲内 で請負者が自由にファイルの名称を付けてよいものとします。
	- (「営繕工事電子納品要領(案) 5 ファイルの命名規則」参照)

#### 3-6-6 完成図のオリジナルファイル

図面ファイル(SXF(P21))の元となるオリジナルファイルは、電子納品することを妨げ ません。

電子納品を行う際には以下の内容に配慮してください。

完成図面のオリジナルファイルの電子納品は、あくまで受発注者協議で必要と 判断される場合に限ります。 ※営繕においては、完成図面のオリジナルファイルを納品します。

(1) オリジナルファイルの提出

オリジナルファイルは電子納品対象外であるため、電子納品を求める場合に は、工事着手時に受発注者間で協議を行い納品の有無を決定します。その際、 発注者はオリジナルファイルの提出により電子納品媒体が複数枚に及ぶ場合な ど、本来の電子成果品の作成に支障が無いよう配慮してください。

#### (2) オリジナルファイルのファイル形式と命名規則

オリジナルファイルのファイル形式は、受注者が使用するソフトウェアのフ ァイル形式とします。

オリジナルファイルのファイル名は、納品する SXF(P21)ファイルと同じとし、 図面の記載内容に相違がないように注意します。

#### (3) オリジナルファイルの格納場所

北海道開発局の運用として、オリジナルファイルのデータ格納場所は図 9-11 に示すとおりとします。(**農機械**においては、「D\_DRAWF/OTHRS」とします。)

ここで、工事管理ファイル(INDEX\_C.XML 等)には「DRAWINGF/OTHRS」(**農機械** は「D\_DRAWF/OTHRS」)のフォルダ名を記述しないことに注意してください。

また、オリジナルファイルに対する完成図面管理ファイル(DRAWINGF.XML)は 作成しません。
| 図面種類    | 問題点<br>対応策         |                      |
|---------|--------------------|----------------------|
| 位置図や平面図 | 紙の地形図をスキャナーなどで読    | 当面は、データ修正の必要性がな      |
| など      | み取った後、線分化した際、曲線な   | い住宅図などの地形データに関して     |
|         | どがショートベクトルとなり要素数   | は、ラスタデータのまま1レイヤに     |
|         | が増加してしまう。          | 分類して使用するなどして、容量の     |
|         |                    | 軽減化を図ります。            |
|         | 平面図データを複数枚貼り合わせ    | 複数枚の貼り合わせによる作成       |
|         | て、1枚の図面としているため、大   | は、おこなわないでください。       |
|         | 容量化してしまう。          |                      |
| 柱状図を利用す | 柱状図のデータを CAD に貼り付け | ラスタデータに変換して対応するこ     |
| る図面など   | る際、ハッチング部分に多数の要素   | とができます。              |
|         | が書き込まれており、1図面に多数   | 現時点では、1枚の図面に複数枚      |
|         | の柱状図データを貼り付けると大容   | のラスタデータを貼ることができま     |
|         | 量化してしまう。           | せんので、受発注者協議により       |
|         |                    | SXF(SFC)形式を利用する等により容 |
|         |                    | 量の軽減を図ります。           |

3-6-7 大容量データに関する留意事項

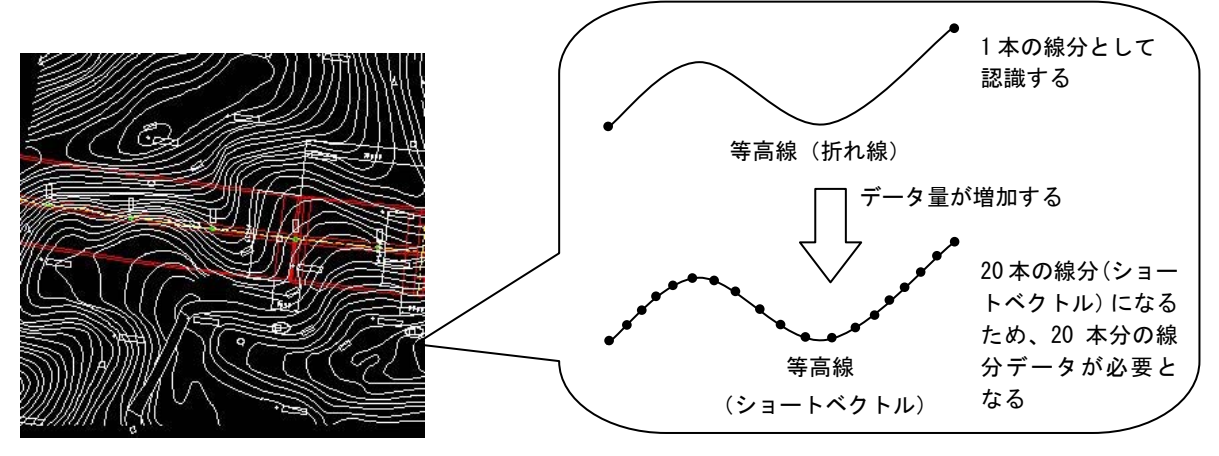

図 3-5 地形図がショートベクトルで構成されている事例およびイメージ図

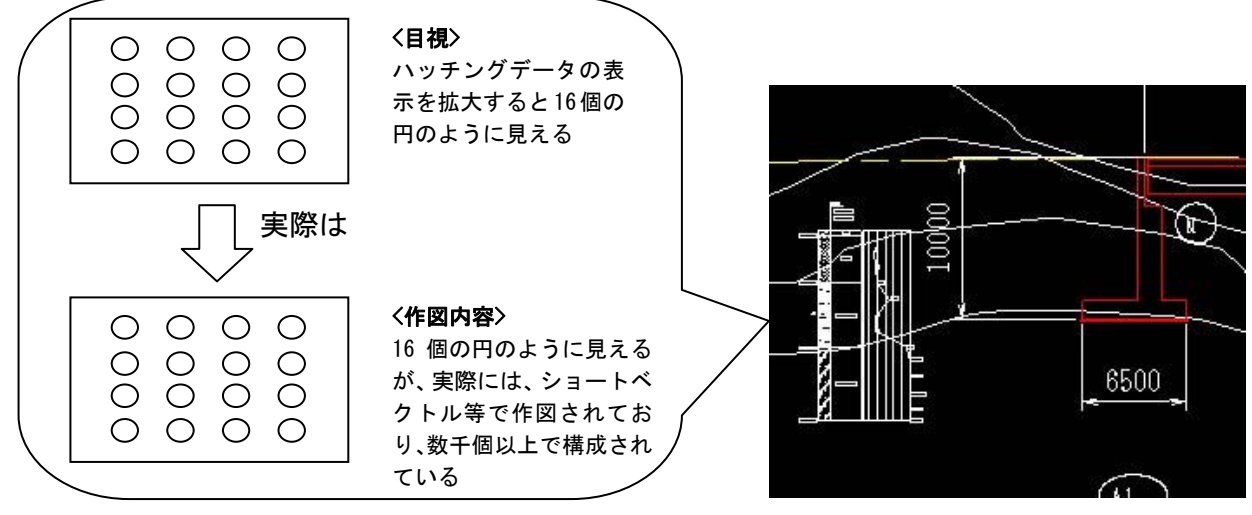

図 3-6 柱状図のハッチング等において多数の要素で描かれている事例およびイメージ図

- ■CAD データ交換フォーマット (SXF) のラスタデータ交換仕様 (CAD データ交換標準小委員会) URL: http://www.cals.jacic.or.jp/cad/developer/Doc/rasterR12.pdf
	- SXF のラスタデータ交換仕様は、以下のように定義されています。
	- (1) データ形式:TIFF G4 stripped 形式
	- (2) 色数:モノクロ(白黒の 2 値)
	- (3) ドット上限:A0 400dpi(主方向 13,000 ドット)
	- (4) 拡張子:tif
	- (5) 1ファイルには 1 つのラスタデータのみ存在するものとする。
	- (6) ビット配列は主方向から副方向へ時計周りに 90°とする。

#### 4 発注準備

### 4-1 設計業務成果品の内容確認

発注者は、発注図の作成準備にあたり、業務成果について工事発注に必要な加工を行 った後、最新の電子納品チェックシステム等によりチェックを行い、電子納品に関する 約品要領等に適合していること(エラーがないこと)を確認します。(河道公、港湾、 電通、機械、営繕、農業、農電通、農機械:「CAD 製図基準に関する運用ガイドライン (案)9.2:国土交通省」参照)

発注図に使用する CAD データは、CAD 基準に準拠し、SXF(P21)形式(ただし営繕は除 く)でなければ使用できません。また、紙により発注図(第 2 原図含む)を提供する場 合、受注者は完成図を紙で提出することができます。(河道公、港湾、電通、機械、営 **繕、農業、農電通、農機械**: 「CAD 製図基準に関する運用ガイドライン(案)7.2:国土 交通省」参照)

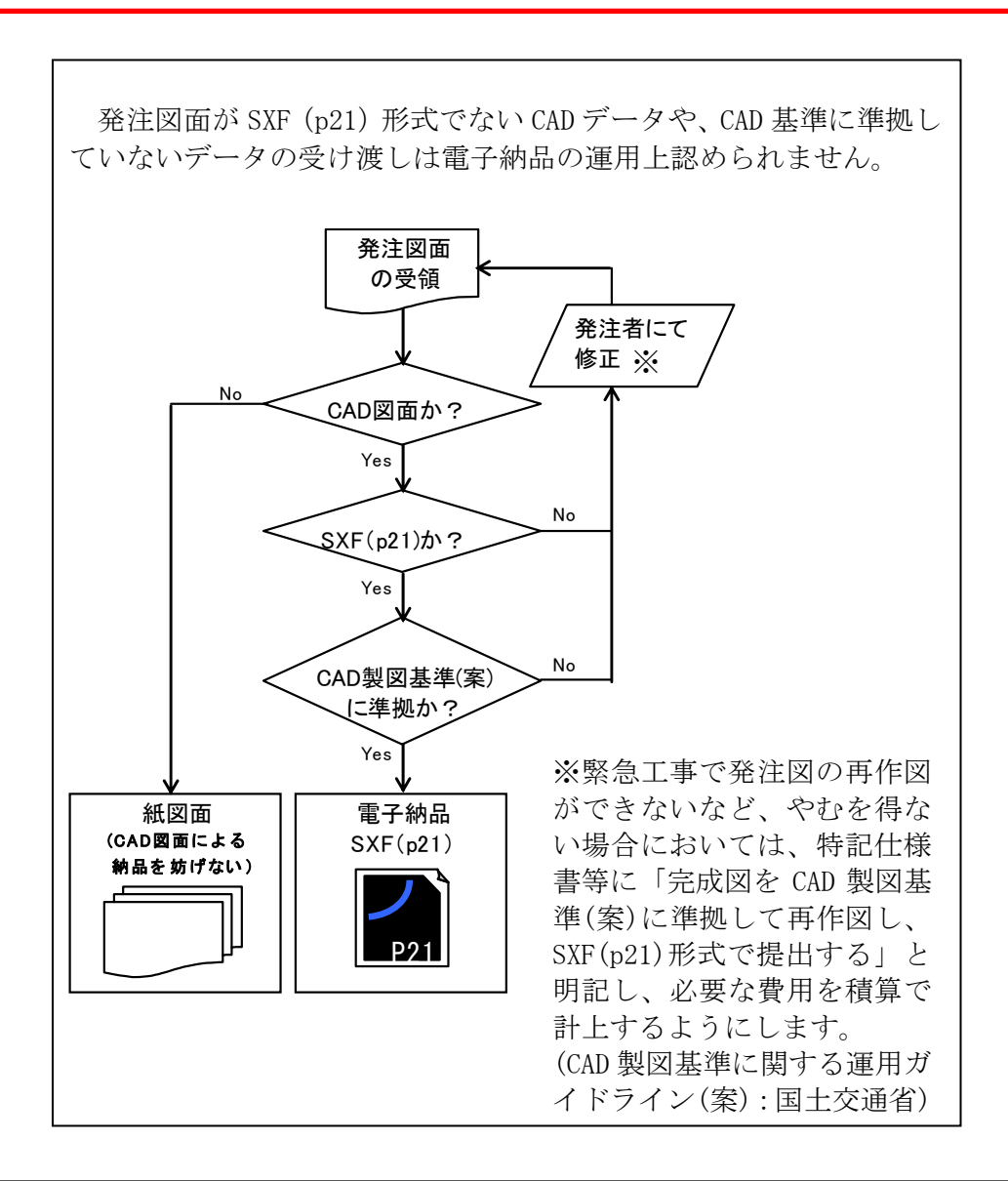

## 4-2 特記仕様書の作成

成果品を規定する工事仕様書等に、電子納品についての記載がない場合は、対象とす る工事の特記仕様書に電子納品に関する事項を必ず記載します。なお参考に、特記仕様 書記載例を以下に示します。

#### 第○○条(電子納品)

本工事は電子納品対象とする。電子納品の運用にあたっては、「北海道開発局に おける電子納品に関する手引き(案)【工事編】」を参考にし、監督職員と協議のう え、電子化の範囲等を決定しなければならない。

工事完成図書は、「要領等」に基づいて作成した電子データを電子媒体(CD-R) で正副 2 部提出する。「要領等」で特に記載のない項目については、原則として電 子データを提出する義務はないが、「要領等」の解釈に疑義がある場合は設計図書 に関して監督職員と協議のうえ、電子化の是非を決定する。

工事完成図書の提出の際には、電子納品チェックシステム等によるチェックを行 い、エラーがないことを確認した後、ウィルス対策を実施したうえで提出すること。

注 1)最新の手引き【工事編】については、北海道開発局のホームページにて確認し てください。

情報共有システムを利用する場合の特記仕様書記載については、「6-1-3 施工中の情 報交換」に記載例を示しています。

## 4-3 発注図面の作成【DRAWINGS】

電子手段で発注する場合は、納品要領に定められた発注図フォルダに図面管理ファ イル及び発注図面、特記仕様書等を格納して、電子媒体に書き込み受注者に渡すことと します。(営繕除く。)

XML 形式ファイルの作成及び修正は、Windows に付属する「メモ帳」等のテキストエ ディタで編集できますが、市販の電子納品データ作成ソフトを使用して容易に作成する ことができます。

また、閲覧はインターネット・エクスプローラ(バージョン 5.0 以上)で行うことが できます

DRAWINGS(発注図フォルダ)の作成については、受発注者間で最新図面の認識を一致 させる必要があるため、発注者で図面管理ファイルを作成して受注者へ渡します。

また、変更設計時には、設計変更分のみを作成し、受注者へ渡します。

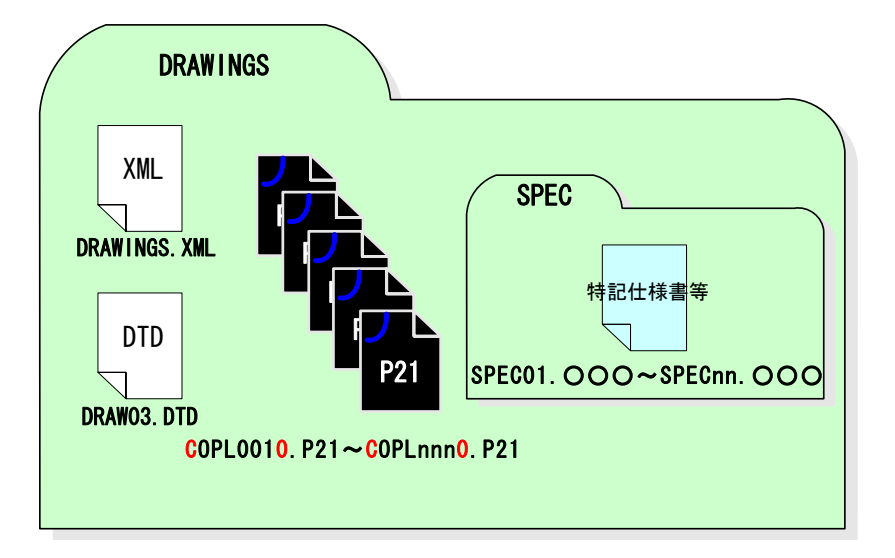

図 4-1 発注図フォルダ (DRAWINGS) の格納イメージ (河道公の例)

発注図フォルダの作成は、Windows 標準ツール又は、電子納品作成ソフトを用いて、以下 の手順で行います。(営繕は「電子成果物作成支援・検査システム」を用いることができま す。)

- (1) 図面ファイルを登録する。
- (2) 図面管理ファイルのソフトウェア情報、図面情報を入力する。
- (3) SXF ブラウザ※による目視確認をする。
- (4) 納品媒体イメージを作成する。

※ SXF ブラウザは、国土交通省 国土技術政策総合研究所 CALS/EC ホームページからダウンロードすることができます。 http://www.nilim-ed.jp/index\_dl2.htm

## 4-4 工事管理ファイルの作成

発注者は、受注者に発注図 CAD データを提供資料として渡す前に工事管理ファイル※ を作成します。

発注者は、発注者提供資料について最新の電子納品チェックシステム等によりチェッ クを行い納品要領等に適合していること(エラーがないこと)を確認してから、受注 者に発注図を管理ファイルとともに引き渡します。

なお、工事管理ファイルは、市販の電子納品作成支援ツールを利用した場合、容易に 作成することができます。

営繕は「電子成果物作成支援・検査システム」を用いることができます。

(http://www.mlit.go.jp/gobuild/kijun/cals/supportsys.htm)

※工事管理ファイルとは、工事の電子成果品を管理するためのファイル。データ記述言 語として XML を採用しています。電子納品では、電子成果品の再利用時に内容を識別 するために、工事に関する管理情報や報告書・図面等の管理情報を電子成果品の一部 として納品することとしています。

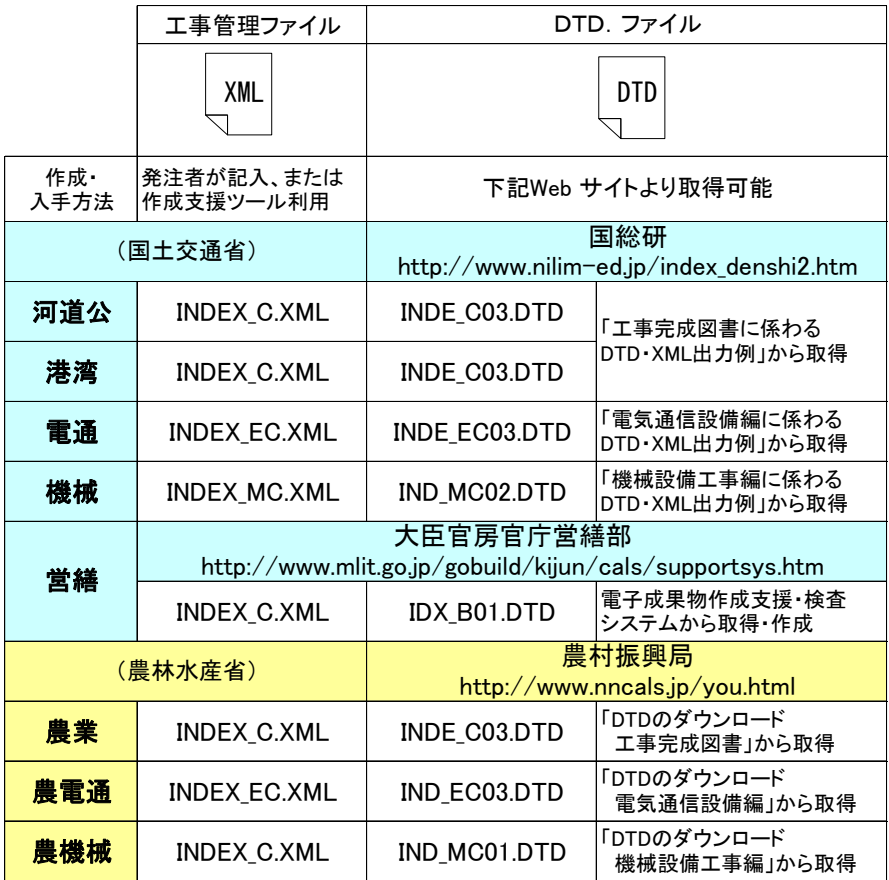

# 4-5 発注者提供資料の項目

発注者から受注者に提供する提供資料の格納イメージ例を図 4-2 に示します。

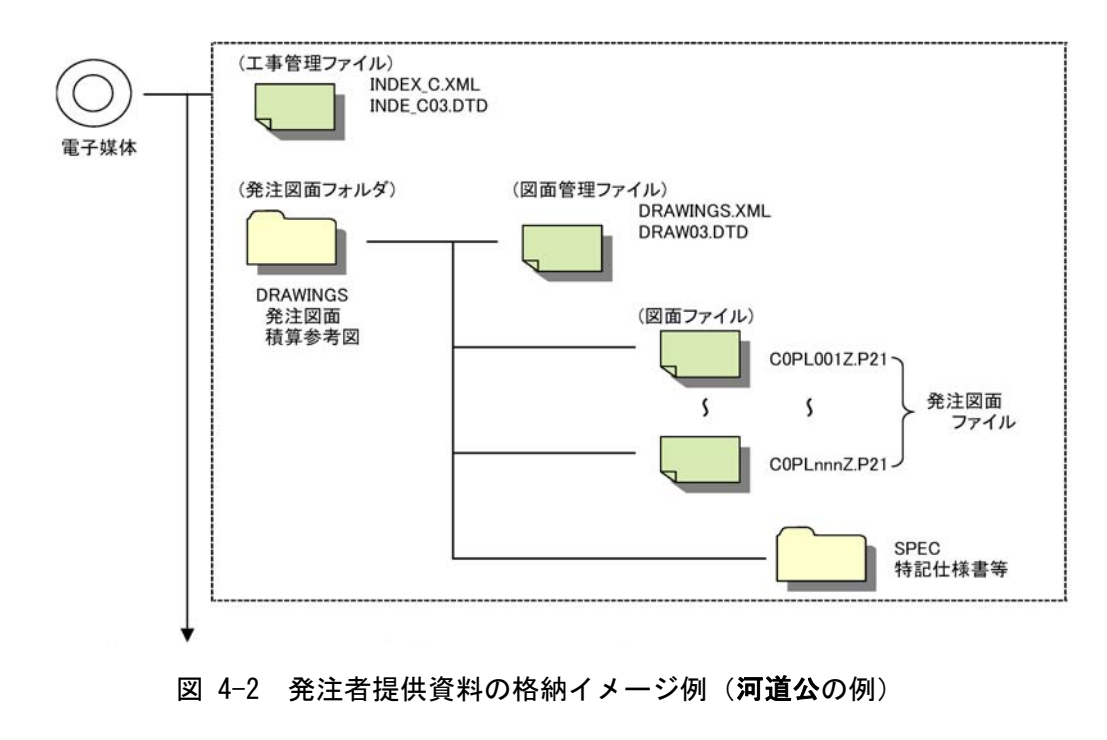

# 4-6 発注用電子媒体の作成

(1) ウイルスチェック

電子媒体の作成にあたっては、ウイルスチェックソフトの最新パターンファ イルを用いて、ウイルスチェックを実施します。

(2) 発注用電子媒体の作成

パソコン内で作成された、工事管理ファイル及び DTD、発注図フォルダ(図面 管理ファイル、DTD、発注図面及び特記仕様書・工事数量総括表)をそのまま電 子媒体(CD-R)にコピーし、「正·副各1部」作成して、「正」を受注者へ渡し、 「副」は発注者管理用として保管します。

# 4-7 積算上の考え方

電子納品の成果品に係わる積算上の考え方については、当面、以下のとおりとします。

工事完成図書の電子納品に係わる費用については、現行の共通仮設費率で対応する。

## 5 発注図データ等の受け渡し

### 5-1 発注図の確認

受注者は、工事受注後に発注者から発注図の納められた電子媒体を受領したら、「4-5 発注者提供資料の項目」に示したファイルが格納されているか確認をしてください。

DRAWINGS フォルダ内にある図面管理ファイル(DRAWINGS.XML)を開くと、媒体に格 納されている図面名、図面ファイル名、図面番号などが確認できます。

また、CAD 基準にないレイヤが追加されている場合、追加レイヤ名も確認できます。 位置図、平面図等の図面情報には境界座標緯度・経度、境界平面直角座標が書かれてお り、工事完成図面の納品時に必要な情報です。

また、XML とセットで用いられる DTD ファイル(例:DRAW03.DTD)も格納されている か確認をしてください。

最後に、電子納品チェックシステム等によりエラーが発生しないか確認をしてくださ い。(9-14-3 電子成果品の基本構成の確認」を参照)

受け取った SXF 形式の図面ファイルが、受注者の持つ CAD ソフト形式に正確に変換さ れるかどうか、SXF ブラウザでの目視確認や、印刷時に線や図形の変形・欠落、文字化 け等がないかなどの確認を、この段階で行っておくことも必要です。

## 5-2 特記仕様書などの確認

DRAWINGS フォルダのサブフォルダ (SPEC フォルダ)内に、工事数量総括表や特記仕 様書のファイルが格納されている場合があります。(営繕は除く。)

これらのファイルは電子納品対象書類に含まれますが、電子ファイルで受領していな い場合は、成果品は「紙」での納品となります。

電子媒体に格納されているファイルに過不足がある場合や不明な点があれば、発注者 と協議を行ってください。

### 6 事前協議

電子納品を円滑に行うため、工事着手時に、「着手時協議チェックシート」(別紙1) と「CAD データ事前協議チェックシート(工事)」(別紙 8)を用いて、受発注者間で事前 協議を行ってください。

施工中での電子成果品の変更等により、受注者に日々蓄積した電子データを無駄にさ せたり、過度な負担をかけることのないよう、十分な協議を行ってください。

### 6-1 電子納品に関する協議

6-1-1 適用要領・基準類

対象工事の電子納品を実施するにあたり、遵守すべき要領・基準類を受発注者間で 確認します。

#### 6-1-2 インターネット環境、利用ソフト

電子メール添付ファイルの容量制限や、利用ソフトウェア及びバージョン等につい て受発注者間で確認します。

#### 6-1-3 施工中の情報交換

施工中の情報の交換・共有の方法は、メール等で情報交換を行いながらも最終的に 書面で決裁する従来の方法と、電子的に交換・共有した情報を電子成果品として蓄積 していく CALS/EC の取組みに沿った方法とがあります。

施工中の情報の交換・共有については情報技術を扱う環境等を考慮し、受発注者間 で協議を行い決定してください。

- (1) 提出書類により受発注者間で情報を交換・共有し、成果品の電子化を図る場合 は、7 章「施工中の情報管理」を基に、運用するものとします。
- (2) 情報を電子的に受発注者双方で交換・共有し、業務の効率化を図る場合は、国 土交通省「電子納品運用ガイドライン(案)【土木工事編】【発展編】9 章」を参 照し、運用することとします。

なお、参考に情報共有システムを利用する場合の特記仕様書記載例を以下に示します。

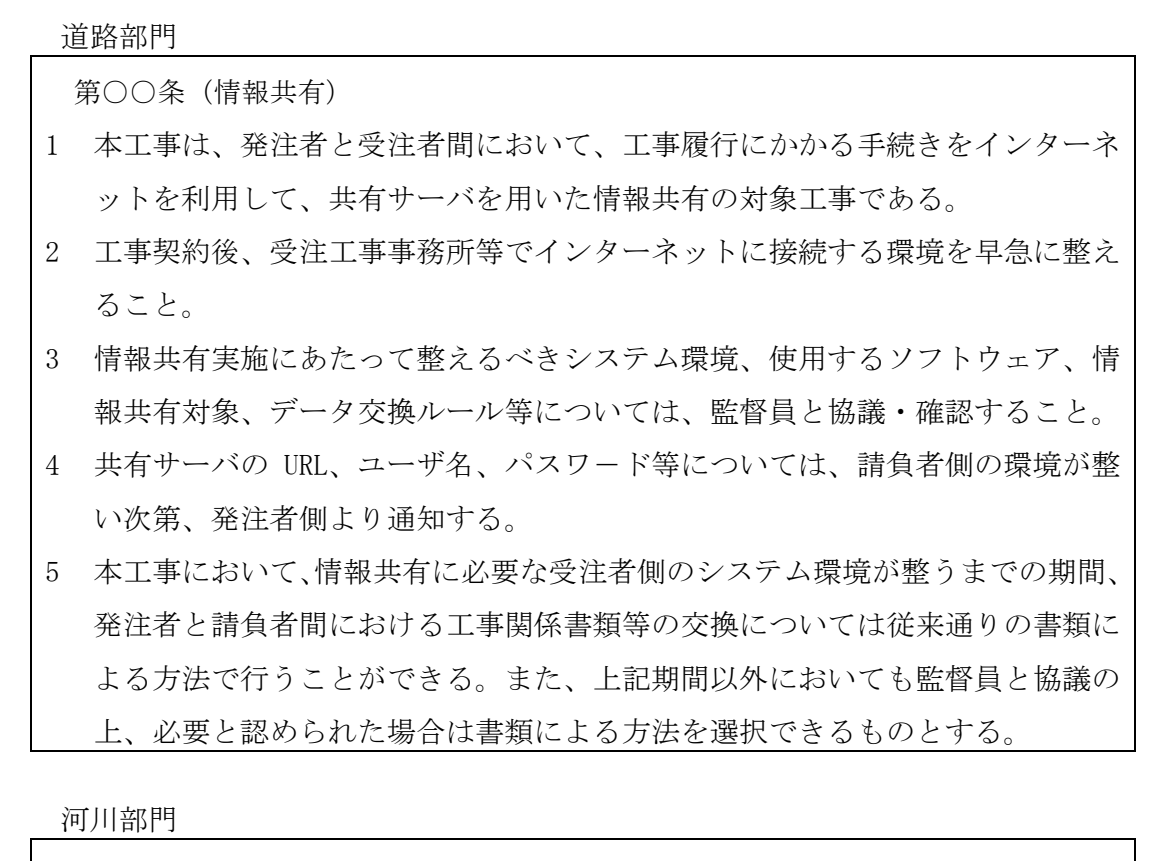

- 1. 本工事は、ASP (アプリケーション・サービス・プロバイダー)を活用した 「工事施工中における受発注者間の情報共有」の対象工事である。
- 2. 本工事で使用するASPについては、(財)日本建設情報総合センターが取り まとめた「工事施工中における受発注者間の情報共有システム標準機能要件 (案)Rev.1.1」の「必須機能」を備えたシステムから選定するものとする。

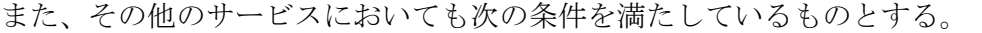

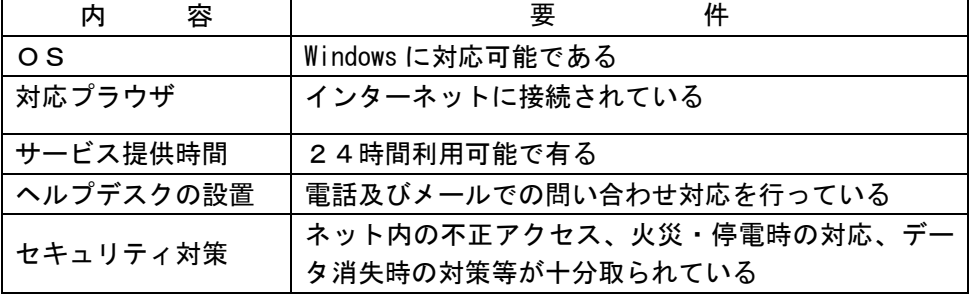

3. 工事契約締結後速やかに、ASPサービス事業者及び情報共有の実施範囲につ いて、監督職員と協議を行うこと。

注) ASP : 情報共有に必要なサーバやアプリケーション等のサービスを提 供する民間のプロバイダー

#### 6-1-4 電子納品対象項目

電子納品対象範囲の協議は、3-2 電子納品対象書類~3-5 電子化が困難な成果品 の取扱いに記載されている事項を基に行います。

#### 6-1-5 工事検査方法等

工事着手時には、電子納品する成果品の検査を行うため、検査機器や検査対象物の 準備について事前に受発注者間で協議して確認します。

ただし、事前協議の段階では不確定要素が多いので検査前協議において再度確認し てください。

### 6-2 CAD データに関する協議

#### 6-2-1 適用要領基準類と対象工種

対象工事の図面の電子納品を実施するにあたり、遵守すべき CAD 基準と対象工種・ 追加工種を受発注者間で確認します。(表 3-5~表 3-12)

#### 6-2-2 発注図面ファイル形式

発注者から受注者に提供される発注図面と図面管理ファイルのファイル形式を受 発注者間で協議し確認します。

また、特記仕様書と工事数量総括表の提供の有無を受発注者間で協議し確認します。

#### 6-2-3 工事中の図面ファイル受渡し方法

工事中の図面ファイルの受け渡し方法と受け渡す CAD データのファイル形式につ いて受発注者間で協議し確認します。

また、朱書きソフトの有無、設計変更の手順及び変更図面の発行方法について協議 し確認します。

#### 6-2-4 協議途中の CAD 図面ファイル名の付け方

CAD データをやり取りする場合、受発注者双方で複数のファイルが生成されますの で、ファイルを取り違えないように、協議途中の CAD 図面ファイル名の付け方につい て受発注者間で協議し決定します。

#### 6-2-5 完成図面ファイル形式

完成図面のファイル形式と受注者が使用する CAD ソフトのソフト名、バージョンを 受発注者間で協議し確認します。

## 7 施工中の情報管理

# 7-1 施工中の協議

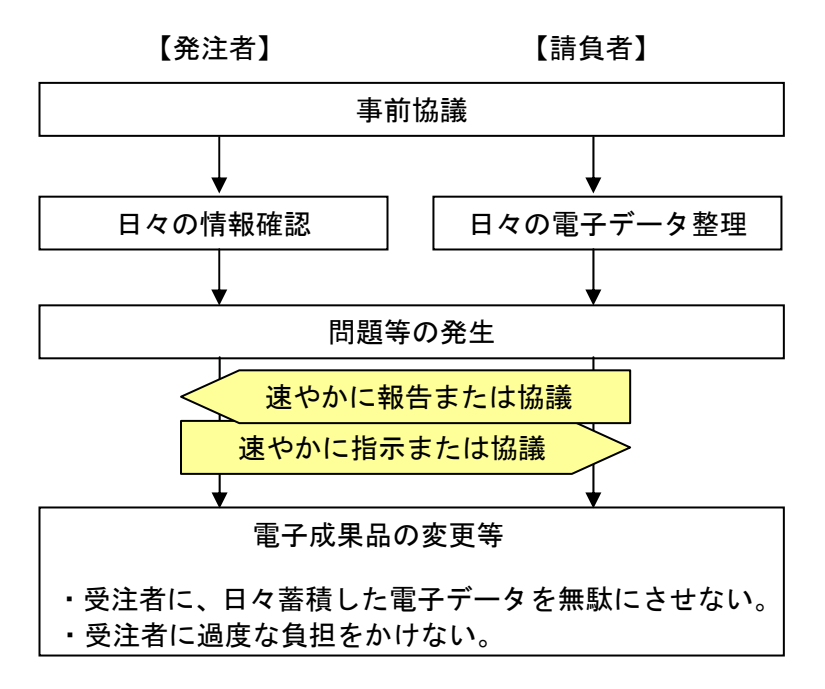

検査前に実施する協議では、電子納品の対象としたものによる検査方法の確認等、必 要事項に留め、手戻りがないよう努めてください。

### 7-2 日常的な電子成果品の作成・整理

受注者は、文書データの作成、ハードディスク等による電子データの一元管理・整理 を日常的に実施します。

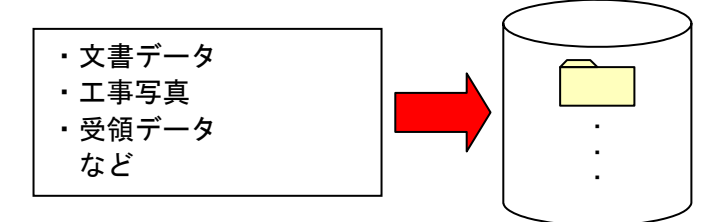

正しい情報の管理のため、受発注者間で合意された情報については、速やかに双方で 決裁を行い、管理してください。

# 7-3 施工中の最新 CAD データの管理

工事では、現場状況により、発注図面を変更することがあります。したがって、施工 中に発生する図面変更を確実に管理し、受発注者間で常に最新の CAD データを維持する 必要があります。

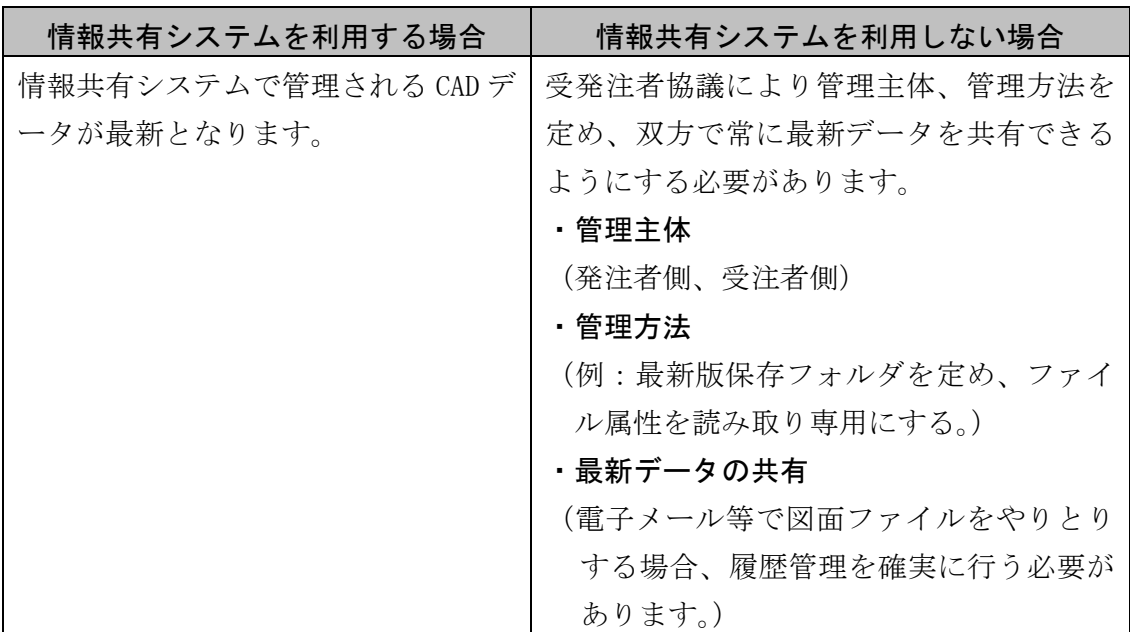

■電子メール等で図面ファイルを送付する場合のファイル名の付け方の例

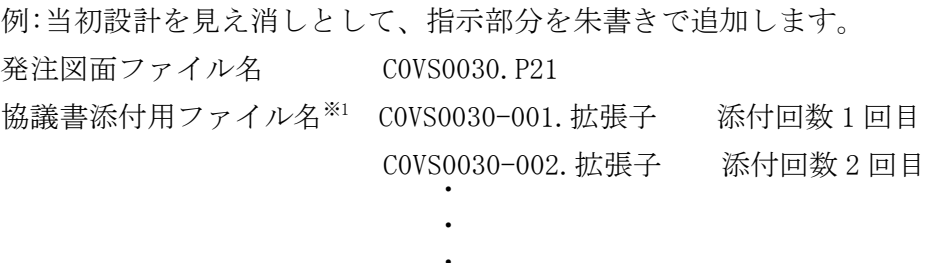

C0VS0030-00n.拡張子 添付回数 n 回目

打合せ時には CAD 図面を用いても良いが、ファイル名等錯誤のないよう注意します。 打合せ簿に図面の一部を貼り付ける等の方法は有効です。

※1 協議書添付用として打合せ簿フォルダ(MEET/ORG)に保存する際の図面ファイル名は、 打合せ簿オリジナルファイル命名規則に従います。(例:M0010\_01.P21)

## 8 電子的な書類交換・共有

施工中の電子的な情報の交換・共有の取組みについて、CALS/EC の取組みに沿って受 発注者間の協議で合意すれば、電子的な情報の交換・共有や、電子成果品での検査等を 行うことは可能です。ただし、受発注者のスキルや、情報技術を扱う環境等によっては、 すべてを電子的に扱うことが困難な場合も想定されます。

国土交通省の「電子納品運用ガイドライン(案)【土木工事編】」【発展編】(以下、 【発展編】といいます。)では、業務や施工中の受発注者のやり取りを、電子的に交換・ 共有する場合が記載されていますので担当者のスキルや情報技術を扱う環境等を考慮 し、受発注者間協議の中で取扱いを決定してください。

施工中の書類の交換・共有の方法については、電子メールを利用する場合、情報共有 システムを利用する場合(【発展編】参照)、電子媒体(MO、CD-R 等)を利用する場合、 及び従来の紙による場合が想定されます。各々の書類の取扱いは、以下のとおりとしま す。

- ・当面、公印が必要な書類については、紙の資料での提出とします。
- ・電子メールあるいは情報共有システムの利用にあたっては、以下の表 8-1 を参考 にして行うものとします。
- ・港湾の工事施工中の書類の取扱いについては、基本的に工事帳票管理システムを 利用して行うものとします。

・施工中における CAD データの扱いについては、以下を参照してください。

(河道公、港湾)CAD 製図基準に関する運用ガイドライン(案)

(**機械**) CAD 製図基準に関する運用ガイドライン(案)機械設備工事編

(**電通**) 雷子納品運用ガイドライン(案)雷気通信設備編

・以下の部門については、記載ガイドラインを参考とすることができます。

(営繕、農業)CAD 製図基準に関する運用ガイドライン(案)

(**農機械**) CAD 製図基準に関する運用ガイドライン(案)機械設備工事編

(農電通) 電子納品運用ガイドライン(案)電気通信設備編

| 書類の交換方法         | メリット           | デメリット            |
|-----------------|----------------|------------------|
| 電子メール利用         | ・利用環境の構築が容易    | ・インターネット接続環境が必要  |
|                 | ・電子メールのための特別な講 | ・データ管理は原則、個人     |
|                 | 習会は不要          | ・データが届かなかったり、内容  |
|                 |                | が適切に送れない場合有り     |
| 情報共有システム利用      | ・原本性の確保が比較的容易  | • インターネット接続環境が必要 |
|                 | ・的確な情報管理が可能    | ・サーバ利用方法の習得が必要   |
|                 | ・電子媒体作成が容易     |                  |
| 電子媒体(MO、CD-R等)利 | ・通信環境に影響されない交換 | ・持参、郵送に人手・費用が必要  |
| 用               | が可能            | ・データ管理は原則、個人     |
|                 | ・電子媒体作成が容易     | ・電子媒体またはその交換記録の  |
|                 |                | 管理が必要            |

表 8-1 書類の交換方法と特徴

## 8-1 電子メール利用の場合

・電子メールを用いて関係書類を受発注者間でやりとりを行います。

・受発注者間でやりとりされた書類は、双方各担当者が保管することとします。

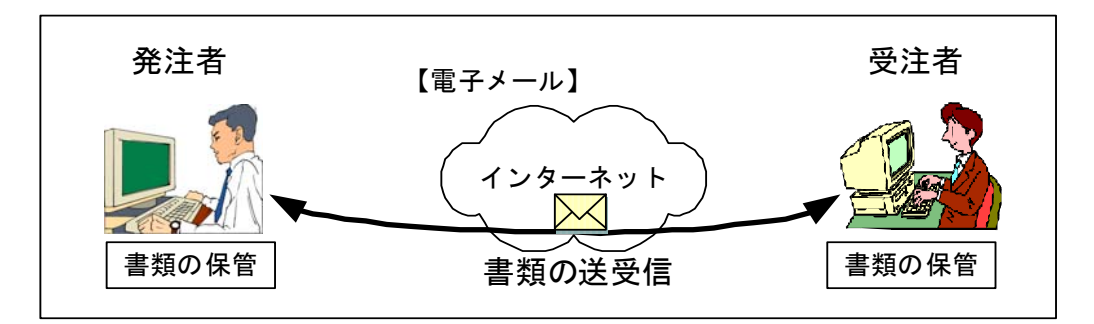

図 8-1 電子メールを利用した情報交換

(1) 施工中の電子データによる書類提出方法

電子データでのやりとりは、インターネットなどのネットワークを利用することが省力 化に繋がります。施工中の電子データによる書類の提出は、電子メールを利用するものと します。

以下に具体的な書類提出の一般的な方法を示します。

電子メールでの文書データのやりとりにおいては、文書データを添付ファイルとして送 信することで確認などのやりとりを行います。その際、送信者(発議者)は送信した電子メ ールのデータを保存しておきます。その結果、双方に同一の電子メールデータ(送信側に は送信メール、受信側には受信メール)が保存されることになります。さらに、受信側で は返信(転送)し、電子メールにて確認したことを伝えます。この行為は電話等の確認でも 構いません。なお、電子メールのログ(電子メールデータ)は双方とも保存し、常に原本の 確認を行える状態にします。

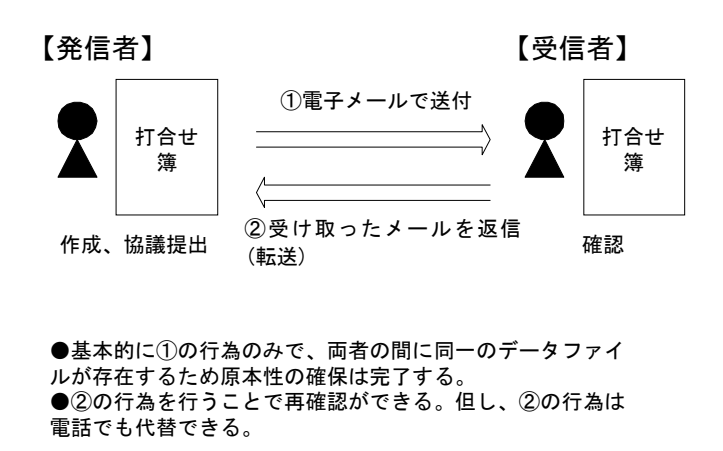

図 8-2 電子メールを用いた書類の提出方法 (1)

また、電子メールでデータをやりとりする方法としては、工事毎に関係者への自動転送 (メーリングリスト)機能を持った「代表者メールアドレス」を用意し利用する方法もあり ます。送信者が代表者メールアドレス宛てに電子メールを送信すれば、自身および受信者 を含めた関係者へ、宛先および差出人が同一の内容の電子メールが届くことになります。 宛先(代表者メールアドレス)によって分類が可能になるため、工事毎の電子メールの保管 管理が容易になります。ただし代表者メールアドレスの設置については受発注者間で協議 する必要があります。

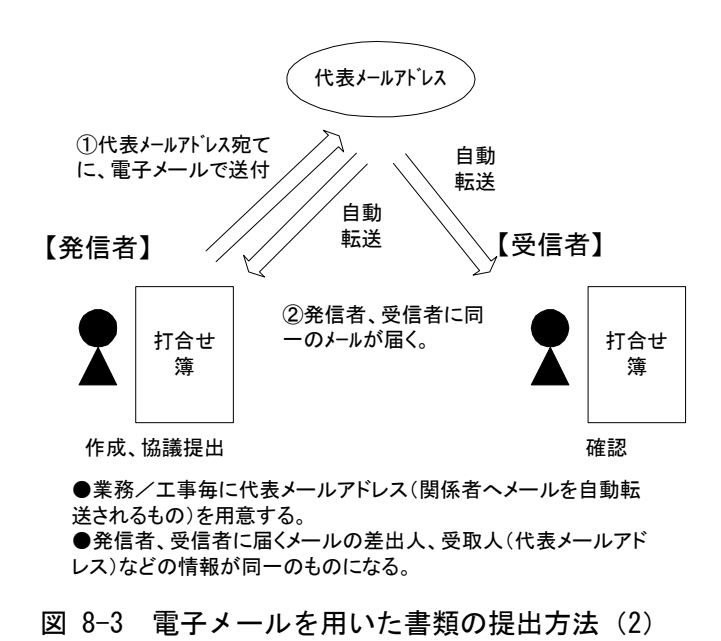

通信環境が良くない場合などでは、大容量(1MB 程度を超えるもの)の書類データや画像 データ・CAD データをネットワーク上でやりとりすることは効率的ではありません。MO や CD-R などの媒体で電子データを授受する方法も選択肢の一つです。

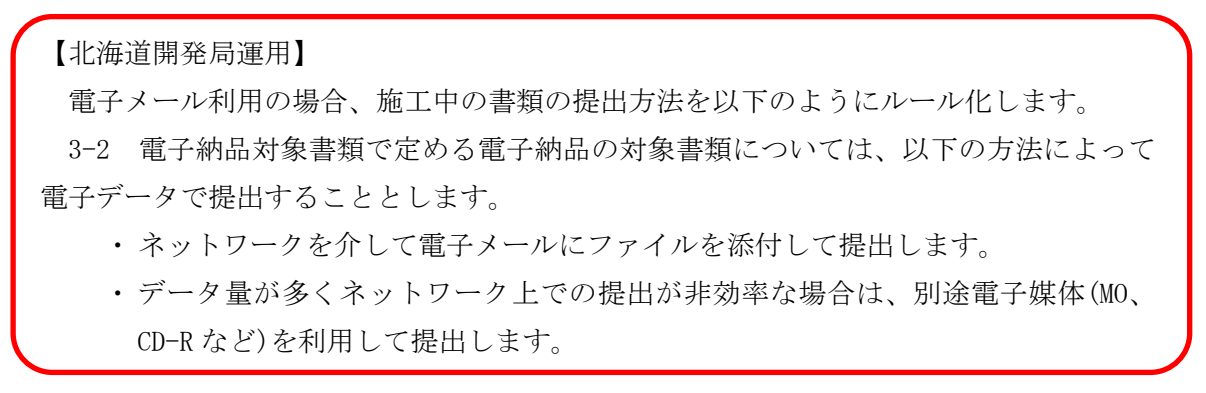

- (2) ファイル名称の取扱い
- ① 協議途中のファイル名の付け方

協議書に添付する電子化した書類のファイル名は、受発注者間でやりとりするときに混 乱しないように、一定のルールを設けます。

納品要領には工事途中の扱いについては言及していないが、最終的に電子納品するため には途中での扱いを定めておく必要があります。CAD 図面を例にすると以下の場合が考え られます。

- 1) 電子メールによって電子的に協議図面を提出する場合は、他図面と混同しないよう にファイル名をつけます。
- 2) 朱書きソフト(当該 CAD 図面を表示した上で、変更箇所等を記すソフトウェアなど) を利用して協議を行う場合には、使用するアプリケーション、ファイル名の付け方、 交換手順を決めてから使用します。
- 3) 納品データではない協議図面のやりとりの場合は、受発注者協議の上、参照データ 形式を選択しても構いません。

電子化した書類等を取扱う上で人為的なミスによるファイルの削除や更新が発生しな いように、パソコン環境やソフトウェア環境あるいは通信環境等状況に応じた書類等のや りとりの方法を発注者と受注者、双方で決めておく必要があります。

【北海道開発局運用】

- 1) 協議書・添付資料とも電子メールの添付によって協議を進めます。
- 2) 協議で使用する CAD 図面ファイル形式は○○○、バージョン××形式、拡張子○ ○○とします。また、図面の修正を受発注者のどちらか一方だけが行う場合は、 図面の確認・参照作業にビューワソフトを利用しても良いことにします。
- 3) 図面ファイル名の最後に「-000」の形式で送付回数を表す数字を追加します。

| 発注図面ファイル名     | 協議書添付用ファイル名※1     | 送付回数 |
|---------------|-------------------|------|
|               | C0SS0030-001. 拡張子 |      |
|               | C0SS0030-002. 拡張子 |      |
| C0SS0030. 拡張子 | C0SS0030-003. 拡張子 |      |
|               |                   |      |
|               |                   |      |
|               | C0SS0030-00n. 拡張子 | n    |

表 8-2 図面ファイル名の改訂履歴管理の例

注) 表の"拡張子"は一般的表現で記述したもので、図面ファイルと協議書添付のファイルの拡 張子とは同じという意味ではありません。

- ※1 協議書添付用として打合せ簿フォルダ(MEET/ORG)に保存する際の図面ファイル名は、打合せ簿 オリジナルファイル命名規則に従います。(例:M0010\_01.P21)
- 4) このようなファイルの改訂履歴管理は、文書ファイルにも適用することにします。 具体的には、ファイル名称の先頭に工事名、通し番号を入れることにします。  $\varphi$  : A 工事 001 ….doc

#### ② 協議終了後の図面の流れ

工事における設計変更等で発注者から変更・追加された図面についても納品対象となり ますので、協議終了後の CAD 図面の流れを受発注者間で協議して決めておく必要がありま す。また、ファイルの命名規則については 3-6-3 設計変更図面に従います。

- ・ 指示の場合、発注者が工事打合せ簿(指示書)を添付して、変更後図面を電子メール等 にて受注者へ提供します。ただし、指示で提供する図面をファイル単独で管理する場 合は、変更契約図面が配布されるまでの仮発注図面として扱います。
- ・ 承諾の場合、受注者はその時点の最新図面を修正し、電子メール等にて発注者へ送付 し承諾を受けます。

#### 【北海道開発局運用】

協議が完了した図面は表 8-3 に示すように処理します。

| 協議終了後の対応 | 発注者                                                                                                    | 受注者                                                                                         |  |
|----------|----------------------------------------------------------------------------------------------------|---------------------------------------------------------------------------------------------|--|
| 指示       | ファイル名の改訂履歴を変更し受<br>注者へ変更後の図面ファイルを送<br>付します。また、正式発注図面は、<br>変更契約時に改めて発行します。そ<br>の際には、最新の図面管理ファイル<br>(DRAWINGS, XML)を添付します。 | 変更契約図面が提供された場合に<br>は発注図面に追加し、仮発注図面フ<br>ァイルは内容を照合し削除します。<br>その際には、図面ファイル名が異な<br>っているので注意します。 |  |
| 承諾       | 受注者から送付されたファイルが<br>協議内容と一致していることを確<br>認し、その旨を受注者へ連絡しま<br>す。                                                              | 最新版の発注図面を修正し、発注者<br>の承諾を受け、発注図面とは区別し<br>て保管します。                                             |  |

表 8-3 ファイルの処理

※ XML 形式ファイルの作成及び修正は、Windows に付属する「メモ帳」等のテキ ストエディタ、あるいは市販の電子納品データ作成ソフトを使用して作成する ことができます。

また、閲覧はマイクロソフトインターネット・エクスプローラ(バージョン 5.0 以上)で行うことができます。

# 8-2 情報共有システム利用の場合

情報共有システムの利用については、【発展編】を参照してください。

なお、情報共有システムの機能要件については、「工事施工中における受発注者間の 情報共有システム機能要件(案)(Rev1.1)」を参照してください。

ダウンロード先 URL:http://www.cals.jacic.or.jp/sharing/index.html#04

## 8-3 工事帳票管理システム利用の場合

港湾・漁港・空港部門で利用する工事帳票管理システムについては、「帳票管理シス テム 操作手引き書」によることとします。

# 8-4 その他の場合

工期が短く、関係書類の作成頻度が少ない場合、施工中は従来どおりの紙による提出 を行い、検査時にまとめて電子化・データ整理作業を行う方法もあります。

## 9 電子成果品の作成

## 9-1 作業の流れ

-

受注者が電子成果品を作成し、発注者へ提出するまでの流れを図 9-1 に例示します。 受注者は、CD-R に格納する前に、作業フォルダをハードディスク上に作成し、作業 を行います。

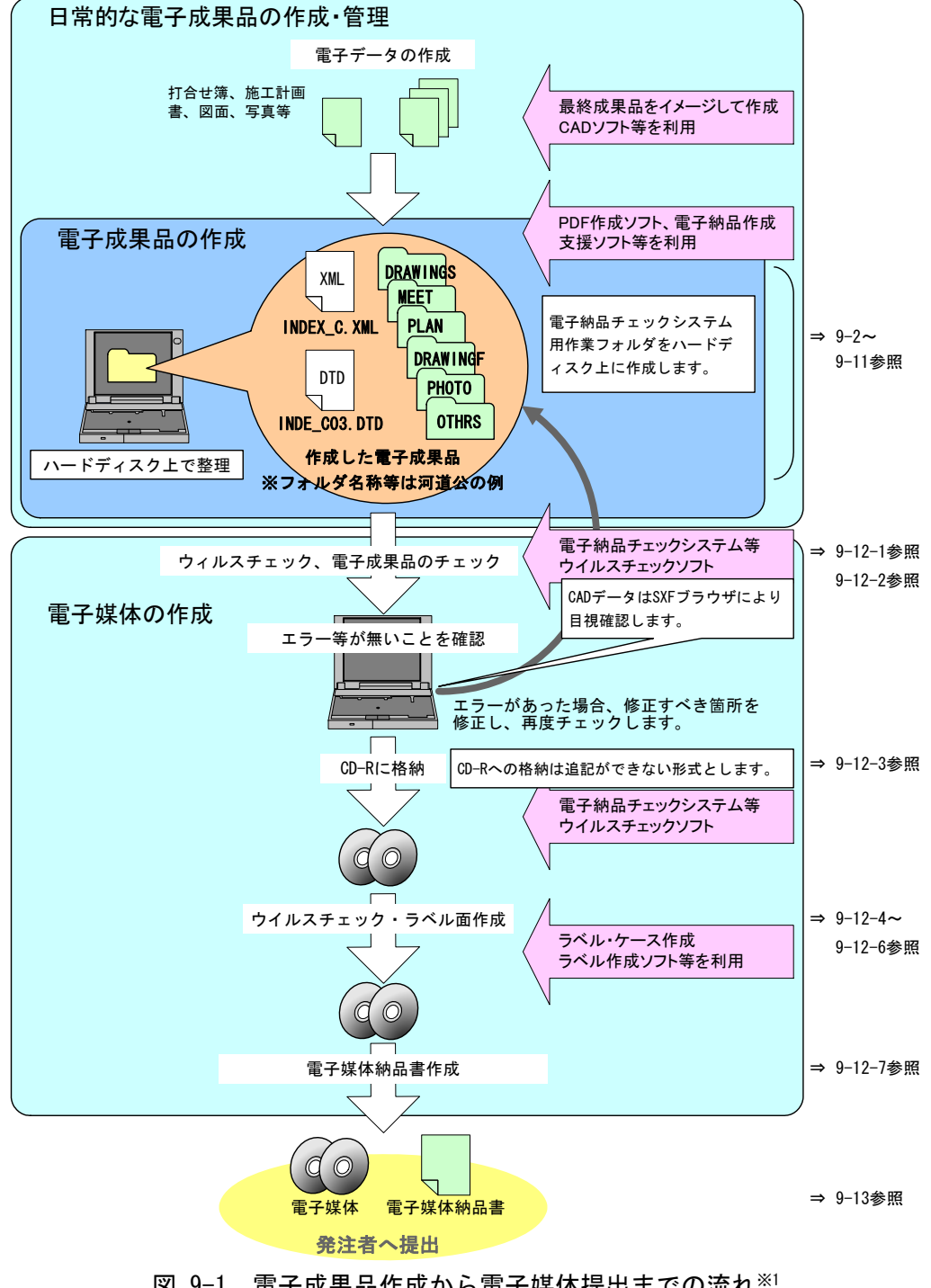

図 9-1 電子成果品作成から電子媒体提出までの流れ※1

<sup>※1</sup> ウイルスチェックは、ウイルス存在の有無の確認、駆除を確実に行うため、電子成果品格 納前のハードディスク上の電子成果品、電子成果品格納後の電子媒体で、計 2 回行うようにし ます。

### 9-2 工事管理ファイル

#### 9-2-1 工事管理ファイルの作成

受注者は、発注者より電子データとして提供された工事管理ファイルを利用し、作 成を行うことができます。DTD ファイルは、発注者から提供された DTD ファイルをそ のまま使用するか、下記の Web サイトから取得します。

なお、工事管理ファイルは、市販の電子納品作成支援ツールを利用した場合、容易 に作成することができます。

|             | エ事管理ファイル                                                             | DTD. ファイル                                       |                                   |  |
|-------------|----------------------------------------------------------------------|-------------------------------------------------|-----------------------------------|--|
|             | XML                                                                  |                                                 | <b>DTD</b>                        |  |
| 作成·<br>入手方法 | 発注者が記入、または<br>作成支援ツール利用                                              | 下記Web サイトより取得可能                                 |                                   |  |
| (国土交通省)     |                                                                      | 国総研<br>http://www.nilim-ed.jp/index_denshi2.htm |                                   |  |
| 河道公         | INDEX_C.XML                                                          | INDE_C03.DTD                                    | 「工事完成図書に係わる                       |  |
| 港湾          | INDEX_C.XML                                                          | INDE_C03.DTD                                    | DTD·XML出力例」から取得                   |  |
| 電通          | INDEX_EC.XML                                                         | <b>INDE EC03.DTD</b>                            | 「電気通信設備編に係わる<br>DTD・XML出力例」から取得   |  |
| 機械          | <b>INDEX_MC.XML</b>                                                  | IND MC02.DTD                                    | 「機械設備工事編に係わる<br>DTD・XML出力例   から取得 |  |
| 営繕          | 大臣官房官庁営繕部<br>http://www.mlit.go.jp/gobuild/kijun/cals/supportsys.htm |                                                 |                                   |  |
|             | INDEX_C.XML                                                          | <b>IDX B01.DTD</b>                              | 雷子成果物作成支援·検査<br>システムから取得・作成       |  |
| (農林水産省)     |                                                                      | 農村振興局<br>http://www.nncals.jp/you.html          |                                   |  |
| 農業          | INDEX_C.XML                                                          | INDE_C03.DTD                                    | 「DTDのダウンロード<br>工事完成図書」から取得        |  |
| 農電通         | <b>INDEX EC.XML</b>                                                  | IND EC03.DTD                                    | 「DTDのダウンロード<br>電気通信設備編」から取得       |  |
| 農機械         | INDEX_C.XML                                                          | IND_MC01.DTD                                    | 「DTDのダウンロード<br>機械設備工事編」から取得       |  |

図 9-2 工事管理ファイル及び DTD

#### 9-2-2 CORINS と共通する項目の記入について

工事管理ファイルの CORINS に関する項目の記入については、国土交通省国土技術政 策総合研究所「CALS/EC 電子納品に関する要領・基準」Web サイトの「CORINS 資料」 を参照し記入します。

http://www.nilim-ed.jp/calsec/corins.htm

なお、CORINS 入力システムのバージョンは、「CALS/EC 電子納品に関する要領・基

準」Web サイトからダウンロードした CORINS 資料に表記されているバージョンを記入 します。

例えば、「CORINS 入力システム(Ver.6.0)」の場合は、「6.0」と入力してください。

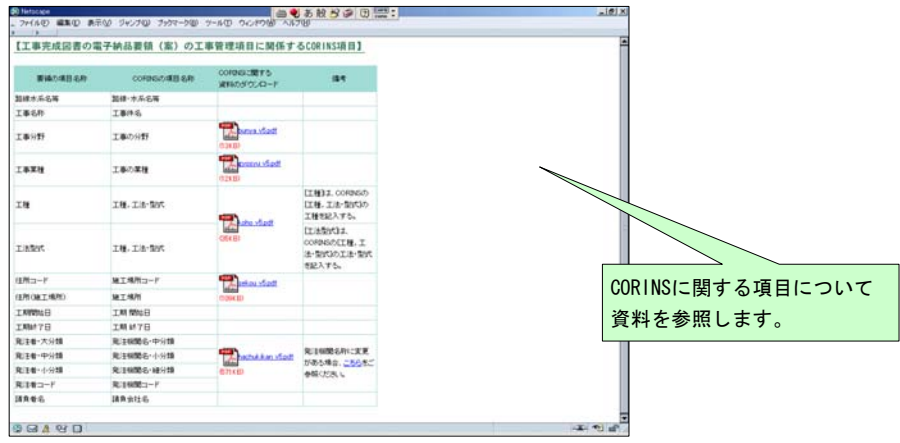

図 9-3 CORINS 資料のページ

市販の電子納品作成支援ツールには、CORINS から出力される CFD ファイル(CORINS 提出用ディスクのファイルフォーマット)を利用した入力支援機能を備えたものもあ ります。

#### 9-2-3 請負者コードの取扱い

工事管理項目の「請負者コード」には、発注者が定める請負者コードを記入してく ださい。

なお、請負者コードについては、発注者側の契約担当職員又は、監督員に確認して ください。

#### 9-2-4 境界座標の記入について

「境界座標」の測地系は、世界測地系(日本測地系 2000)に準拠します。境界座標を 入手する方法としては、国土地理院 Web サイトのサービスを利用する方法があります。 境界座標を取得する画面で、図面管理ファイルの管理項目である平面直角座標の値の 取得ができます。

「測量成果電子納品「業務管理項目」境界座標入力支援サービス」ホームページ http://psgsv.gsi.go.jp/koukyou/rect/index.html

境界座標を取得する方法は次のとおりです。

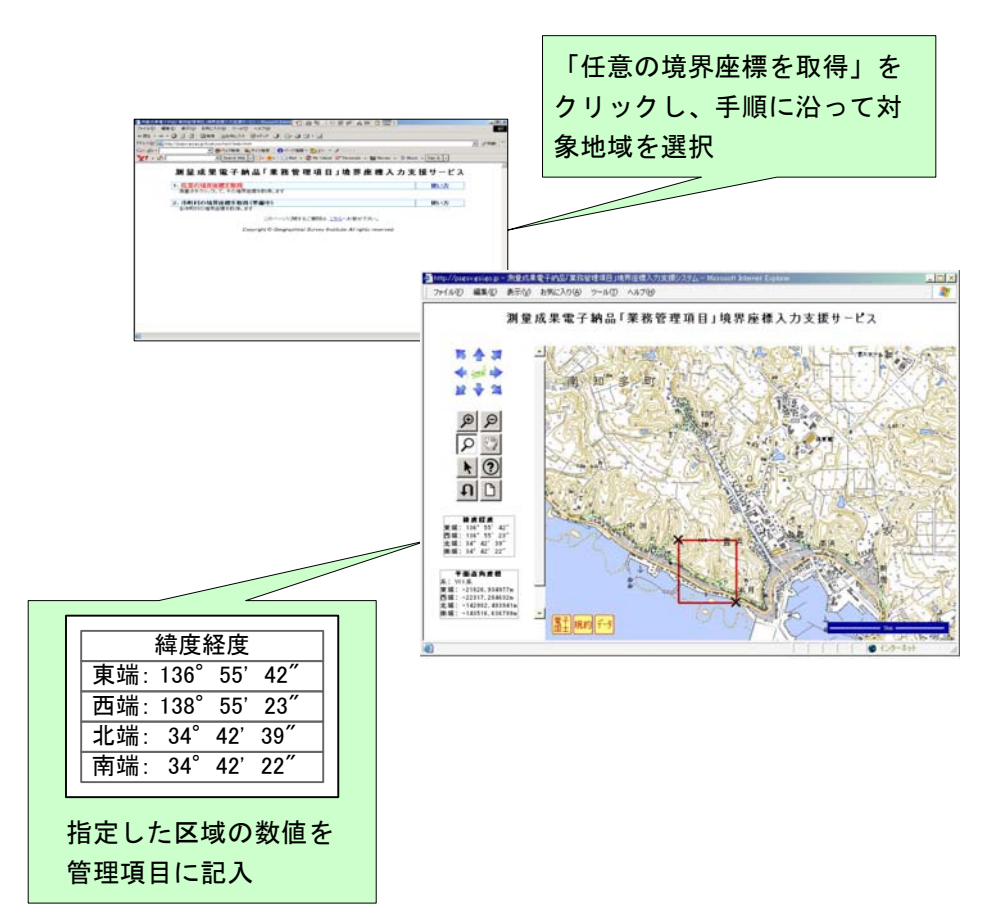

図 9-4 測量成果電子納品「業務管理項目」境界座標入力支援サービス

境界座標情報は、電子地図上での検索を目的として規定しています。

工事対象が離れた地点に数箇所点在する場合または広域の場合は、受発注者間で協 議し、[場所情報]を工事範囲全体とするか代表地点とするか決定してください。一般 的には、工事範囲を包括する外側境界で境界座標をとることが望ましいです。

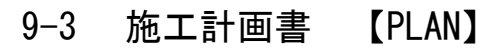

9-3-1 オリジナルファイルの格納

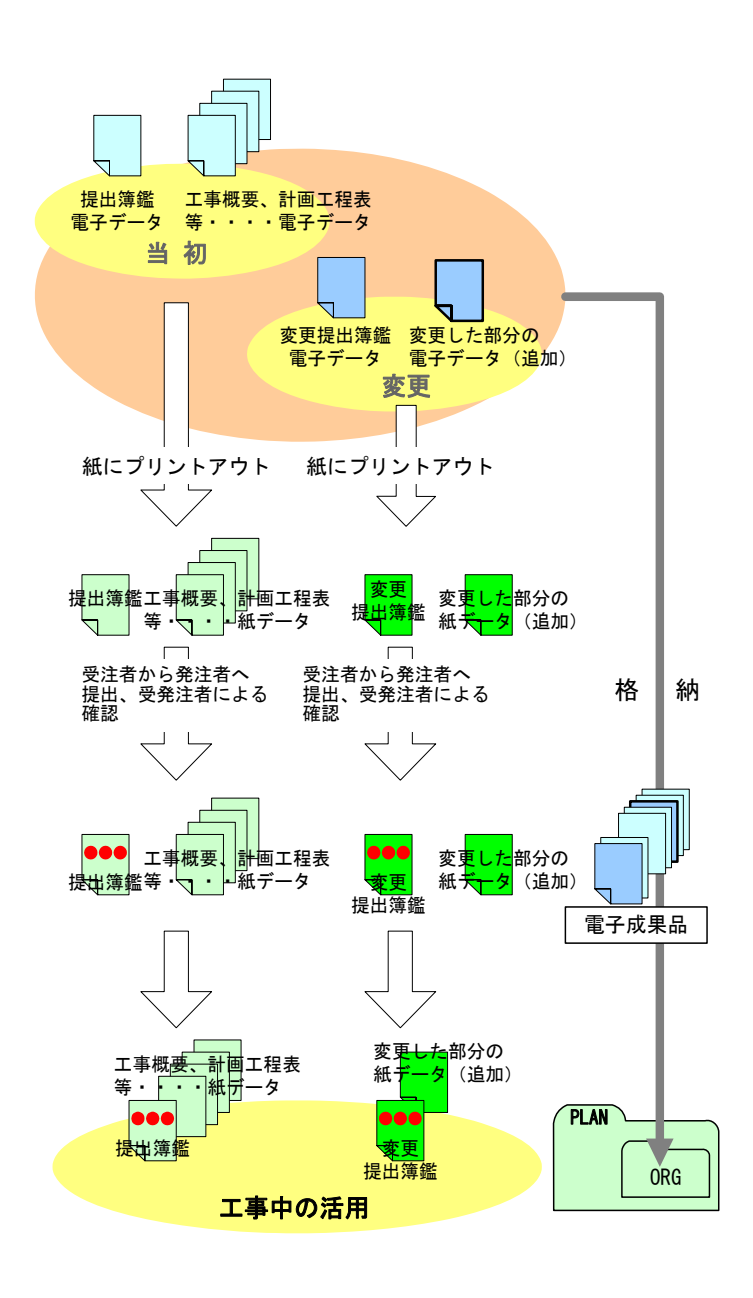

1) 受注者は、施工計画書を電子デ ータで作成し、それを紙で出力し 発注者に提出※1します。発注者は、 それを確認したうえ、受発注者共、 工事期間中は紙に出力されたも のを活用します。

- 2) 電子データは、当初の施工計画 書であることが分かるように、受 注者が管理しやすいフォルダに 保存します。
- 3) 受注者は、工事内容に変更が生 じた際に、追加の施工計画書を電 子データで作成し、紙で出力した ものを発注者に提出します。
- 4) 追加の電子データは、追加の施 工計画書であることが分かるよ うに、保存しておきます。
- 5) 受注者は、当初及び追加の施工 計画書と押印のない鑑の電子デ ータを電子納品要領(案)に従い ファイル名等を修正し、電子成果 品として、PLAN フォルダのサブ フォルダである ORG フォルダに 格納します。
- 6) 発注者は、受注者から提出され た当初から最終までの施工計画 書を保管します。

図 9-5 施工計画書オリジナルファイルの取扱いの例

※1 港湾の場合は、監督員と協議し決定することとします。 ※営繕は、オリジナルファイル以外に PDF ファイルを電子納品します。(営繕工事電 子納品要領(案)参照)

### 9-3-2 施工計画書管理ファイルの作成

受注者は、施工計画書管理ファイル PLAN.XML を作成し、併せて DTD ファイルを下記 の Web サイトから取得し、格納します。

なお、施工計画書管理ファイルは、市販の電子納品作成支援ツールを利用した場合、 容易に作成することができます。

### 9-3-3 施工計画書オリジナルファイルの命名

施工中に作成し管理していた電子データを電子成果品とする際、施工計画書オリジ ナルファイルの命名規則は、下記のとおりです。

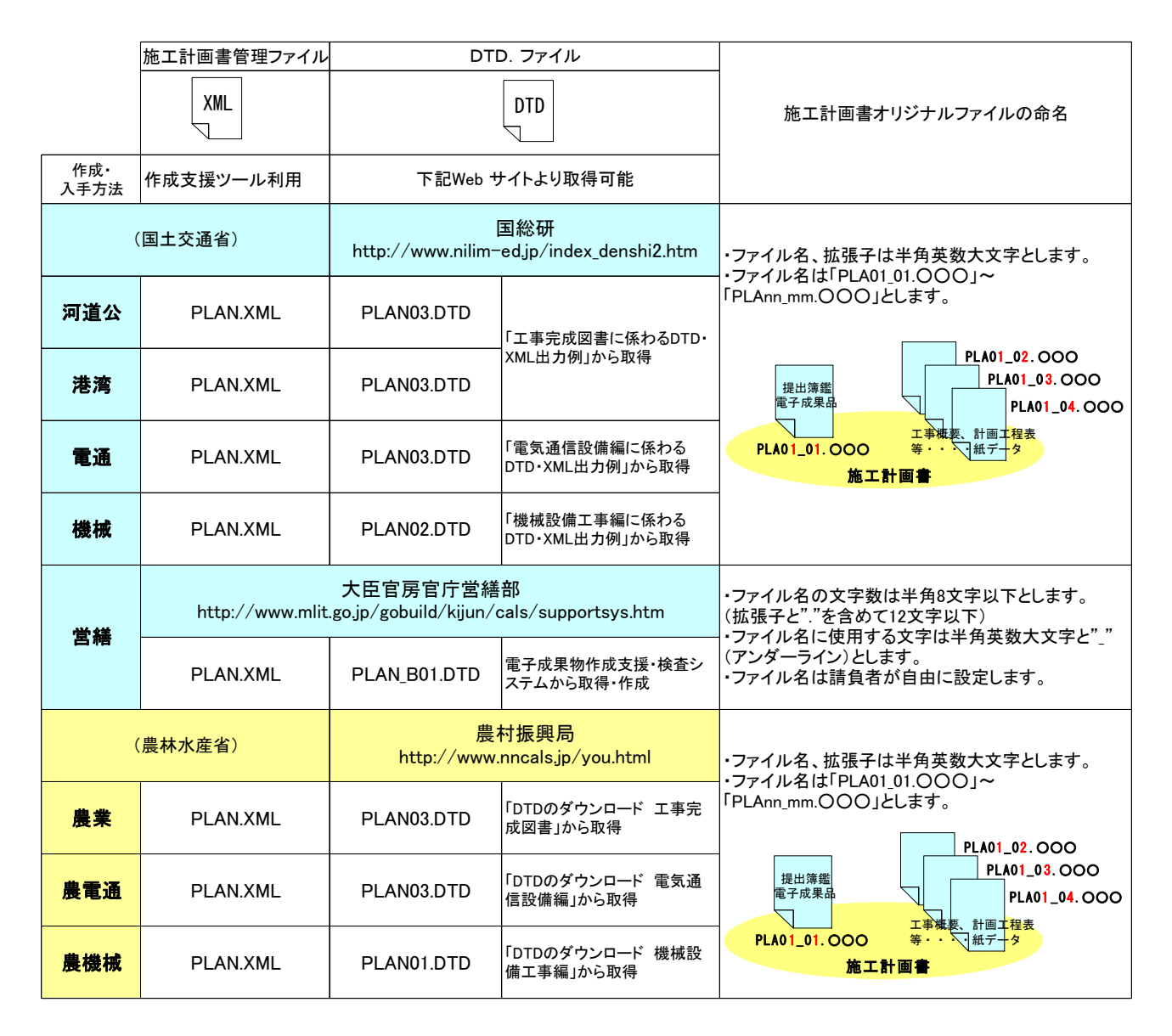

図 9-6 施工計画書管理ファイル及び DTD、オリジナルファイルの命名

## 9-3-4 施工計画書フォルダ (PLAN) の格納イメージ

施工計画書フォルダ (PLAN) のフォルダ及びファイルの格納イメージ例を、図 9-7 に示します。

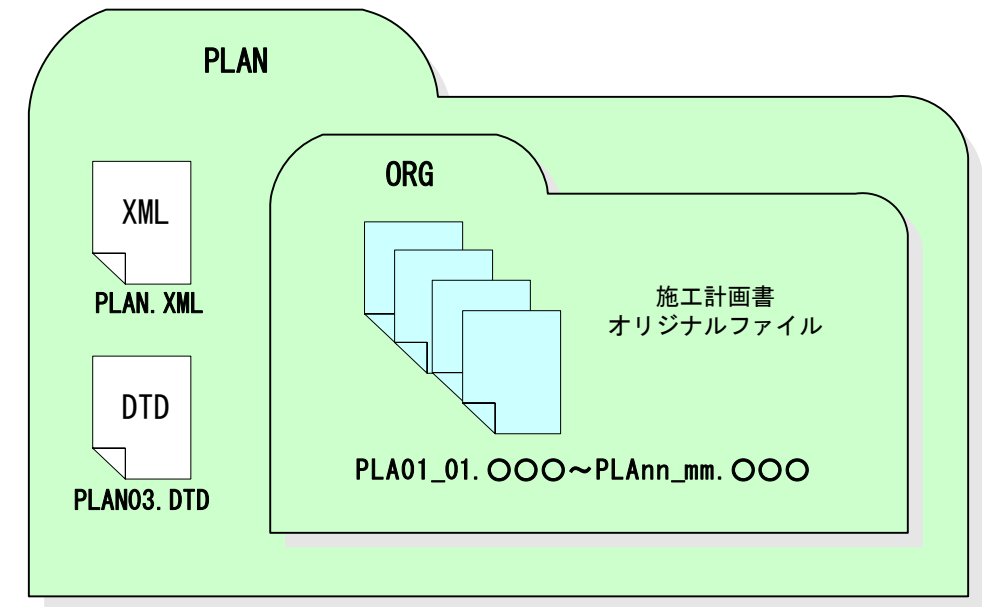

図 9-7 施工計画書フォルダ (PLAN) の格納イメージ例 (河道公)

### 9-4 打合せ簿 【MEET】

#### 9-4-1 打合せ簿オリジナルファイルの格納

打合せ簿の提出は、受発注者間の協議で合意すれば電子データのみのやり取りで紙 の提出は省略が可能です。ただし、受発注者間で情報を電子的に扱う環境によっては すべてを電子的に扱うことが困難な場合も想定されます。ここでは、従来の紙の決裁 の中で、情報を電子化する取組みの一例を示します。電子的な交換・共有については、 【発展編】を参照してください。

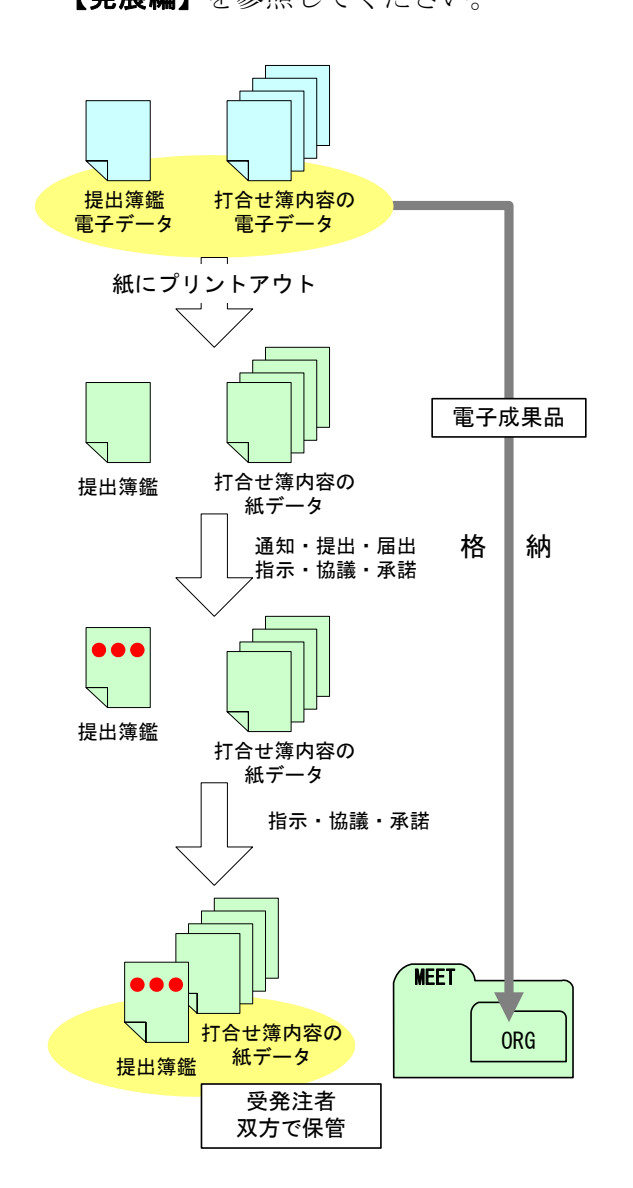

- 1) 受注者は、メール等でやり取り した打合せ簿を、紙に出力して発 注者に提出し、発注者は、それを 確認します。
- 2) 受注者は、打合せ簿を作成した 際の電子データを電子納品要領 (案)に従いファイル名等を修正 し、電子成果品として、MEET フォ ルダのサブフォルダである ORG フ ォルダに格納します。
- 3) 発注者は、紙に出力されたもの で提出された打合せ簿を保管し ます。

図 9-8 打合せ簿オリジナルファイルの取扱いの例

正しい情報の管理、最終的な電子成果品の整理での混乱を避けるため、受発注者間 で合意された情報については、受注者は情報をハードディスク等へ適宜フォルダを作 成して整理し、電子データの一元管理、電子成果品の作成をこころがけてください。

※営繕は、オリジナルファイル以外に PDF ファイルを電子納品します。(営繕工事電 子納品要領(案)参照)

### 9-4-2 打合せ簿管理ファイルの作成

受注者は、打合せ簿管理ファイル MEET.XML を作成し、併せて DTD ファイルを下記の Web サイトから取得し、格納します。

なお、打合せ簿管理ファイルは、市販の電子納品作成支援ツールを利用した場合、 容易に作成することができます。

### 9-4-3 打合せ簿オリジナルファイルの命名

施工中に作成し管理していた電子データを電子成果品とする際、打合せ簿オリジナ ルファイルの命名規則は、下記のとおりです。

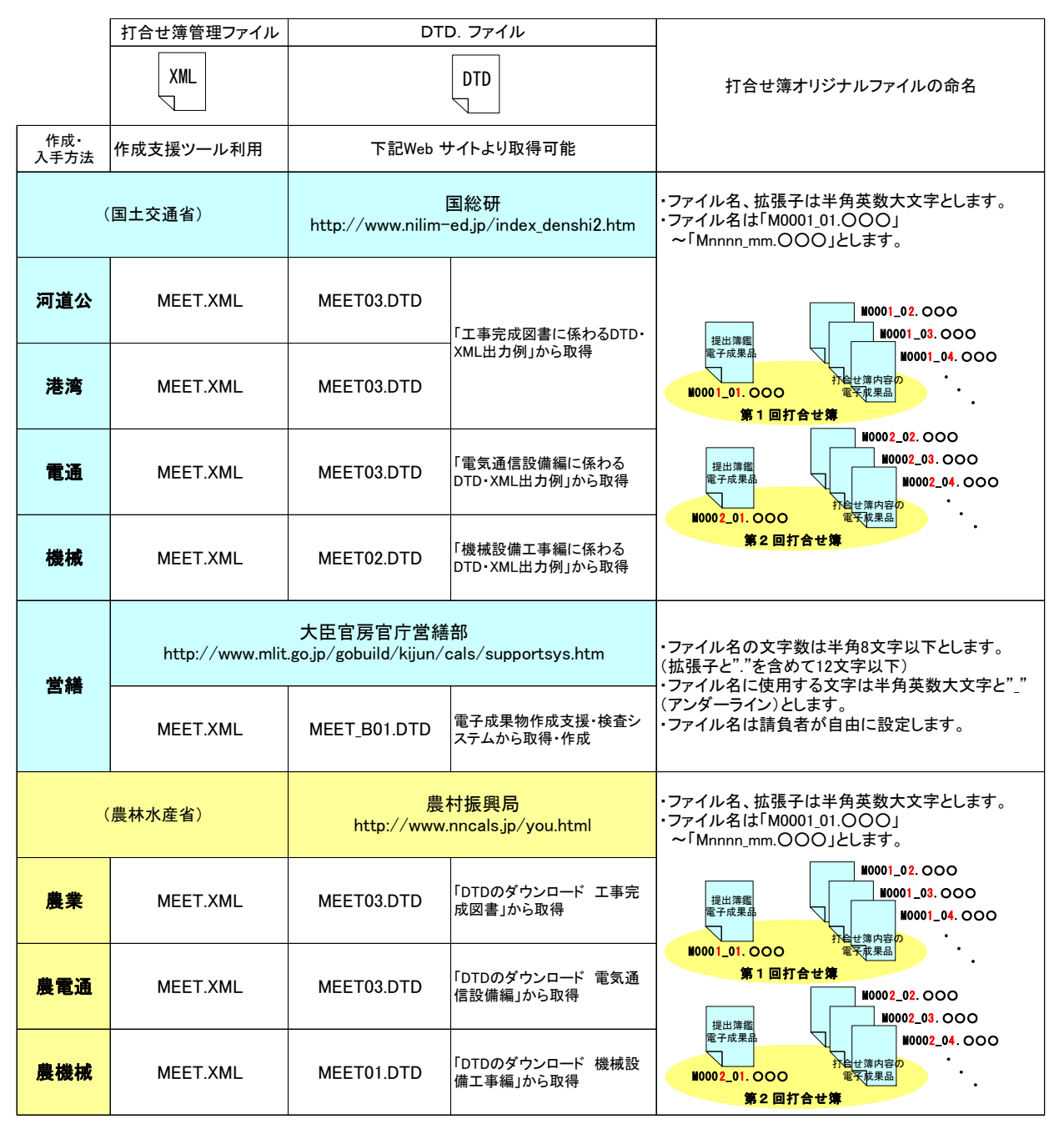

図 9-9 打合せ簿管理ファイル及び DTD、オリジナルファイル名の命名

## 9-4-4 打合せ簿フォルダ (MEET) の格納イメージ

打合せ簿フォルダ (MEET) のフォルダ及びファイルの格納イメージを、図 9-10 に 示します。

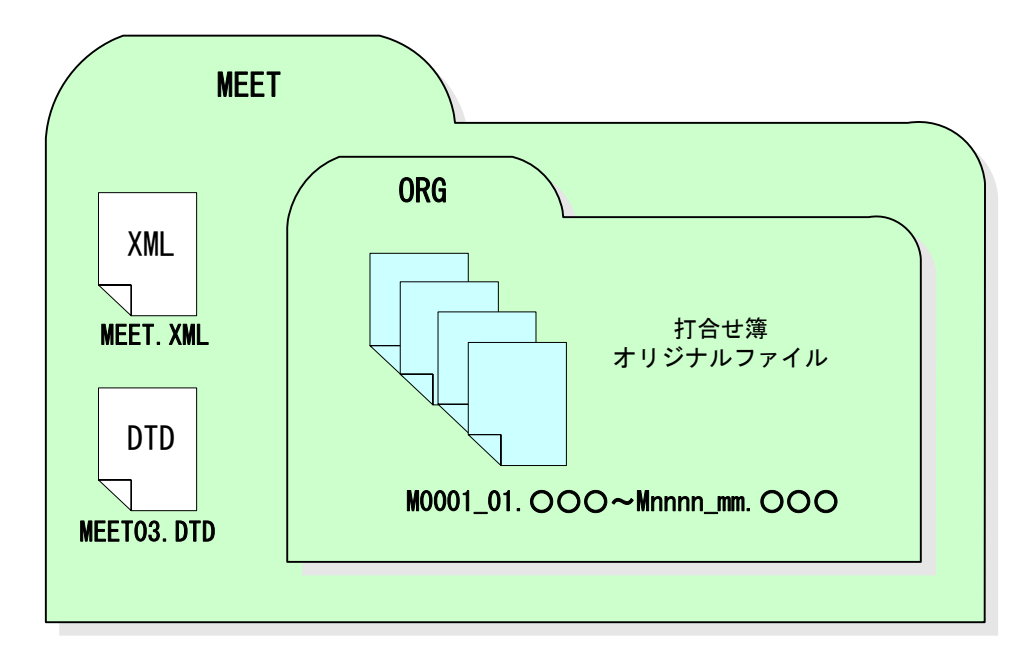

図 9-10 打合せ簿フォルダ (MEET) の格納イメージ例 (河道公)

## 9-5 完成図 【DRAWINGF】

9-5-1 一般事項

CAD データの電子成果品は、SXF (P21)形式で納品するため、データ内容について 共通するビューア (SXF ブラウザ) により確認する必要があります。変換によるデー タ欠落や表現の違いが生じることのないよう、SXF ブラウザによる目視確認及び電子 納品チェックシステム等によるデータチェックを行ってください。

・完成図の電子成果品の作成及び SXF 形式に関する留意事項、CAD データの確認の詳 細については、以下を参照してください。

(河道公、港湾) CAD 製図基準に関する運用ガイドライン(案)

- ~「第 3 編 土木工事編、9.工事における電子成果品の作成」「第 1 編 共通編、2.3. SXF 形式に関する留意事項」「第 3 編 土木 工事編、9.2.CAD データの確認」
- (**機械**) CAD 製図基準に関する運用ガイドライン(案)機械設備工事編
	- ~「第 3 編 工事編、9.工事における電子成果品の作成」「第 1 編 共通編、2.3. SXF 形式に関する留意事項」「第 3 編 工事編、9.2.CAD データの確認」
- (**電通**) 電子納品運用ガイドライン(案)電気通信設備編
	- ~「第 2 章 CAD に関する事項、3-7 成果品の作成」「第 2 章 CAD に関す る事項、2-2 SXF での CAD データ納品時の留意点」「第 2 章 CAD に関 する事項、3-8 納品された CAD データの確認」
- ・以下の部門については、記載ガイドラインを参考とすることができます。
	- (営繕、農業)CAD 製図基準に関する運用ガイドライン(案)
	- (**農機械**) CAD 製図基準に関する運用ガイドライン(案)機械設備工事編

(農電通) 雷子納品運用ガイドライン(案)雷気通信設備編

#### 9-5-2 完成図フォルダ (DRAWINGF) の格納イメージ

完成図フォルダ(DRAWINGF)のフォルダ及びファイルの格納イメージを、図 9-11 に示します。

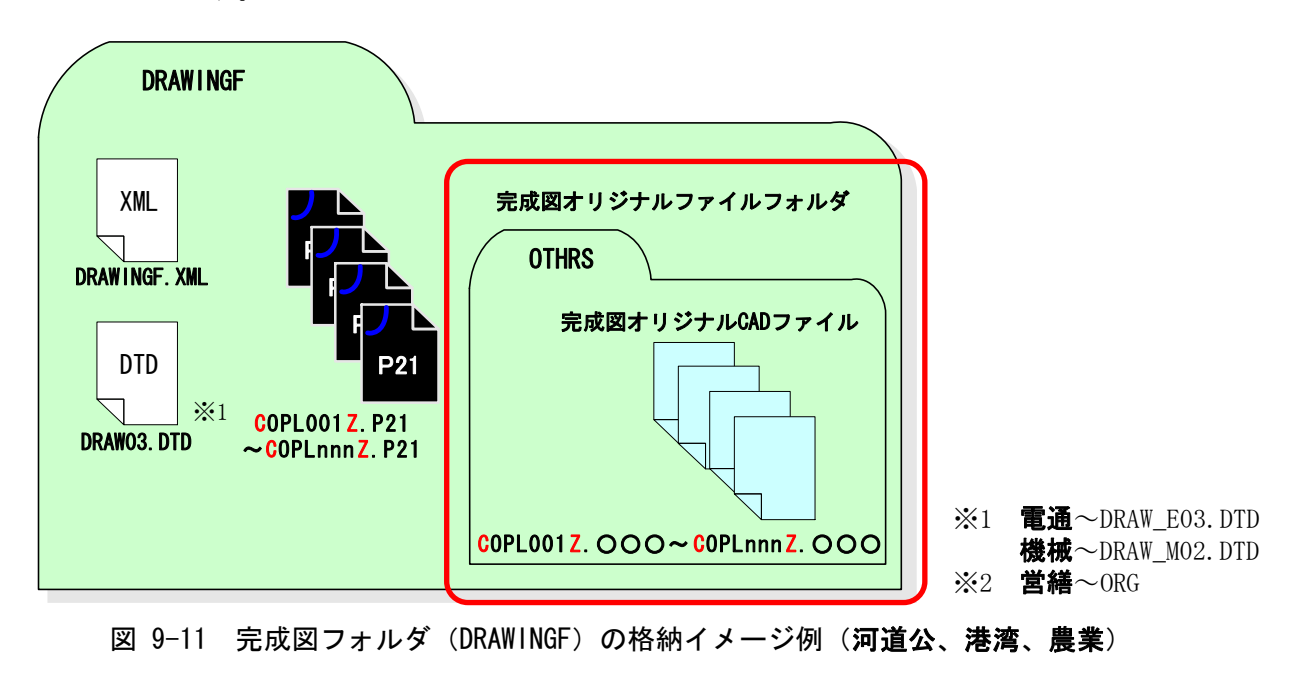

# 9-6 工事写真の整理 【PHOTO】 9-6-1 写真ファイル・参考図ファイルの格納

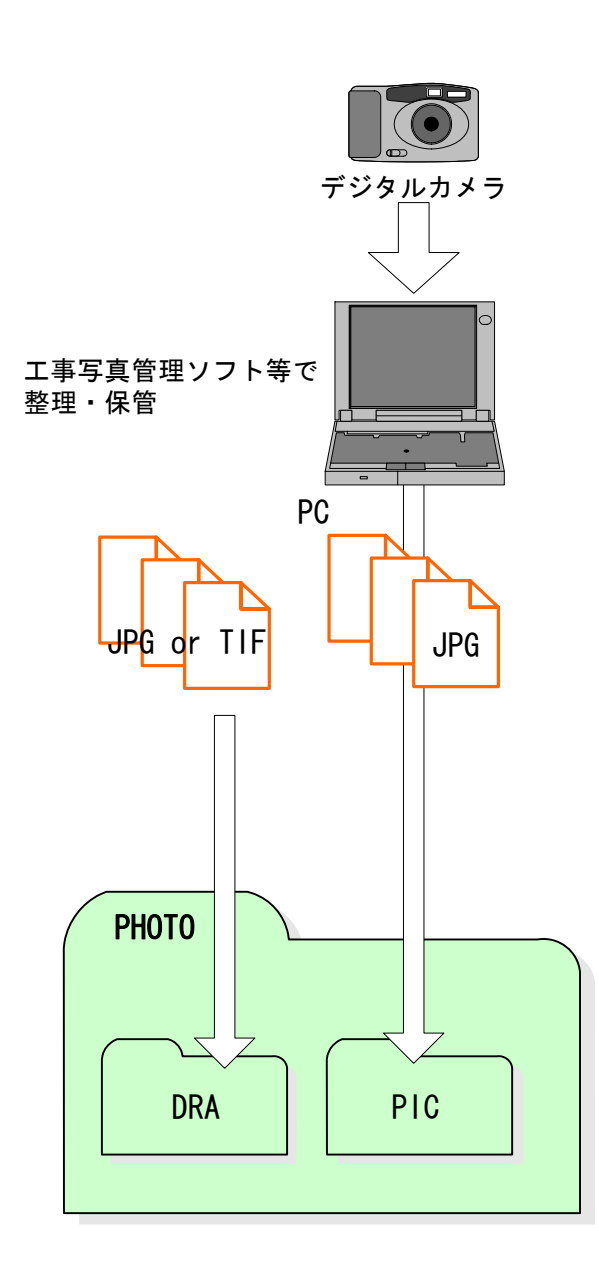

1) 受注者は、デジタルカメラに より工事写真を撮影し、写真フ ァイルを日々PC に取り込み、 工事写真管理ソフト等を用い て整理・保管を行います。

 デジタルカメラの有効画素 数は、黒板の文字が判読できる 程度とします。

(100 万画素程度。※1)

 工事写真は、枚数が多くなる と整理が大変なため、日々の整 理・管理が重要です。

- 2) 整理・保管した写真ファイル を「写真管理基準(案)」に示 される撮影頻度に基づき選別 し、PHOTO フォルダのサブフォ ルダである PIC フォルダに格 納します。写真ファイルのファ イル形式は JPEG とします。
- 3) 撮影位置や撮影状況等の説 明に必要な撮影位置図、平面図、 凡例図、構造図等の参考図を格 納する場合は、参考図ファイル として PHOTO フォルダのサブ フォルダである DRA フォルダ に格納します。参考図ファイル のファイル形式は JPEG または  $TIFF$  (G4) とします。

図 9-12 写真及び参考図ファイルの取扱い

-

※営繕は、営繕工事電子納品要領(案)に従います。

<sup>※1 100</sup>万画素程度(ファイル容量は300~600KB程度):各メーカーによって違いはありますが、 工事現場用に画素数 100~120 万画素(ファイル容量 300~600KB 程度)の設定ができるデジタ ルカメラも普及しています。

なお、高画質の写真データは、ファイル容量の増大につながりますので留意してください。

### 9-6-2 写真管理ファイルの作成

受注者は、写真管理ファイル PHOTO.XML を作成し、併せて DTD ファイルを下記の Web サイトから取得し、PHOTO フォルダへ格納します。

なお、写真管理ファイルは、市販の電子納品作成支援ツールを利用した場合、容易 に作成することができます。

### 9-6-3 写真ファイル・参考図ファイルの命名

施工中に作成し管理していた電子データを電子成果品とする際、写真ファイル・参 考図ファイルの命名規則は、下記のとおりです。

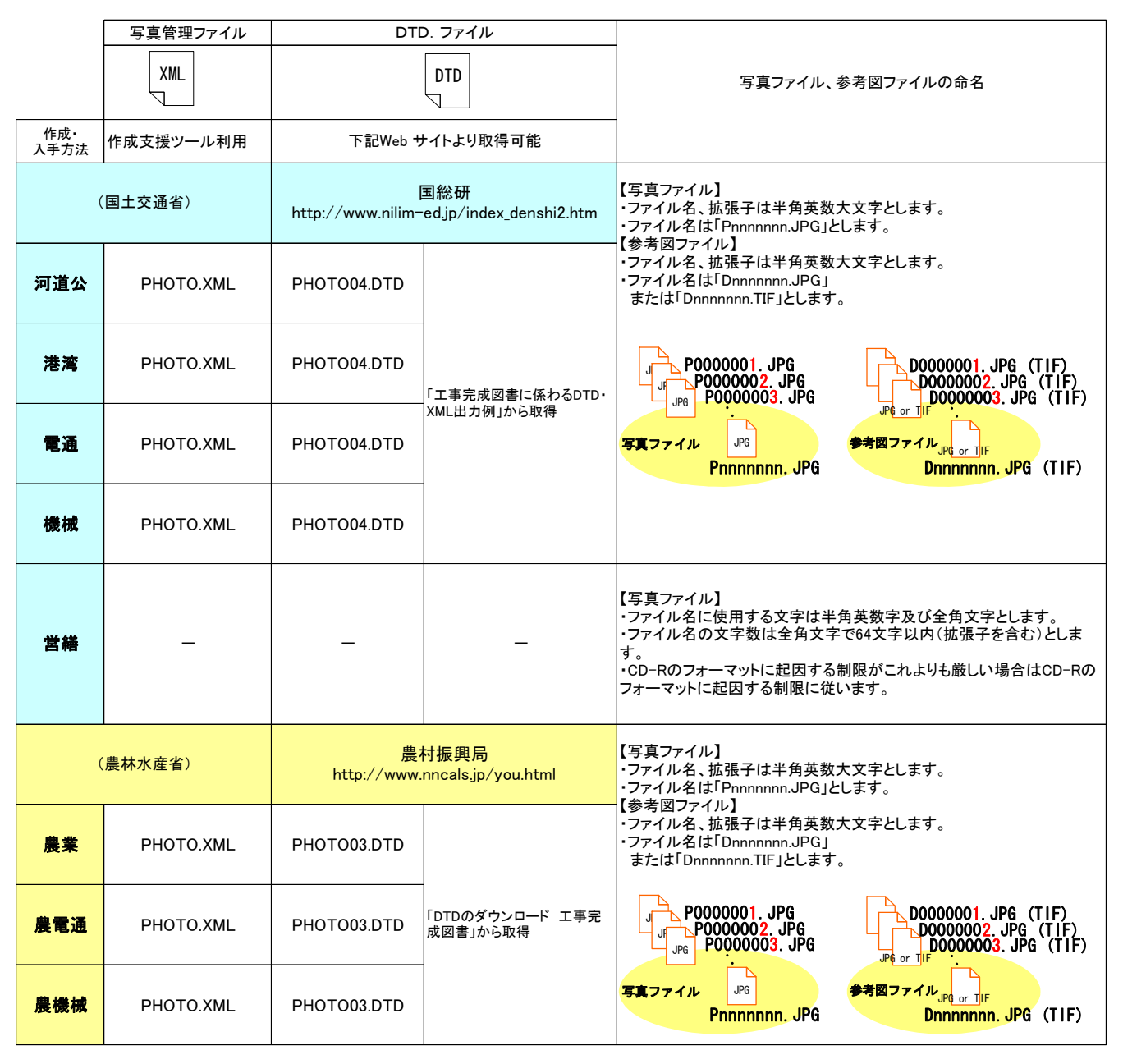

図 9-13 写真管理ファイル及び DTD、写真ファイル・参考図ファイル名の命名

## 9-6-4 写真フォルダ (PHOTO) の格納イメージ

写真フォルダ (PHOTO) のフォルダ及びファイルの格納イメージを、図 9-14 に示し ます。

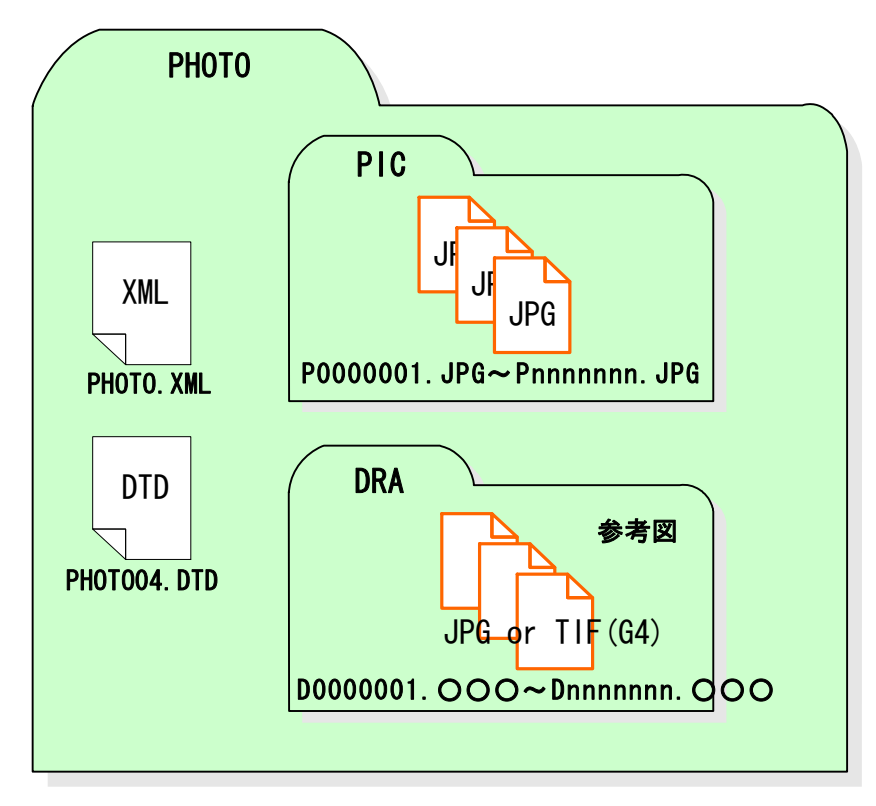

図 9-14 写真フォルダ (PHOTO) の格納イメージ例 (河道公)

## 9-7 その他資料 【OTHRS】

### 9-7-1 一般事項

OTHRS フォルダ及び ORG サブフォルダは、他のフォルダで管理されない電子成果品 を格納するために、受発注者間の協議により作成することができます。

※営繕は、オリジナルファイル以外に PDF ファイルを電子納品します。(営繕工事電 子納品要領(案)参照)

### 9-7-2 その他管理ファイルの作成

受注者は、その他管理ファイル OTHRS.XML を作成し、DTD ファイルを下記の Web サ イトから取得し、OTHRS フォルダに格納します。なお、その他管理ファイルは、市販 の電子納品作成支援ツールを利用した場合、容易に作成することができます。

### 9-7-3 ORG サブフォルダに格納するファイル・ORG サブフォルダの命名

施工中に作成し管理していた電子データを電子成果品とする際、ORG サブフォルダ に格納するファイル・ORG サブフォルダの命名規則は、下記のとおりです。

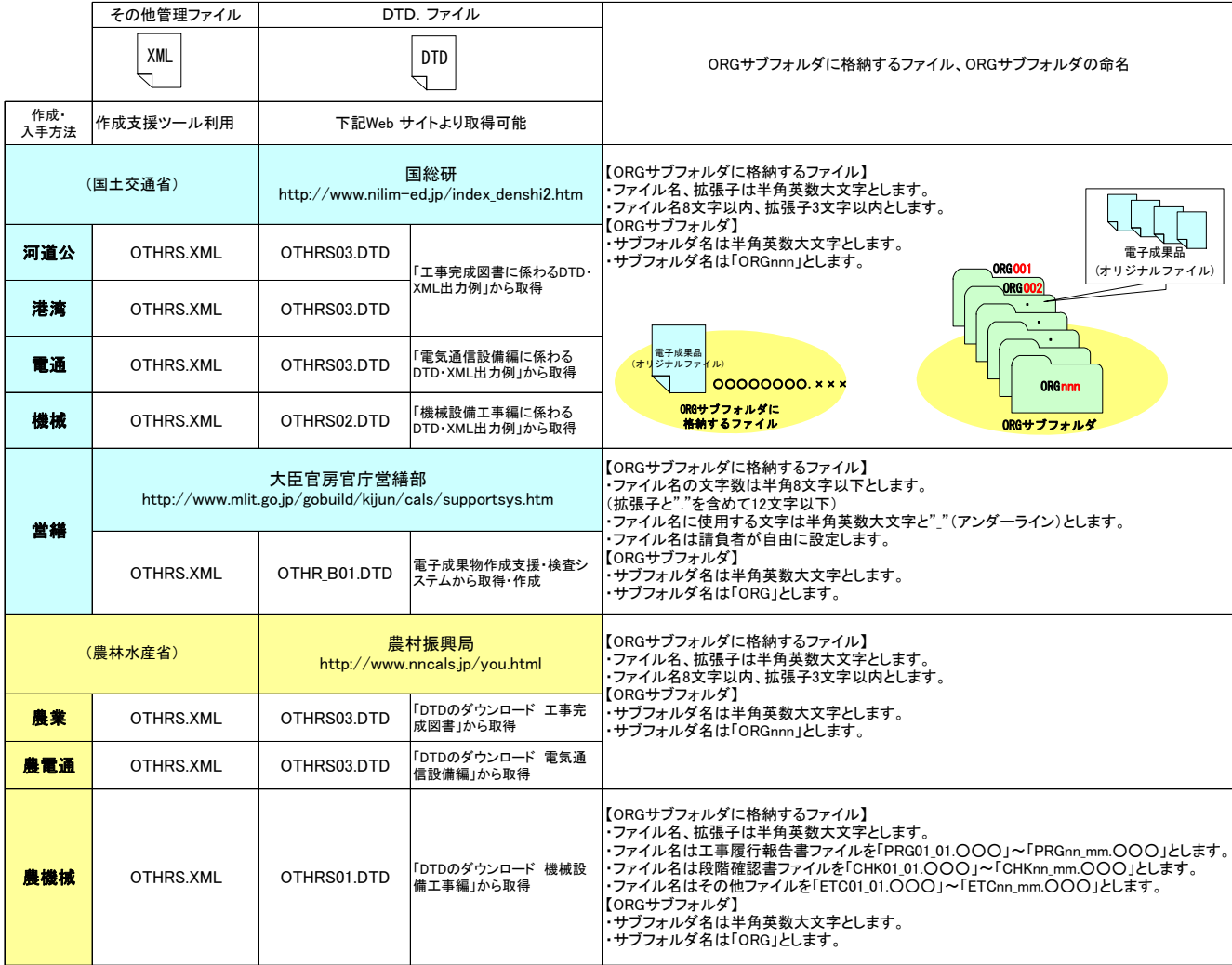

図 9-15 その他管理ファイル及び DTD、ORG サブフォルダ に格納するファイル・ORG サブフォルダの命名

## 9-7-4 その他資料フォルダ (OTHRS) の格納イメージ

その他資料フォルダ (OTHRS) のフォルダ及びファイルの格納イメージを、図 9-16 に示します。

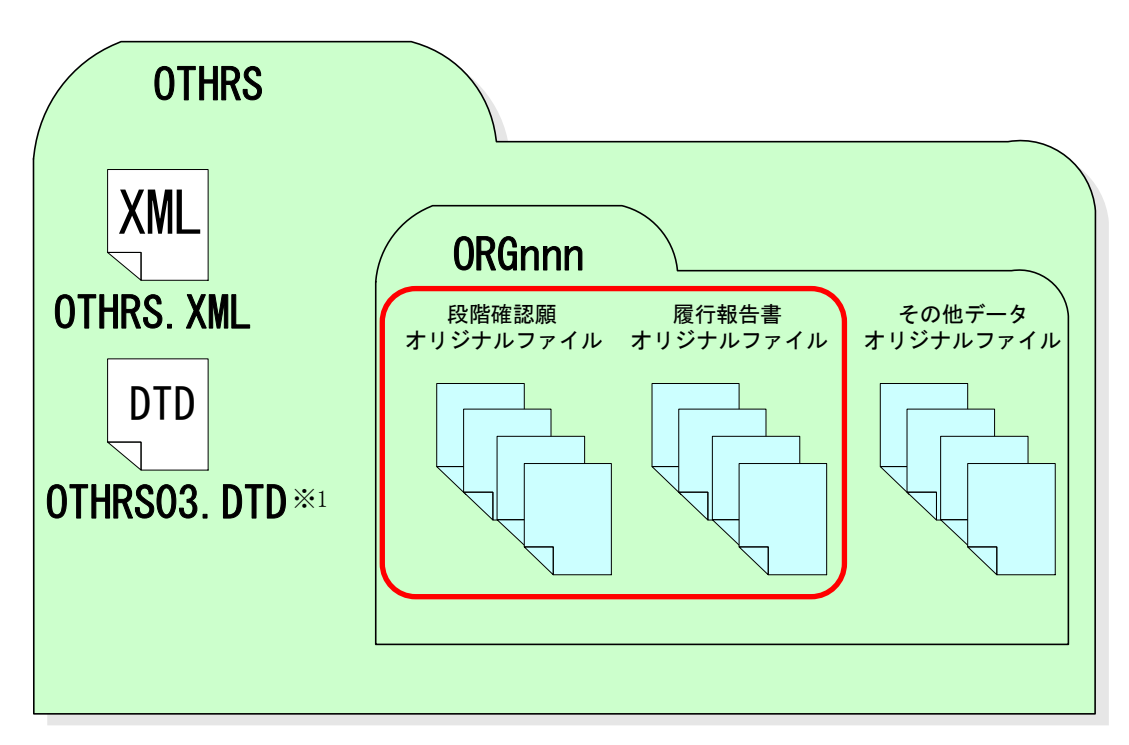

図 9-16 その他資料フォルダ (OTHRS) の格納イメージ例 (河道公、港湾、農業、電通) ※1 機械 $\sim$ OTHRS02.DTD

## 9-8 設備図書 【FACILITY】

### 9-8-1 一般事項

FACILITY フォルダには、電気通信設備工事で納品の対象となる設備図書の電子デー タを格納します。

### 9-8-2 設備図書管理ファイルの作成

受注者は、設備図書管理ファイル FACILITY.XML を作成し、DTD ファイルを下記の Web サイトから取得し、格納します。なお、設備図書管理ファイルは、市販の電子納品作 成支援ツールを利用した場合、容易に作成することができます。

## 9-8-3 設備図書オリジナルファイルの命名

施工中に作成し管理していた電子データを電子成果品とする際、設備図書オリジナ ルファイルの命名規則は、下記のとおりです。

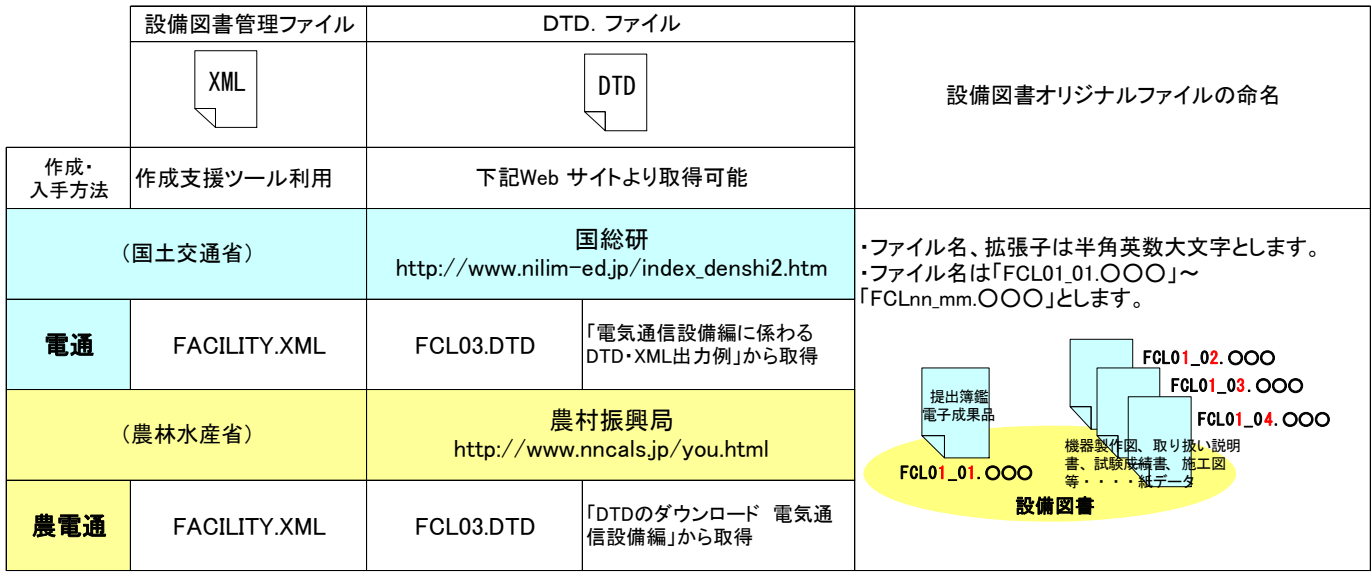

図 9-17 設備図書管理ファイル及び DTD、オリジナルファイルの命名
# 9-8-4 設備図書フォルダ (FACILITY) の格納イメージ

設備図書フォルダ(FACILITY)のフォルダ及びファイルの格納イメージを、図 9-18 に示します。

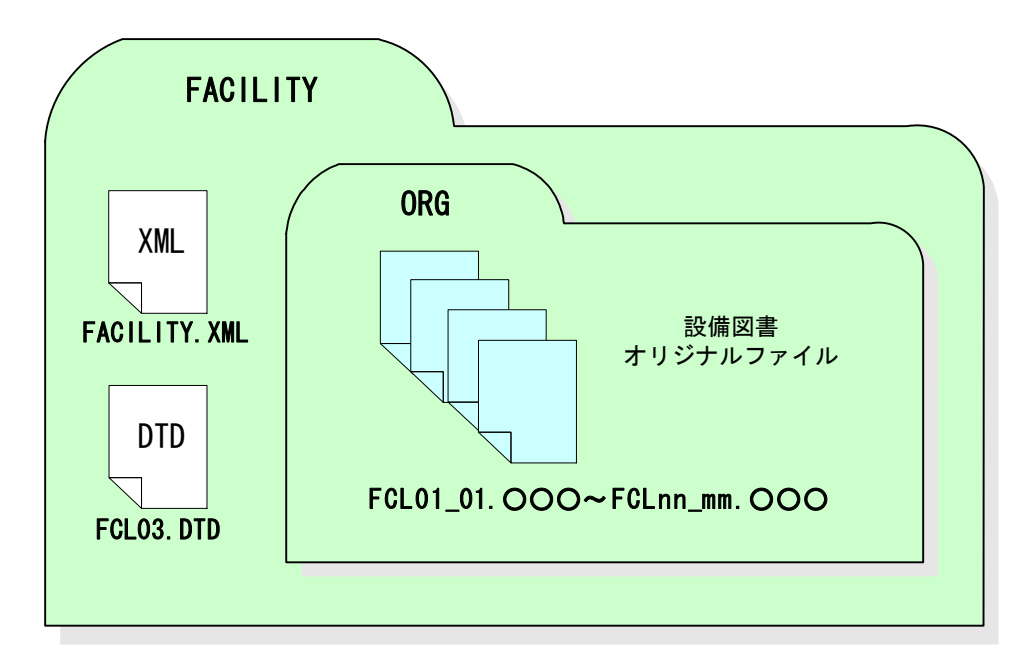

図 9-18 設備図書フォルダ (FACILITY) の格納イメージ

# 9-9 完成図書フォルダ 【K\_BOOK】

### 9-9-1 一般事項

K\_BOOK フォルダには、機械設備工事で納品の対象となる実施仕様書、計算書、施工 図、機器図、施工管理記録書、取扱説明書を各々サブフォルダを設けて格納します。

### 9-9-2 完成図書フォルダのサブフォルダに格納する管理ファイルの作成

受注者は、完成図書フォルダのサブフォルダに格納する各管理ファイルを作成し、 DTD ファイルを下記の Web サイトから取得し、格納します。なお、各管理ファイルは、 市販の電子納品作成支援ツールを利用した場合、容易に作成することができます。

### 9-9-3 完成図書ファイル・完成図書サブフォルダの命名

施工中に作成し管理していた電子データを電子成果品とする際、ORG サブフォルダ に格納するファイル・ORG サブフォルダの命名規則は、下記のとおりです。

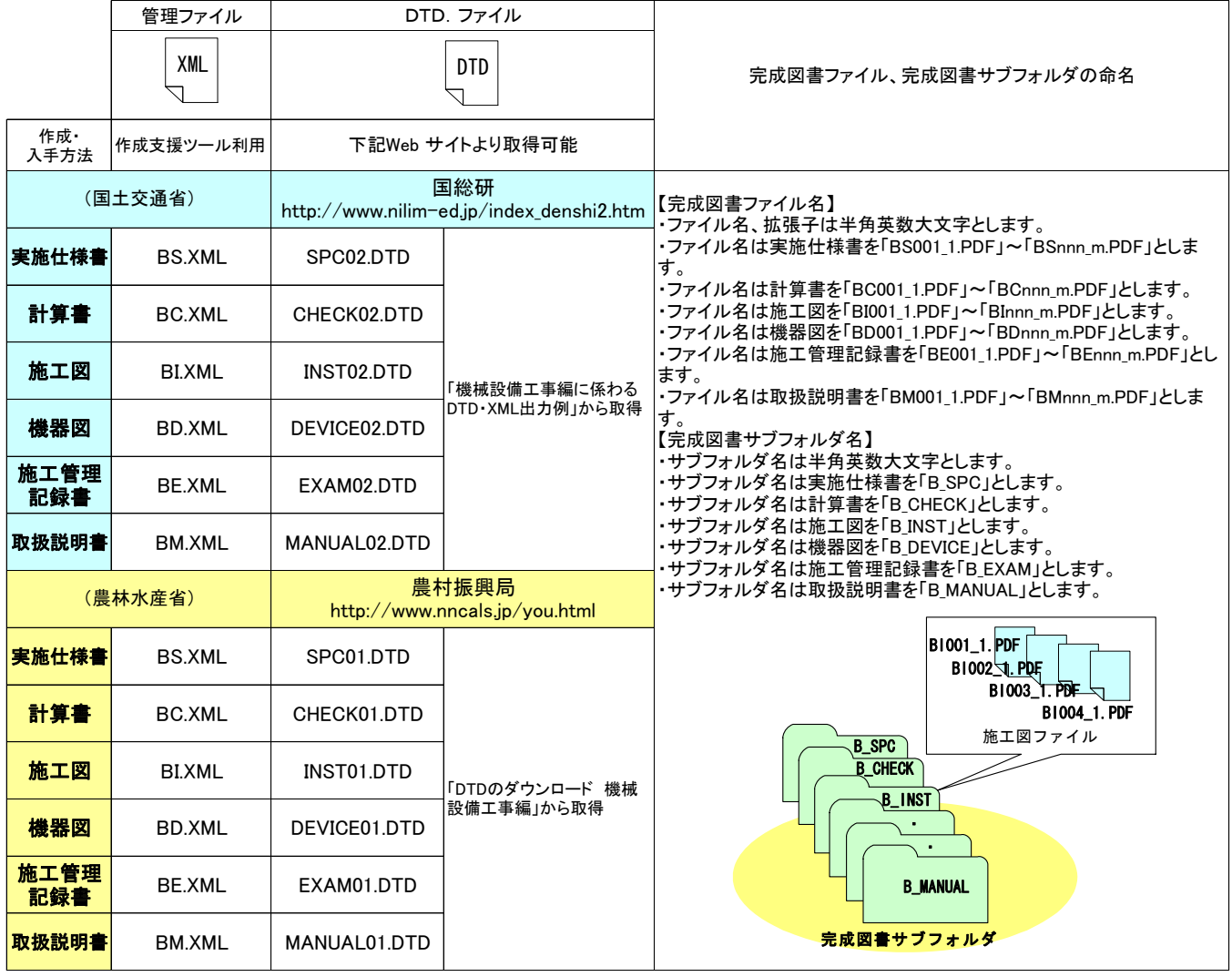

図 9-19 完成図書フォルダのサブフォルダに格納する管理ファイル及び DTD、 完成図書ファイル・完成図書サブフォルダの命名

# 9-9-4 完成図書フォルダ (K\_BOOK) の格納イメージ

完成図書フォルダ (K\_BOOK) のフォルダ及びファイルの格納イメージを、図 9-20 に示します。

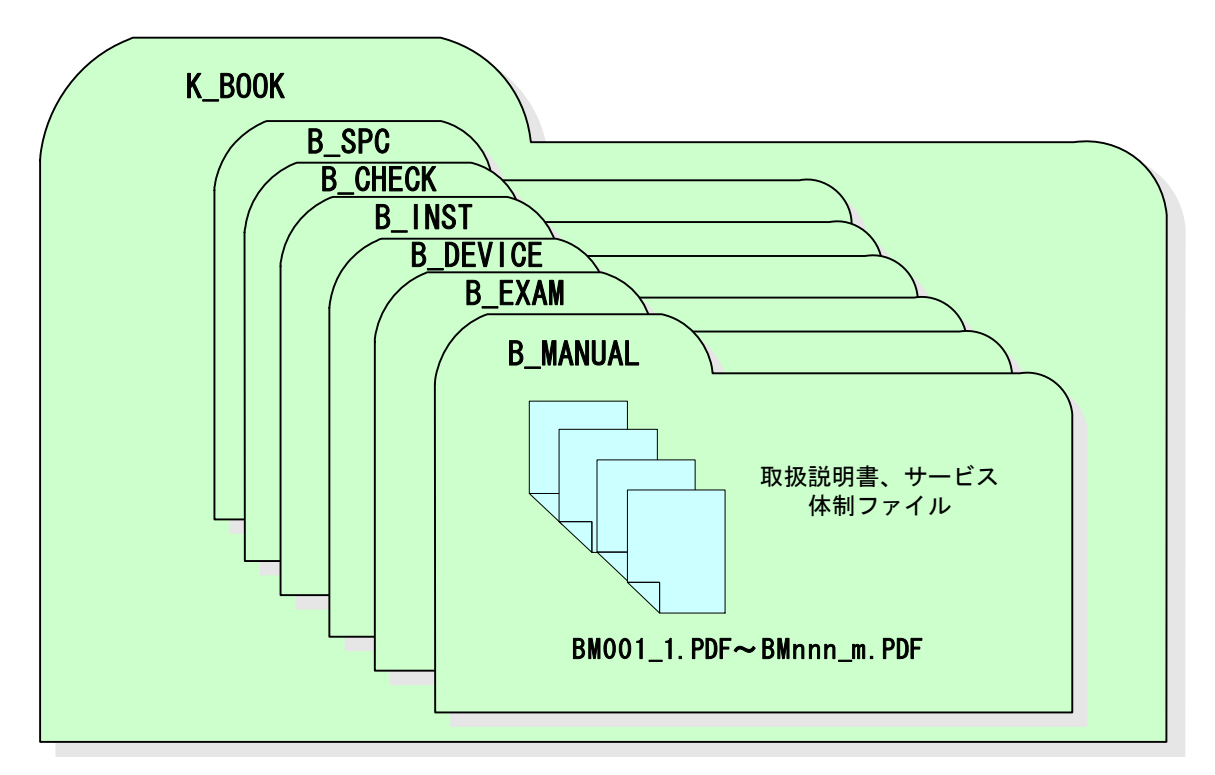

図 9-20 完成図書フォルダ (K\_BOOK) の格納イメージ

# 9-10 台帳 【K LDR】

#### 9-10-1 一般事項

機械設備工事分野では、土木分野や電気通信設備分野に比べ、「維持管理段階におい て情報の利活用の頻度が高い」ことから施設情報や機器情報を効率的に管理する必要 があります。よって、機械設備工事の要領・基準(案)において、施設コードや機器コ ードを定めることにより、利用場所や利用者にかかわらず、信頼性の高い情報を一元 管理することにより有効活用を図ることとします。施設台帳ファイルや機器台帳ファ イルの記入は、災害等に対する安全確保の必要性が高いと判断される重要構造物から、 先行して電子納品の対象とします。現段階において、施設台帳ファイルや機器台帳フ ァイルを記入する場合は、工種にかかわらず、別途積み上げをすることにより対価を 支払うこととします。

当面は、下記の工種に関する施設台帳ファイルや機器台帳ファイルを電子納品の対 象とします。

・揚排水ポンプ設備

上記の工種以外についても発注者からの指示があった場合や受発注者協議により決 定した場合は、電子納品の対象となります。

施設台帳ファイルや機器台帳ファイルの記入が必要な場合は、「電子納品要領(案) 機械設備工事編 施設機器コード」(以下、「施設機器コード要領」といいます。)を参 照としてください。

#### 9-10-2 施設台帳ファイル・機器台帳ファイルの格納

揚排水ポンプ設備については、施設台帳及び機器台帳を作成し K\_LDR フォルダに格 納します。また、その他の工種については、受発注者間協議または発注者からの指示 により電子納品の対象とした場合、同様に K\_LDR フォルダに格納します。

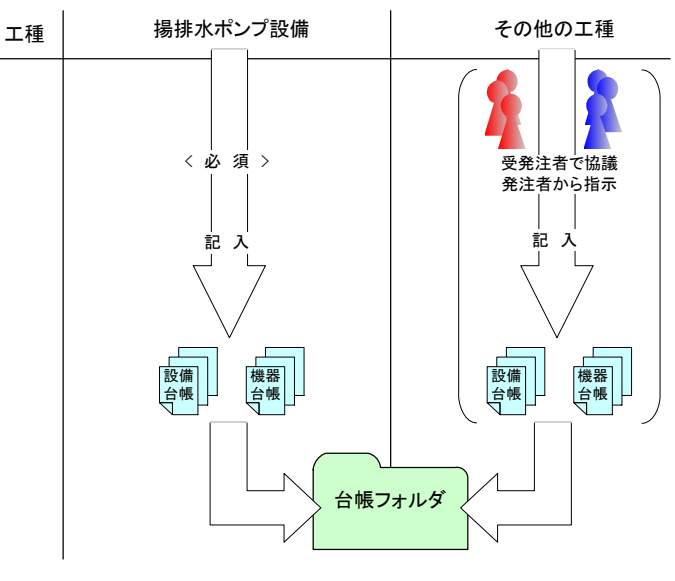

図 9-21 施設台帳及び機器台帳ファイルの取扱い

#### 9-10-3 台帳管理ファイルの作成

受注者は、台帳管理ファイル DL.XML を作成し、併せて DTD ファイルを下記の Web サイトから取得し、格納します。なお、管理ファイルは、市販の電子納品作成支援ツ ールを利用した場合、容易に作成することができます。

### 9-10-4 施設台帳ファイル・機器台帳ファイル等の命名

施工中に作成し管理していた電子データを電子成果品とする際、完成図書の各ファ イルの命名規則は、下記のとおりです。

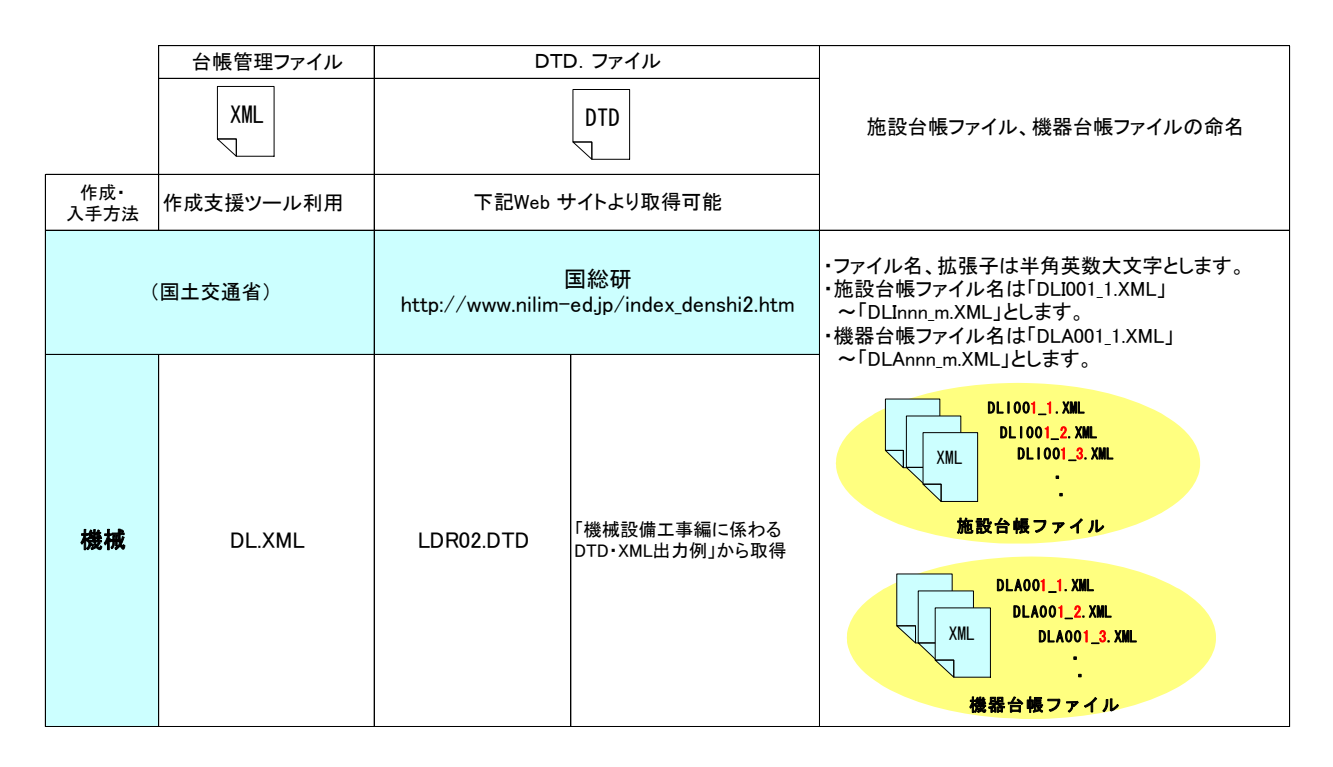

図 9-22 台帳管理ファイル及び DTD、施設台帳ファイル・機器台帳ファイルの命名

9-10-5 台帳フォルダ (K LDR) の格納イメージ

台帳フォルダ (K\_LDR) のフォルダ及びファイルの格納イメージを、図 9-23 に示し ます。

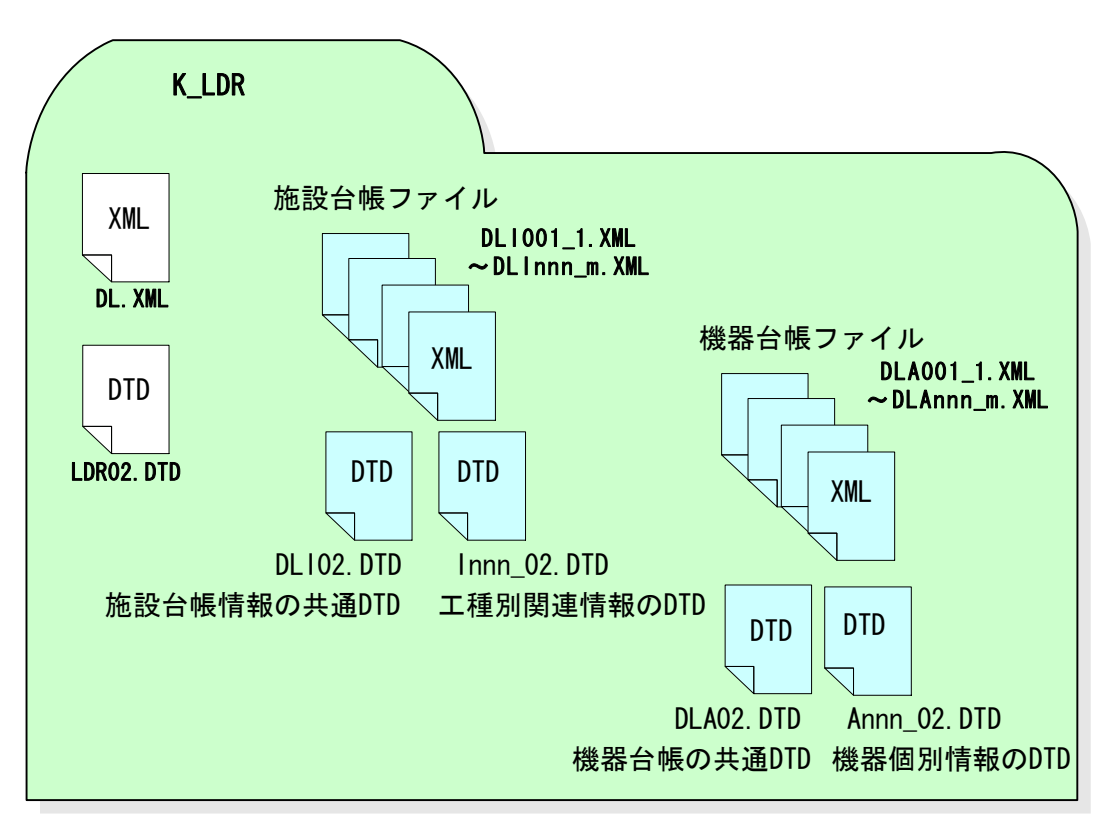

図 9-23 台帳フォルダ (K\_LDR) の格納イメージ

# 9-11 営繕に関する電子成果品

営繕に関する次のフォルダの電子成果品格納については、「営繕工事電子納品要領 (案)」に従います。

工程表フォルダ【SCHEDULE】、機材関係資料フォルダ【MATERIAL】、施工関係資料フォ ルダ【PROCESS】、検査関係資料フォルダ【INSPECT】、発生材関係資料フォルダ【SALVAGE】、 保全に関する資料フォルダ【MAINT】

# 9-12 農機械に関する電子成果品

農機械に関する次のフォルダの電子成果品格納については、「工事完成図書の電子納 品要領(案)機械設備工事編:農林水産省農村振興局」に従います。

施工図フォルダ【K\_DRAW】

# 9-13 電子媒体作成

9-13-1 一般事項

受注者は、ハードディスク上で整理した電子成果品を、発注者へ提出するために CD-R に格納します。

電子納品対象の成果を納品要領に準拠して作成するには、市販のソフトウェアを利 用することが効率的です。

電子媒体作成での留意事項は、次のとおりです。

- ア) ハードディスク上で CD-R への格納イメージどおりに電子成果品が整理されて いることを確認すること。
- イ) CAD データを SXF ブラウザで表示し、目視により内容を確認すること。
- ウ) CD-R への書込み前の電子成果品及び書込み後の電子媒体についてウイルスチ ェックを行うこと。
- エ) CD-R への書込み前の電子成果品及び書込み後の電子媒体について電子納品チ ェックシステムを実施しエラーがないことを確認すること。
- オ) CD-R への書込みを追記ができない形式で行うこと。
- カ) 電子媒体の内容の原本性を証明するために、別に定める様式(電子媒体納品 書)に署名・押印の上、電子媒体と共に提出すること。

直接署名については、CD-R の表面に傷が付き読み込み不可能となる可能性があるた め、油性フェルトペンなどの傷を付ける恐れのない物により署名を行うこととします。

発注者印には主任監督員が、請負者印には現場代理人が署名または押印を行います。

なお、市販の電子納品作成支援ツールを利用する場合は上記の作業と異なる場合が あります。

### 9-13-2 電子成果品のチェック

### (1) 電子納品チェックシステム等を用いた電子成果品のチェック

受注者は、作成した雷子成果品を CD-R へ格納する前に、 納品要領等に沿って作成 されていることを、最新の「電子納品チェックシステム」等を利用してチェックし ます。

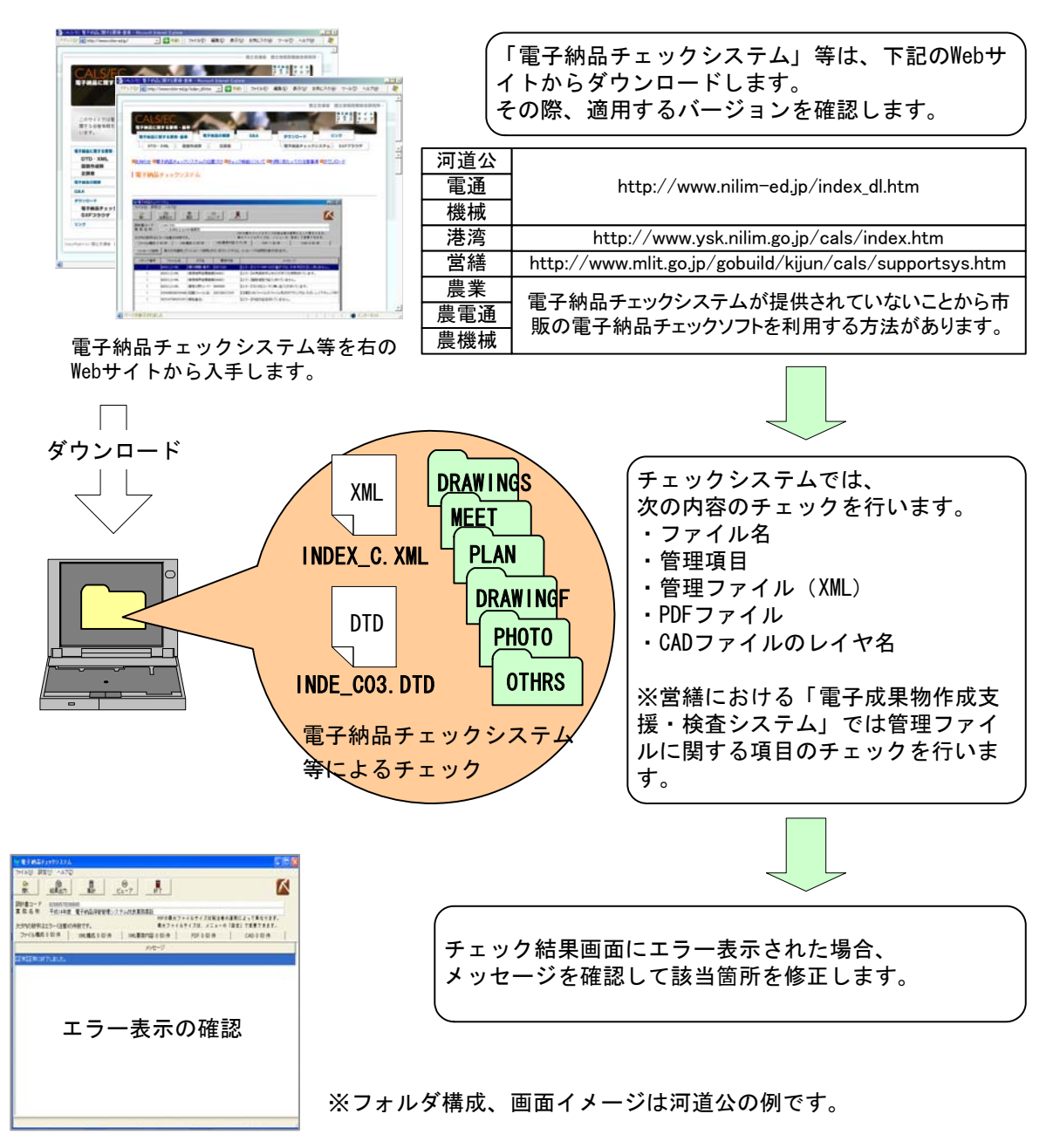

図 9-24 電子納品チェックシステム等を用いた電子成果品のチェック

(2) SXF ブラウザによる CAD データのチェック

受注者は、電子成果品の作成後、すべての図面について CAD 基準に従っているこ との確認を行います。その際は、CAD ガイドラインも参考にしてください。

#### 1) 必須項目 (CAD 基準に従った内容確認)

- ア) 作図されている内容(データ欠落·文字化け等)
- イ) 適切なレイヤに作図(レイヤの内容確認)
- ウ) 紙図面との整合(印刷時の見え方とデータとの同一性確認)
- エ) 図面の大きさ(設定確認)
- オ) 図面の正位 (設定確認)
- カ) 輪郭線の余白(設定確認)
- キ) 表題欄(記載事項等内容確認)
- ク) 尺度(共通仕様書に示す縮尺)

#### 2) 任意項目 (CAD 基準の原則に合っていること)

- ア) 線色
- イ) 線種
- ウ) 文字

#### (3) 電子成果品のウイルスチェック

ハードディスク上にある電子成果品を整理した段階で、ウイルスチェックを行い ます。

ウイルスチェックソフトは特に指定はされてはいませんが、最新のウイルスも検 出できるようにウイルスチェックソフトは常に最新のデータに更新(アップデート) したものを利用します。

### 9-13-3 CD-R への格納

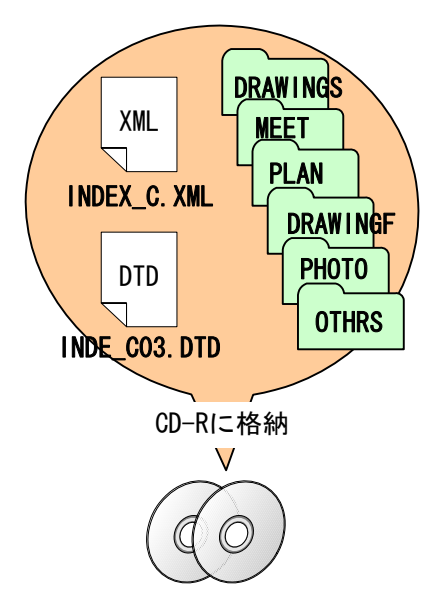

受注者は、電子成果品をチェックした結 果、エラーが無いことを確認した後、CD-R に格納します。

CD-R への格納は、CD-R 書込みソフト等を 利用し、データを追記できない方式で書き 込みます。

なお、CD-R のフォーマットの形式は、 ISO9660(レベル 1)とします。

図 9-25 CD-R へ格納されるファイル・フォルダのイメージ例 (河道公)

#### 9-13-4 ウイルスチェック

受注者は、電子媒体に対し、ウイルスチェックを行います。

ウイルスチェックソフトは特に指定はされてはいませんが、最新のウイルスも検出 できるようにウイルスチェックソフトは常に最新のデータに更新(アップデート)し たものを利用します。

#### 9-13-5 電子媒体等の表記

#### (1) 電子媒体のラベル面の表記

- 1) 電子媒体のラベル面には、次の 8 項目について記載します。
	- (a) 「工事番号」各部門毎に整理しているため発注者側の契約担当職員、監督員 に確認した数字を記載
	- (b) 「工事名称」契約図書に記載されている正式名称を記載
	- (c) 「作成年月」工期終了時の年月を記載
	- (d) 「発注者名」発注者の正式名称を記載
	- (e) 「請負者名」請負者の正式名称を記載
	- (f) 「何枚目/全体枚数」全体枚数の何枚目であるか記載
	- (g) 「ウイルスチェックに関する情報」
		- a) ウイルスチェックソフト名
		- b) ウイルス定義年月日※またはパターンファイル名
		- c) ウイルスチェックソフトによるチェックを行った年月日
	- (h) 「フォーマット形式」フォーマット形式・ISO9660(レベル 1)を明記

※ウイルス定義年月日とは、電子媒体に対し、ウイルスチェックを行った際に 使用したウィルス検出用データの発行年月日を指します。

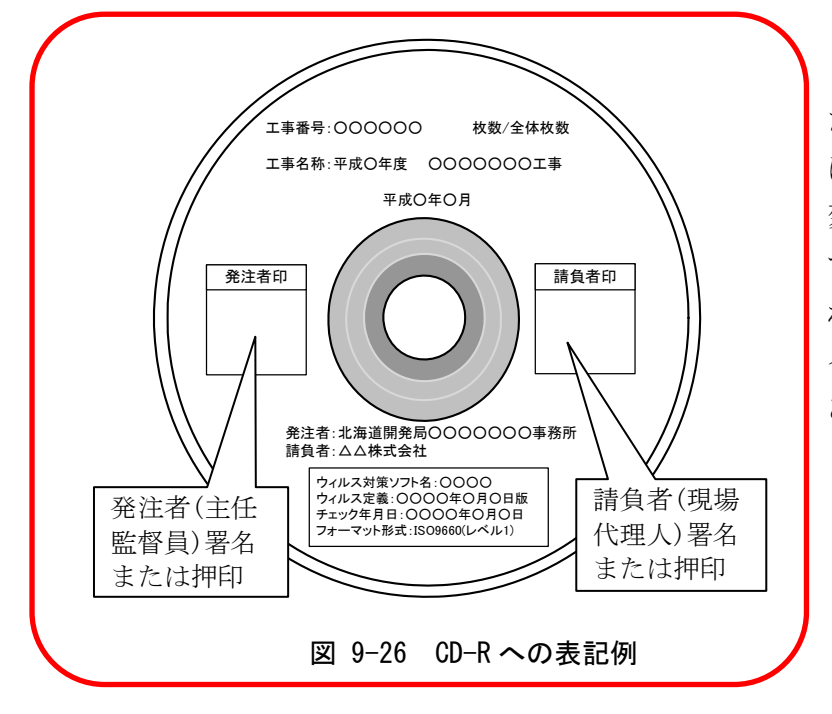

2) ラベル面には、必要項目を表面に直接印刷、または油性フェルトペンで表記し、 表面に損傷を与えないよう注意します。

> たシールを貼り付ける方法 は、シールによって温湿度の 変化で伸縮し、CD-R が損傷 することにより内容が失わ れてしまうことや、CD ドラ イブに損傷を与えることが あるので使用しないように します。

CD-R のラベル面へ印刷し

(2) 電子媒体のケースの表記

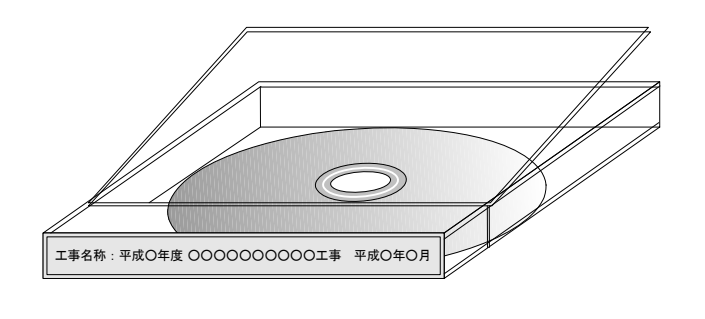

電子媒体を収納するケース の背表紙には、「工事名称」、

「作成年月」を横書きで明記 します。

プラスチックケースのラベ ルの背表紙には、次のように 記載します。工事名が長く書 ききれない場合は先頭から書 けるところまで記入します。

例:平成○年度○○○○工事 平成○年○月

図 9-27 CD-R ケースへの表記例

#### 9-13-6 CD-R が複数枚になる場合の処置

格納するデータの容量が大きく、1 枚の CD-R に納まらず複数枚になる場合は、同一 の工事管理ファイルを各 CD-R に格納します。

この場合、基礎情報の「メディア番号」には、各 CD-R に該当する番号を記入します。

各フォルダにおいても同様に、同一の管理ファイルを各 CD-R に格納します。

また、工事管理ファイルの基礎情報の「メディア番号」は、ラベルに明記してある 何枚目/全体枚数と整合を図ります。

CD-R が 2 枚になる場合の例を図 9-28 に示します。

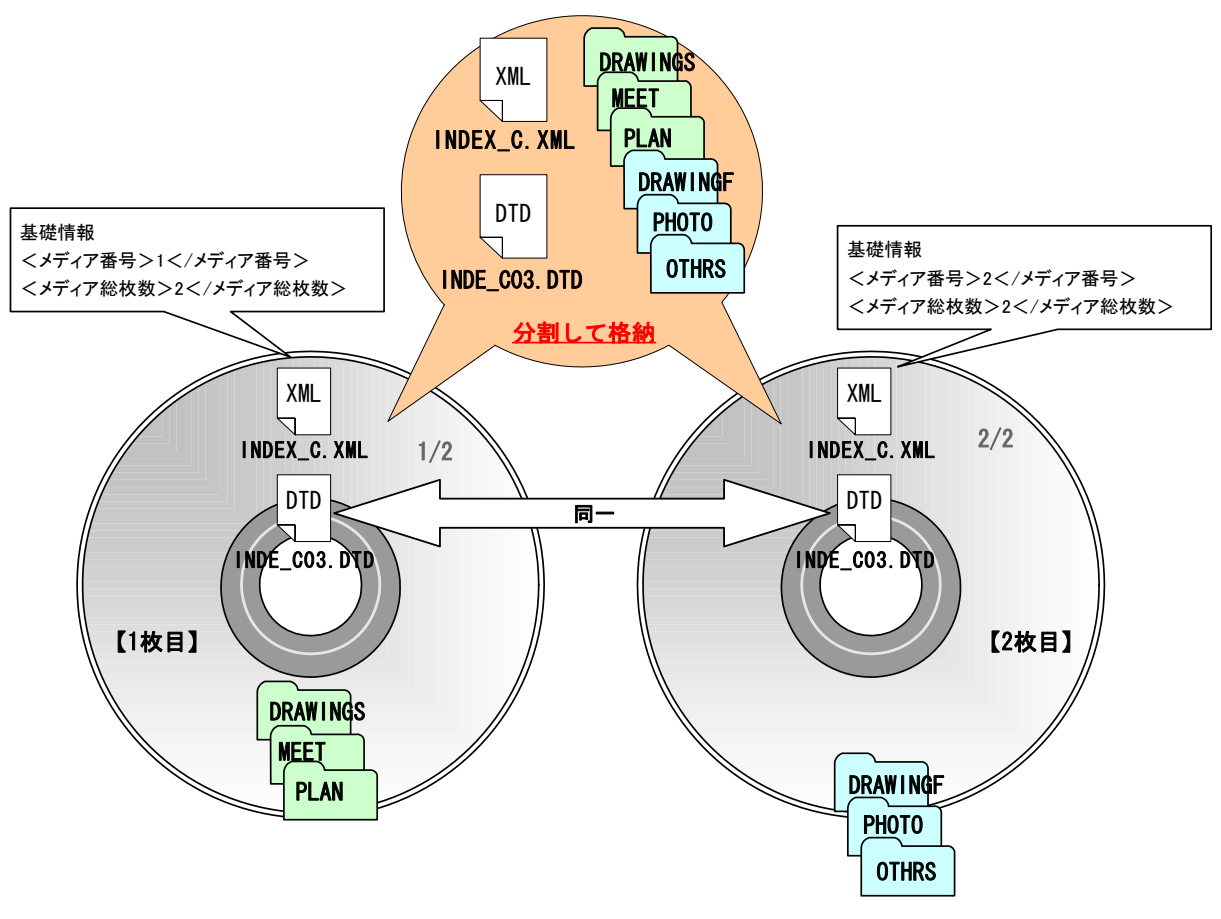

図 9-28 CD-R が 2 枚になる場合の作成例 (河道公)

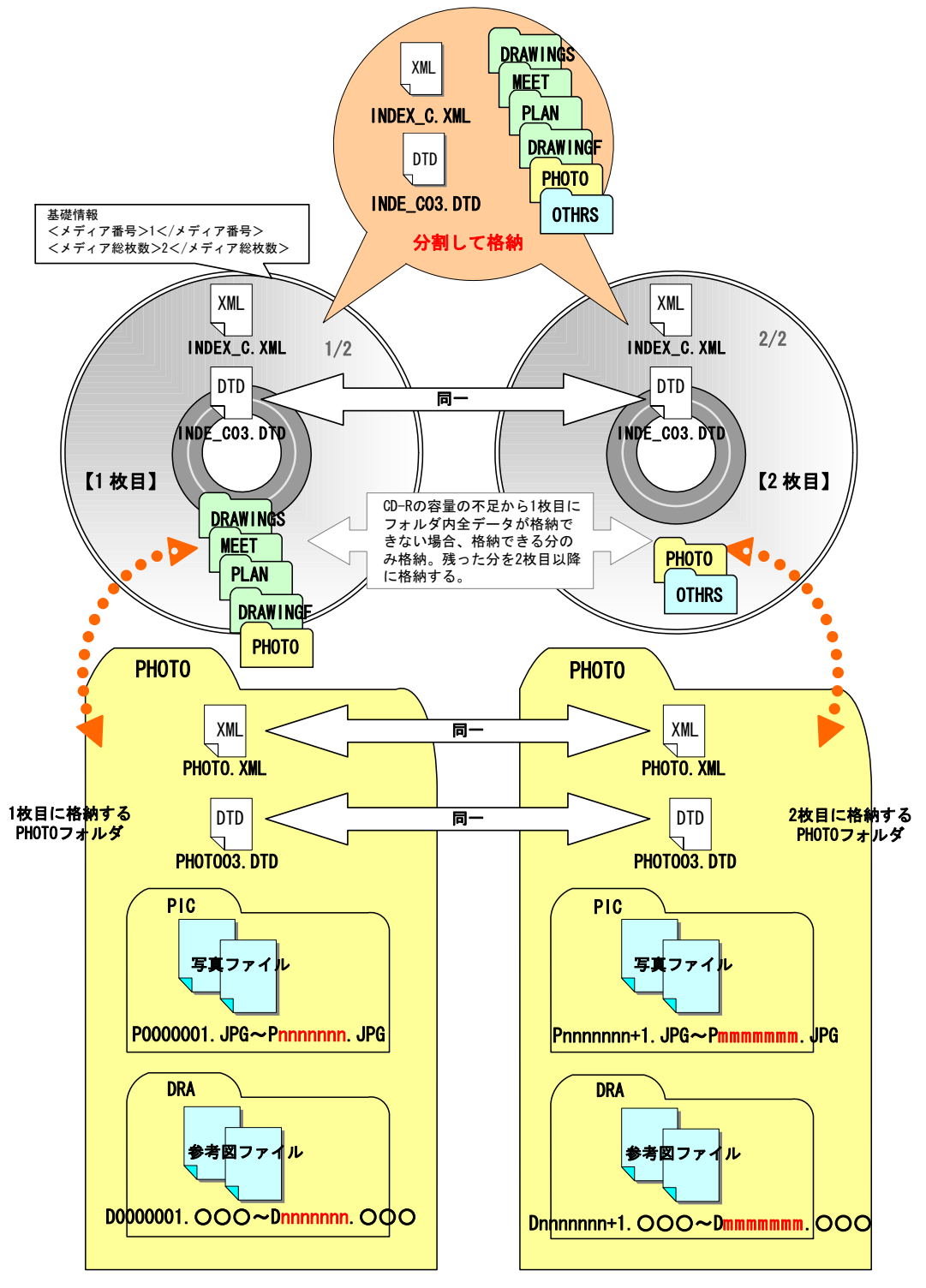

なお、各フォルダで分割できず、やむを得ない場合は次のとおりとします。

図 9-29 CD-R が 2 枚になる場合の作成例 (河道公)【フォルダ内も分割する必要がある場合】※1

-

<sup>※1 「</sup>PIC」フォルダに格納される写真ファイルと「DRA」フォルダに格納される参考図ファイ ルとも、最後のファイル添え字が「mmmmmmm」となっていますが、あくまで例示であり 一致するものではありません。

# 9-13-7 電子媒体納品書

受注者は、電子媒体納品書に署名・押印の上、電子媒体と共に提出します。電子媒 体納品書には「電子納品チェックシステム」等のチェック結果を出力し、あわせて提 出します。

電子媒体納品書の例を表 9-1 に示します。

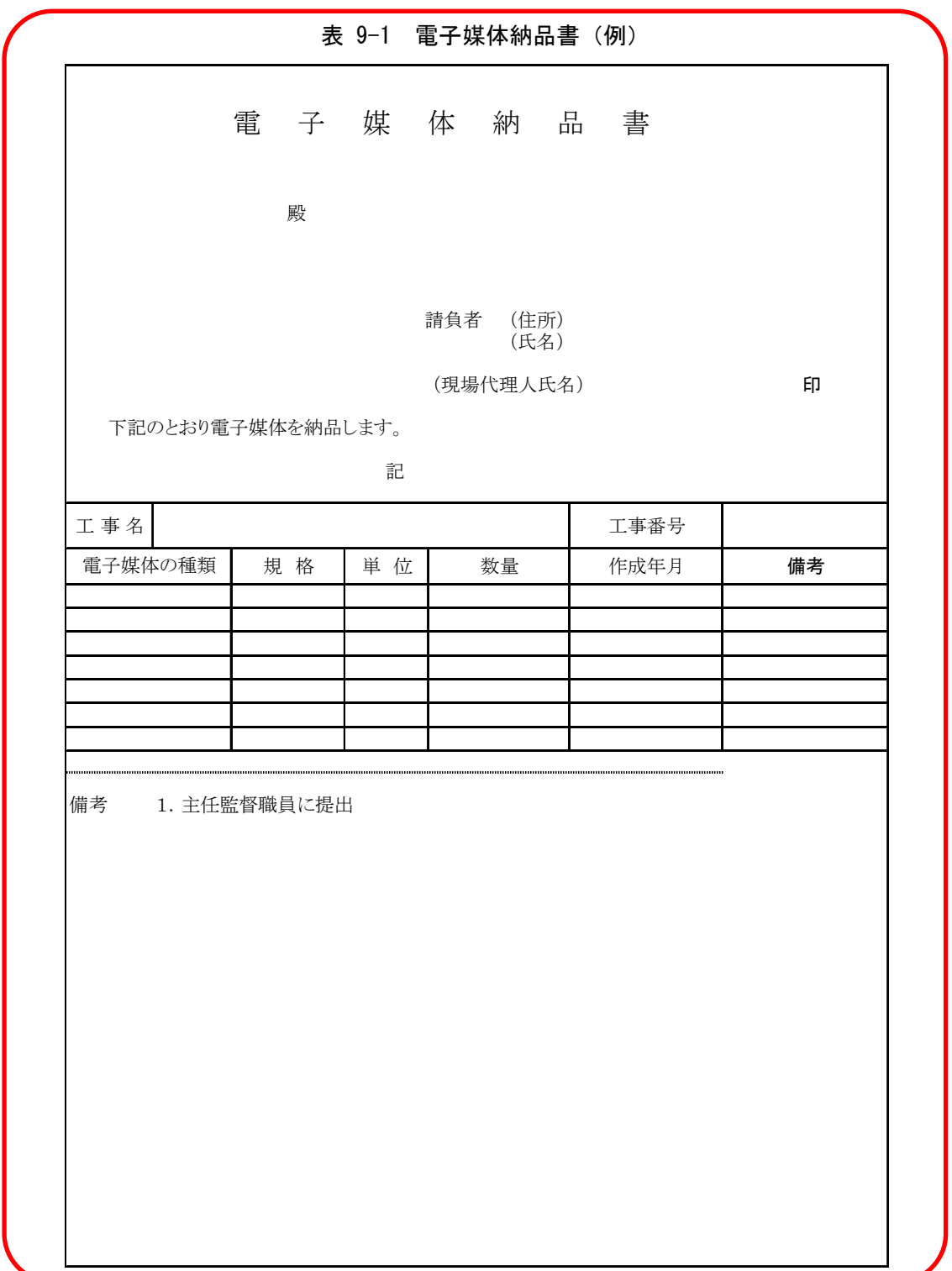

# 9-14 電子成果品の確認

発注者側の担当者は、納品時の電子成果品に対する確認内容を記録する目的で、下記 の項目について確認します。なお「納品時チェックシート」(別紙3)には受発注者双方 の確認のもとで、記入します。

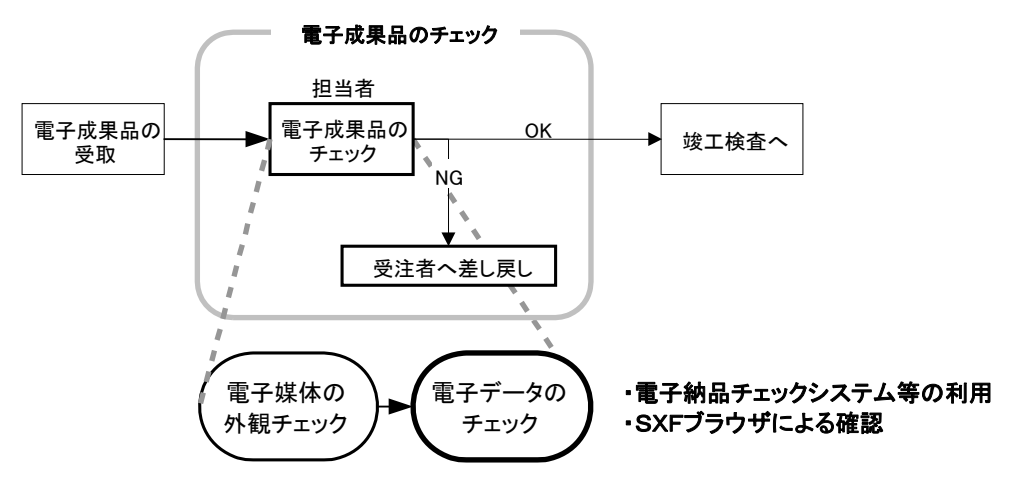

図 9-30 電子成果品の受取・確認フロー

#### 9-14-1 電子媒体の外観確認

電子媒体が正しく CD-R で納品されたか、破損が無いか、またそのラベルは正しく作 成されているかを確認します。なお、問題がある場合はその内容を「納品時チェック シート」に記入します。

#### 9-14-2 ウイルスチェック

納品された電子媒体に対して、ウイルスチェックが行えたか、またその結果ウイル スは検出されたかを確認します。なお、ウイルスチェックが実施できなかった場合は その理由を、また、ウイルスが検出された場合は、その内容を「納品時チェックシー ト」に記入します。

#### 9-14-3 電子成果品の基本構成の確認

納品された電子媒体内のフォルダ構成、ファイル名及び各種管理ファイル(XML)が、 納品要領等で規定されているとおり正しく作成されているか「電子納品チェックシス テム」等を利用して確認します。

なお、問題があった場合は、その内容を「納品時チェックシート」に記入します。

(1) 電子納品チェックシステムの利用方法 (河道公の例)

「電子納品チェックシステム」は、国土交通省国土技術政策総合研究所のホームペ ージより無償で入手することができます。(http://www.nilim-ed.jp/index\_dl.htm)

1) 電子納品チェックシステムにおけるチェック項目

「電子納品チェックシステム」では、約品要領等に記載されている書類、図面、 写真等を対象に以下のチェックを行います。

- ・フォルダ構成、ファイル名
- ・管理ファイル(XML)の文法、内容
- ・PDF ファイルの設定や CAD ファイル(SXF(P21)形式のみ対応)のレイヤ名 等

電子納品チェックシステム環境設定を図 9-31、利用イメージを図 9-32 に示します。

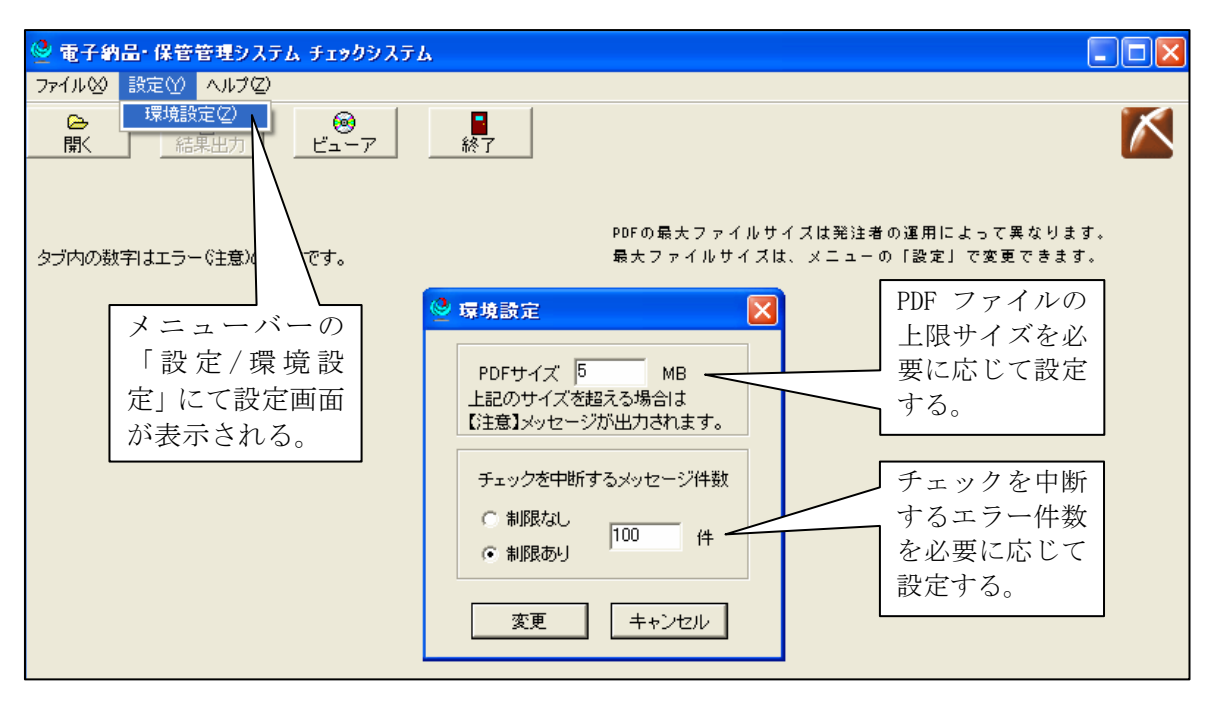

図 9-31 電子納品チェックシステムの環境設定

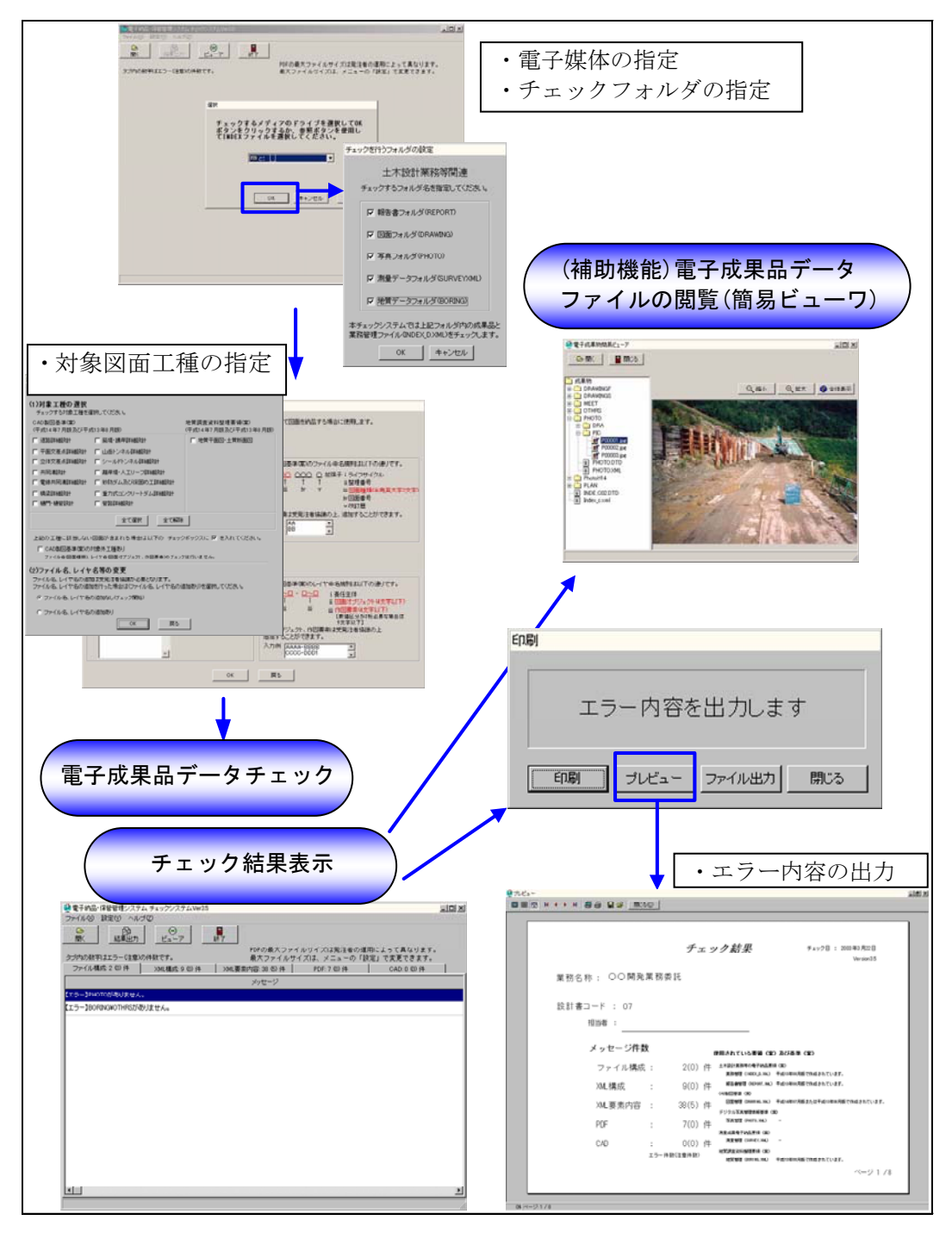

図 9-32 電子納品チェックシステム利用イメージ

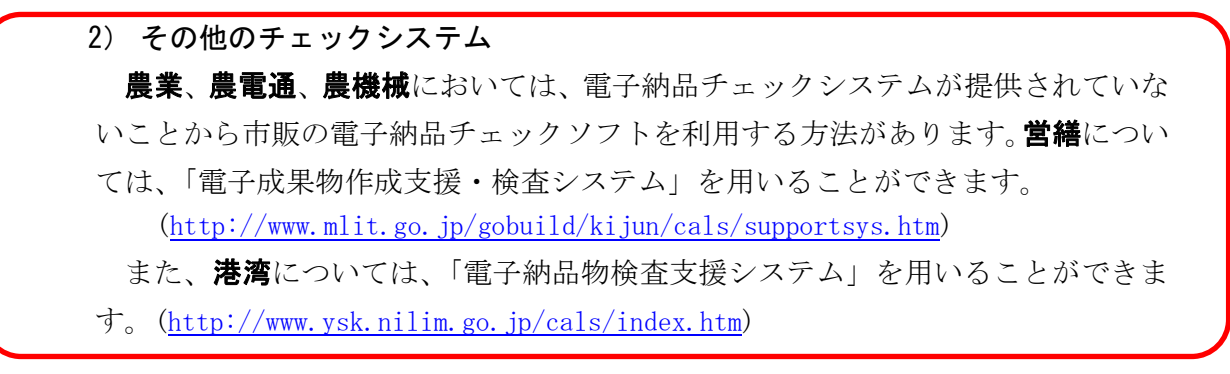

#### 9-14-4 電子成果品の内容の確認

発注者は、電子成果品の内容を確認します。確認事項は次のとおりです。 なお、問題があった場合は、その内容を「納品時チェックシート」に記入します。

(1) CAD データの確認

CAD データの電子成果品は、SXF (P21)形式で納品するため、データ内容について 共通するビューア(SXF ブラウザ)により確認する必要があります。変換によるデー タ欠落や表現の違いが生じることのないよう、SXF ブラウザによる目視確認及び電子 納品チェックシステムによるデータチェックを行ってください。SXF(P21,SFC)形式の データは、読み込む CAD ソフトの機能により表示が異なる場合があるため、CAD デー タの確認は、SXF ブラウザで目視確認したものを基本とします。

発注者は、受け取った CAD データが事前に確認した図面の内容と同じであることを、 抜取りにより確認を行います。

・SXF 形式に関する留意事項及び CAD データの確認の詳細については、以下を参照し てください。

(河道公、港湾) CAD 製図基準に関する運用ガイドライン(案)

~「第 1 編 共通編、2.3. SXF 形式に関する留意事項」「第 3 編 土 木工事編、9.2.CAD データの確認」

- (機械) CAD 製図基準に関する運用ガイドライン(案)機械設備工事編
	- ~「第 1 編 共通編、2.3. SXF 形式に関する留意事項」「第 3 編 工事編、 9.2.CAD データの確認」
- (**電通**) 電子納品運用ガイドライン(案)雷気通信設備編
	- ~「第 2 章 CAD に関する事項、2-2 SXF での CAD データ納品時の留意点 「第 2 章 CAD に関する事項、3-8 納品された CAD データの確認」
- ・以下の部門については、記載ガイドラインを参考とすることができます。

(営繕、農業)CAD 製図基準に関する運用ガイドライン(案)

(**農機械**) CAD 製図基準に関する運用ガイドライン(案)機械設備工事編

(農電通) 電子納品運用ガイドライン(案)雷気通信設備編

#### (2) CAD データ以外 各種ブラウザ・ビューアや支援ソフト等による確認

CAD 以外の電子成果品について確認を行います。打合せ事項と電子成果品の内容と の比較等を行い、内容に相違がないか確認します。

### 10 検査前の協議

検査前の協議は、検査の実施体制に関する項目について行います。協議は、中間検査 /完成検査において電子成果品に対する円滑な検査実施を確保するため、下記の項目に ついて受発注者間で実施します。協議の結果は受注者が「検査前協議チェックシート」 (別紙 2)に記録し、打合せ協議簿で発注者に提出します。

# 10-1 検査場所・予定日時

検査を行う場所、予定日時を確認します。

# 10-2 電子成果品により検査を行う書類の範囲

電子成果品により検査を行う書類を受発注者双方で確認し、対象書類にチェックを行 います。

発注者が電子成果に対して「紙に出力した印刷物」による検査が必要であると判断し た場合は、発注者自らが印刷物を用意し、受注者への強要することのないよう十分留意 してください。

協議の結果、受注者が印刷物を用意する場合

- ① 受注者が社内の審査・照査に用いた図面・書類を用いるのか
- ② 新たに紙に出力した印刷物を用意するのか

を確認し、②の場合は別途印刷にかかる費用を発注者が負担してください。

ただし、受注者が電子データによる検査を希望する書類について、紙書類による検査 が必要であると発注者が判断する場合は、発注者が印刷物を準備します。なお、受注者 が内部審査もしくは照査に用いた印刷物を検査時に使用してもかまいません。その場合、 納品データ(電子成果品)との同一性に留意してください。

# 10-3 検査時使用機器

検査時に使用するパソコンや、モニタのサイズ、解像度、プリンタの機種及びその手 配を受発注者のどちらで行うかについて受発注者間で協議・確認します。

なお、これらの機器は原則として発注者側が用意するものとします。

### 10-4 検査用ソフト

検査時に使用するソフトウェア及びその手配を受発注者のどちらで行うかについて 受発注者間で協議・確認します。

これらのソフトウェアは原則として発注者側が用意するものとします。なお、やむを 得ず受注者が用意する場合は、機器(パソコン等)を含めて用意するか、もしくは、当該 ソフトのコピーが著作権を侵害しないことが明らかな場合には、検査に先立ち、閲覧用 のソフトウェアを格納した納品用の CD-R を発注担当者に提出し、閲覧及び印刷機能に ついて確認を得るものとします。

# 10-5 機器の操作

検査時にパソコンを操作する受注者操作補助員の氏名、部署、連絡先を確認します。 なお、受注者操作補助員は、検査に先立ち検査用ソフトの操作方法を修得しておく必 要があります。

# 10-6 検査の準備と実施(再確認)

電子納品された成果品の検査を行うため、検査機器や検査対象物の準備について受発 注者間で確認します。

# 10-7 その他

電子成果品に対する検査を実施する上で、必要なその他の協議を行い、その結果を記 載します。また、検査の準備と実施について着手時に決定した事項を再確認します。

#### 11 工事完成検査

#### 11-1 一般事項

工事完成検査では、工事目的物を対象に工事の出来形、管理状況について、設計図書 に義務付けられた書類を参考に検査を行います。電子成果品も検査のための書類のひと つにあたります。

施工中の情報の交換・共有の方法は、メール等で情報交換を行いながらも最終的に書 面で決裁する従来の方法と、電子的に交換・共有した情報を電子成果品として蓄積して いく CALS/EC の取組みに沿った方法とがあります。

受発注者間の協議で合意すれば電子データのみで検査を行うことも可能です。ただし、 発注者のスキルや、情報技術を扱う環境等によっては、すべてを電子的に扱うことが困 難な場合も想定されます。ここでは、従来の紙の決裁の中で、情報を電子化する取組み の一例を示します。電子的な交換·共有については、【発展編】を参照してください。

#### 11-2 書類検査

#### (1) 基本的考え方

電子納品された成果品の書類検査は、電子データで検査することを原則とするが、 検査を効率的に行うため、下記事項について考慮します。

- 1) 受発注者協議により、効率的な検査が可能であると判断される電子成果品(CD-R)の電 子データについては、受注者に過度な負担をかけない範囲で、可能な限りその電子デ ータを用いて検査を行うものとします。
- 2) 当面の対応として、最低限、「工事写真」データについては、その電子データを用いて 書類検査を行うことを原則とします。
- 3) 検査用の印刷物は成果品に該当しません。
- 4) 書類検査に先立ち、電子成果品の検査対象、機器環境の準備、印刷物の準備等の確認 を事前に行うものとします。

「情報共有」環境が検討段階にある現状において、また電子成果品(CD-R)の電子デ ータの見読性・検索性向上に向けた環境整備が進められている現状においては、当面 の対応として、最低限、上記の電子データについてはそのデータを用いた検査を行う ものとします。

(2) 準備と実施

- 1) 書類検査を行うための準備(機器環境の準備※1)は、原則として発注者が行います。た だし、受注者が希望する場合においては、受注者ができます。
- 2) 書類の閲覧は、検査官自身が行いますが、検索・表示等を行うための機器の操作など の補助的作業は原則として受注者が行います。

受注者から電子データを用いた検査の申し出があった場合は、CALS/EC や電子政府 の実現の観点から、電子書類を用いた検査の実施が望ましい。

(3) 検査終了後の対応

書類検査時において、検査官から訂正等の指摘を受けた場合は、発注者の指示する 日時までに、訂正後の電子媒体を提出します。提出に際しては、「9-14 電子成果品 の確認」に記載のチェックを行い確認します。

※1 書類検査用機器構成

標準的な機器構成は以下のとおりです。

■文書・図面・写真閲覧用パソコン1台

モニタは、縦 A4 判をほぼ 1 画面で表示でき、文字を識別できる 17 インチ以 上、解像度 1280x1024(19 インチ以上が望ましい)

■カラープリンタ (A3版まで出力可能なもの)1台

書類検査の過程で、検査官が印刷物を必要と認めた場合に対応するために準 備します。

■プロジェクタ・スクリーン各1台

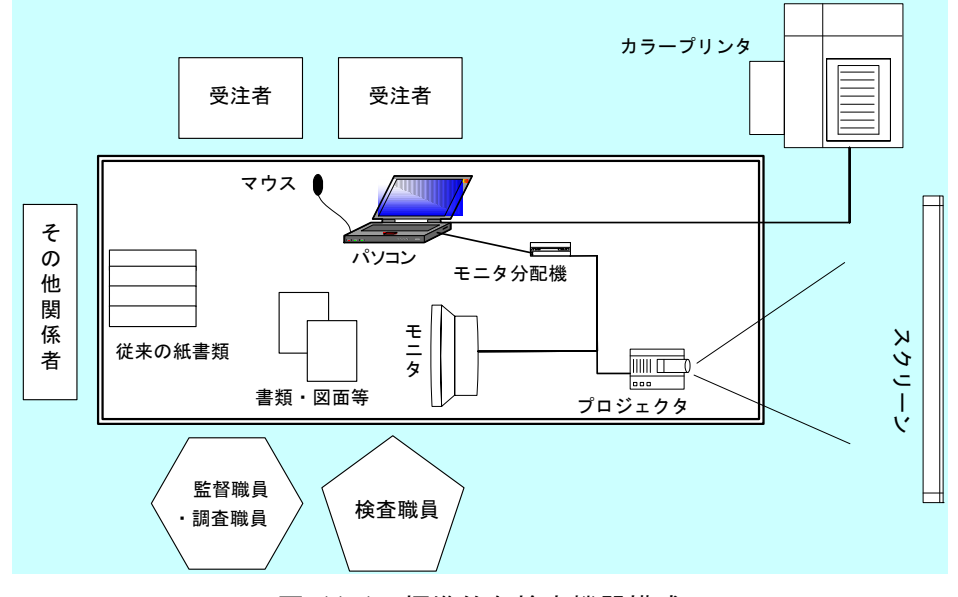

図 11-1 標準的な検査機器構成

※ 検 杳 用 ソ フ ト

検査時における書類の閲覧は、市販の閲覧用ソフト等の機能を利用して行います。 また、受注者側の都合でソフトウェアを準備する場合には、機器(パソコンなど) を含めて用意することができるものとします。

・電子納品チェックシステム等

・SXF ブラウザ

CAD データ交換標準(SXF)に対応した CAD ソフトによって作成された図面デー タを表示・印刷します。(図面を表示する機能のみで、編集の機能はありません。) ・その他

PDF 形式ファイル、写真などのイメージデータビューワや受発注者間協議に より納品することとなったオリジナルファイルのソフトウェア。

# 11-3 現場検査

現場検査では、書類検査で利用した資料を基に受検します。

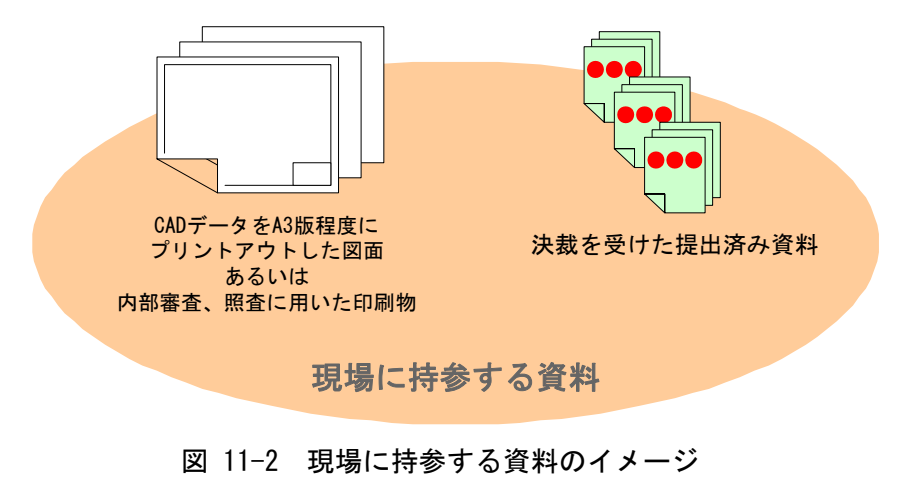

# 12 保管管理

電子成果品の保管管理では、発注担当者は図 12-1 のフローに従います。

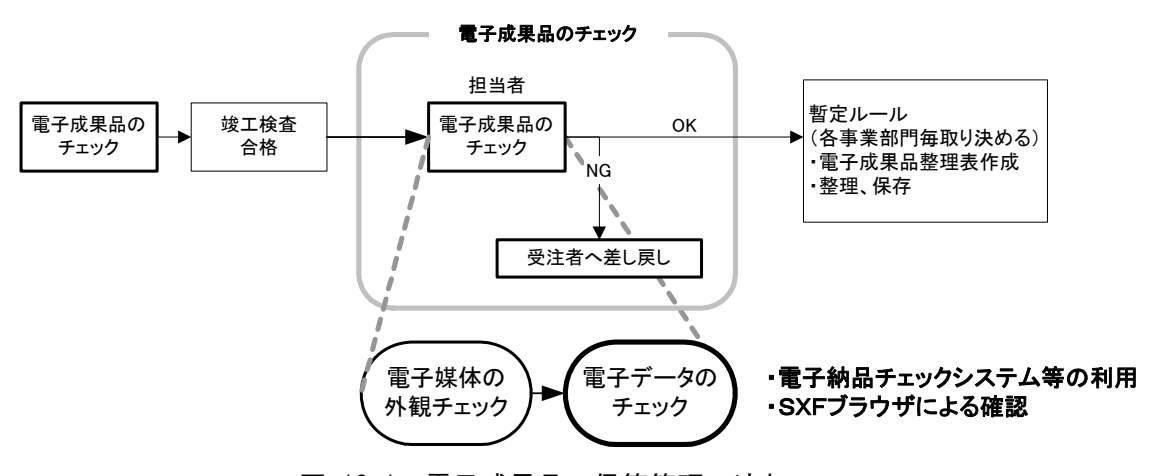

図 12-1 電子成果品の保管管理の流れ

#### (1) 電子成果品のチェック

発注担当者は、完了検査実施後電子納品された電子成果品全てに対して、次の 4 つのチェックを行います。

- ●外観チェック
- ●ウイルスチェック
- ●XML ファイル等のチェック
- ●CAD データのチェック

特に、電子納品チェックシステム等を利用して、電子成果品が納品要領等に沿って 作成されているかチェック(例:文字数制限、必須記入項目、文字規制など)します。

これらのチェックで異常が認められた場合は、受注者へ電子成果品を差し戻すもの とします。

#### (2) 電子納品保管に関する運用ルール

北海道開発局では、電子成果品の保管管理システム※ができるまでの期間、請負者 から電子納品された成果品を以下に示す暫定ルールで保管管理します。

- ●提出させる CD-R は、基本的には2枚とします。なお、提出させる電子成果 品の枚数及び電子成果品(正副)の保管管理については、各事業部門毎に取 り決めることとします。
- ●工事の担当者は、納品された電子成果品を破損等の異常がないか必ずチェ ック(ウイルスチェック含む)します。
- ●各保管管理の担当者においては、雷子成果品の整理表等を作成し、整理· 保存します。

※保管管理システムは、国土交通省が電子成果品を保管・管理するために開発した システムで、登録された電子成果品の検索・閲覧が可能になります。

| 受取<br>年月日 | 業務・工事件名 | 担当課 | 担当者 | 保管場所 (正副) |  |  |  |  |
|-----------|---------|-----|-----|-----------|--|--|--|--|
|           |         |     |     |           |  |  |  |  |
|           |         |     |     |           |  |  |  |  |

表 12-1 電子成果品整理表の一例

ただし、港湾※については、国土技術政策総合研究所に設置されている「電子納品物保 管管理システム」へ登録することとします。電子成果品の「電子納品物保管管理システ ム」への登録手順は図 12-2 に示すとおりです。

※ 水産基盤整備事業については、取扱を検討中です。

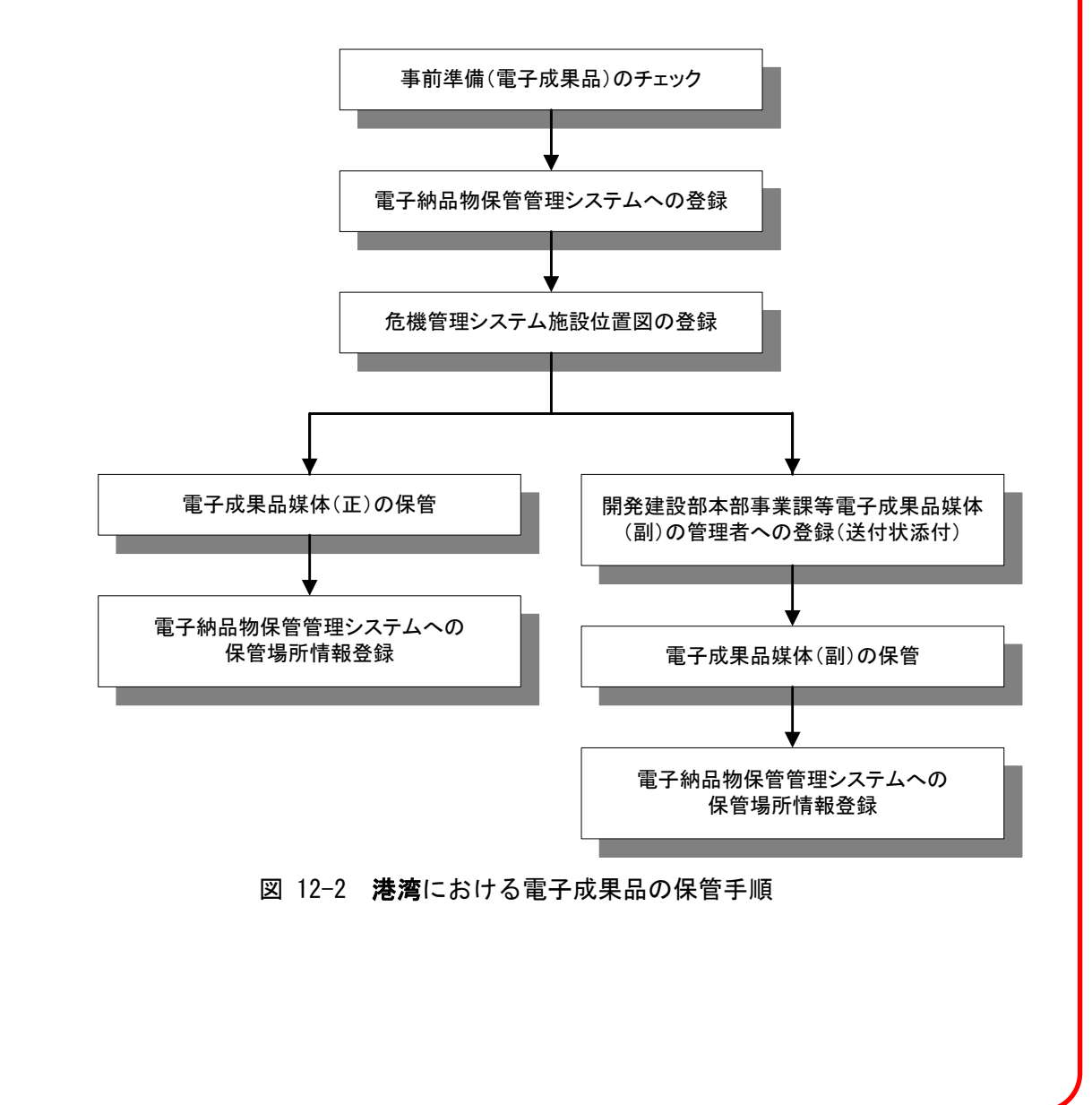

# 13 参考資料

# 13-1 スタイルシートの活用

スタイルシートの活用は、検査時や納品後の電子成果品閲覧時のビューアとして利用 することを目的としています。

各管理ファイルのスタイルシートの作成は任意です。ただし、営繕においては、スタ イルシートの規定はありません。

スタイルシートを作成する場合は、XSL に準じて作成し、各管理ファイルと同じ場所 に格納します。

納品要領等では、各管理ファイルのスタイルシートのファイル名を以下の様に定め ています。

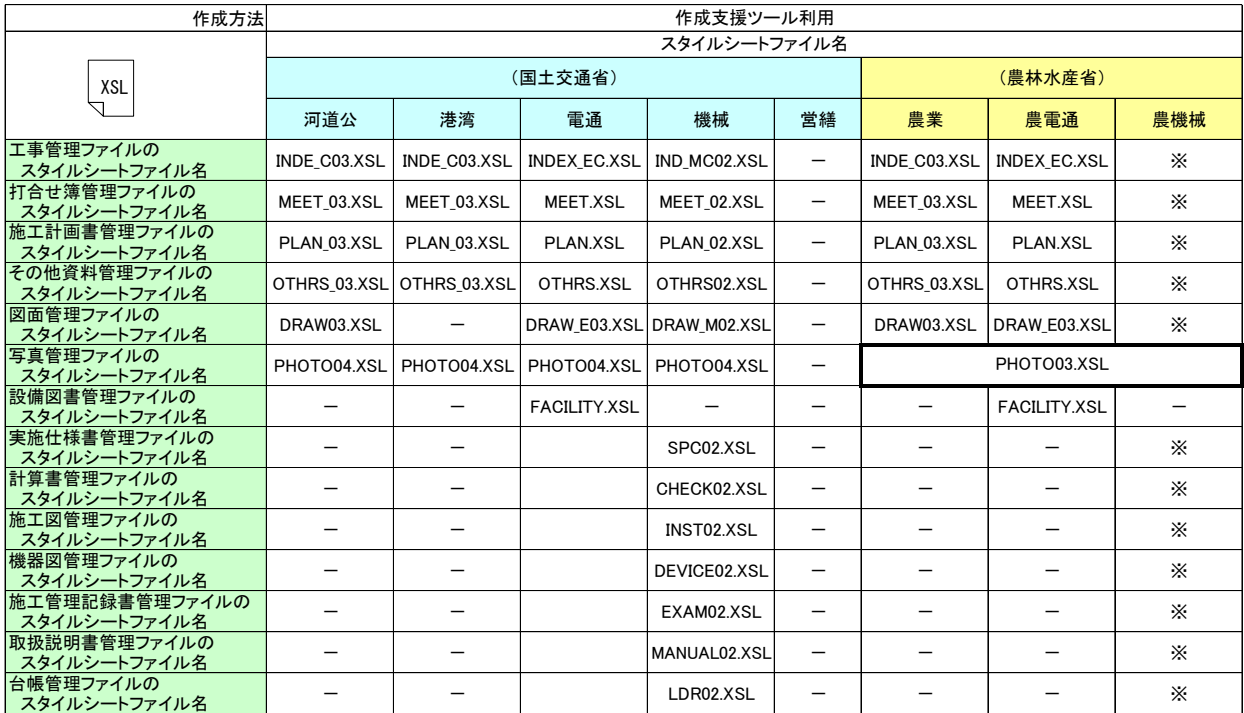

※農林水産省農村振興局における工事完成図書の電子納品要領(案)機械設備工事編と電子化図面データの 作成要領(案)機械設備工事編では、スタイルシートの作成は任意となっておりますが、ファイル名称の 記載はありません。

スタイルシートを利用することにより XML で表示される情報が日本語を使用した分 かり易い形式で表示することができます。

ここでは例としてスタイルシートでの図面管理ファイルの表示を図 13-1 に示しま す。

なお、市販の電子納品作成支援ツールには、スタイルシート作成支援機能を備えたも のもあります。

|               |              | 通用要領基準           |                     |               | 土木200406-01 |        |            |                            |      |     |                 |          |              |                                       |                |                     |                     |            |  |                         |    |
|---------------|--------------|------------------|---------------------|---------------|-------------|--------|------------|----------------------------|------|-----|-----------------|----------|--------------|---------------------------------------|----------------|---------------------|---------------------|------------|--|-------------------------|----|
|               |              | 対象工種 数値          |                     |               |             | 001    |            |                            |      |     |                 |          |              |                                       |                |                     |                     |            |  |                         |    |
|               | 共通情報 追加工程    |                  | 追加対象工種 数値           |               |             |        |            |                            |      |     |                 |          |              |                                       |                |                     |                     |            |  |                         |    |
|               |              |                  | 追加対象工種 概要           |               |             |        |            |                            |      |     |                 |          |              |                                       |                |                     |                     |            |  |                         |    |
|               | サブフォルダ       |                  | 追加サブフォルダ 名称         |               |             |        |            |                            |      |     |                 |          |              |                                       |                |                     |                     |            |  |                         |    |
|               |              |                  | 追加サブフォルダ名称の概要       |               |             |        |            |                            |      |     |                 |          |              |                                       |                |                     |                     |            |  |                         |    |
| ソフトメーカ用TAG    |              |                  |                     | ○○雷子納品作成支援ツール |             |        |            |                            |      |     |                 |          |              |                                       |                |                     |                     |            |  |                         |    |
|               |              |                  |                     |               |             |        |            |                            |      |     |                 |          |              |                                       |                |                     |                     |            |  |                         |    |
|               | 因面情報         |                  |                     |               |             |        |            |                            |      |     |                 |          |              |                                       |                |                     |                     |            |  |                         |    |
|               |              |                  | 図面ファイル作成<br>ソフトウェア名 | 缩尺            | 図面番号        | 対王(数値) |            | 追加因面種類<br>追因種類<br>種類<br>種類 | 格纳   |     | 基準点情報<br>平面直角座看 |          |              |                                       | その他            |                     |                     |            |  |                         |    |
| 区面名           | 図面ファイル<br>名  | 作成者<br>名         |                     |               |             |        | 追因種類<br>極重 |                            | サフォタ | 测地系 | 緯度経度<br>基準点     | 基準点      |              |                                       | 基準点情報<br>基準点情報 |                     | 新規レイヤ<br>新規レ<br>新規レ |            |  |                         | 予備 |
|               |              |                  |                     |               |             |        |            |                            |      |     | 情報緯<br>度        | 情報径<br>度 |              | 基準点情報<br>平面直角座<br>標系番号<br><b>看X座標</b> |                | 平面直角座 平面直角座<br>套Y座標 | ብተ-<br>略語           | イヤ<br>概要   |  | 受注 発注<br>者説 者説<br>明文 明文 |    |
|               |              | OO設              |                     |               |             |        |            |                            |      |     | 0352250         | 1384115  | 06 -8298.682 |                                       | -34857.294     |                     | D-                  | 現況地        |  |                         |    |
| 平面<br>図       | D0PL0010.P21 | 計株式<br>会社        | OOCADVer1.0         | $1:1000$ 1    |             | 001    |            |                            |      | 01  |                 |          |              |                                       |                |                     | BGD-<br><b>TXT</b>  | 物にお<br>ける文 |  |                         |    |
|               |              |                  |                     |               |             |        |            |                            |      |     |                 |          |              |                                       |                |                     |                     | 宇列         |  |                         |    |
| 縦断<br>図       | D0PF0020.P21 | ○○設<br>計株式<br>会社 | OOCADVer1.0         | 1:100         | $\vert$ 2   | 001    |            |                            |      |     |                 |          |              |                                       |                |                     |                     |            |  |                         |    |
| 標準<br>横断<br>図 | D0SS0030.P21 | ○○設<br>計株式<br>会社 | OOCADVer1.0         | 1:100         | $\vert$ 3   | 001    |            |                            |      |     |                 |          |              |                                       |                |                     |                     |            |  |                         |    |
| 小構<br>造物<br>図 | D0LS0040.P21 | ○○設<br>計株式<br>会社 | OOCADVer1.0         | zushi         | $\vert$ 4   | 001    |            |                            |      |     |                 |          |              |                                       |                |                     |                     |            |  |                         |    |

図 13-1 スタイルシートを利用した表示例

# 13-2 電子納品で必要なハード・ソフトウェア

電子納品に対応するためには、使用するハード・ソフトウェアを受発注者双方が整備 する必要があります。整備対象を以下に示します。

| (1)<br>  安宪注有じ必安なハートリエが        |     |     |
|--------------------------------|-----|-----|
| 必要なハードウェア                      | 発注者 | 受注者 |
| パソコン(CD-ROM:最近のパソコンには概ね付いています) |     |     |
| プリンタ(カラー)                      |     |     |
| プロッタ                           |     |     |
| スキャナ                           |     |     |
| デジタルカメラ                        |     |     |
| プロジェクタ                         |     |     |
| CD-RW ドライブ                     |     |     |
| インターネット回線                      |     |     |
| バックアップ機器(サーバ、MO等)              |     |     |

(1) 采発注字で必要かハードウェア

○:必須、△:必要に応じて整備、一:不要

機器の仕様については、使用用途を勘案し選定してください。

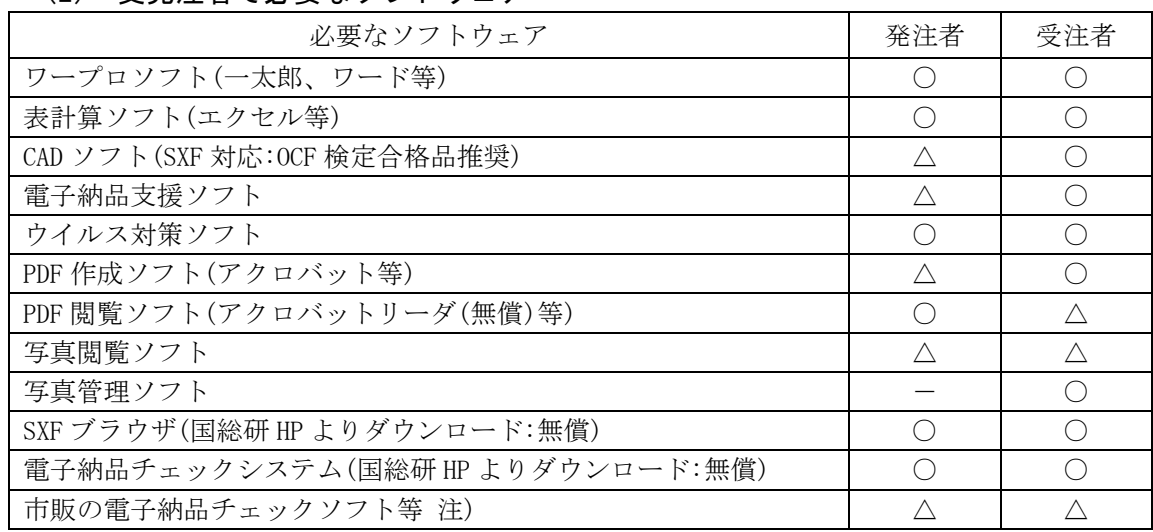

(2) 受発注者で必要なソフトウェア

○:必須、△:必要に応じて整備、一:不要

- 注) 農業、農電通、農機械においては、電子納品チェックシステムが提供されていな いことから市販の電子納品チェックソフトを利用する方法があります。 **営繕**につ いては、「電子成果物作成支援・検査システム」を用いることができます。また、 港湾については、「電子納品物検査支援システム」を用いることができます。
- ※CAD ソフトについては複数の種類があり、SXF 対応で OCF 検定合格品を使用するこ とを推奨します。OCF 検定合格品等については、OCF のホームページに記載してい ます。
	- ・ホームページ http://www.ocf.or.jp
- ※SXF ブラウザと電子納品チェックシステムの動作環境は以下のとおりであり、用意 するパソコンはこの環境を満足してください。

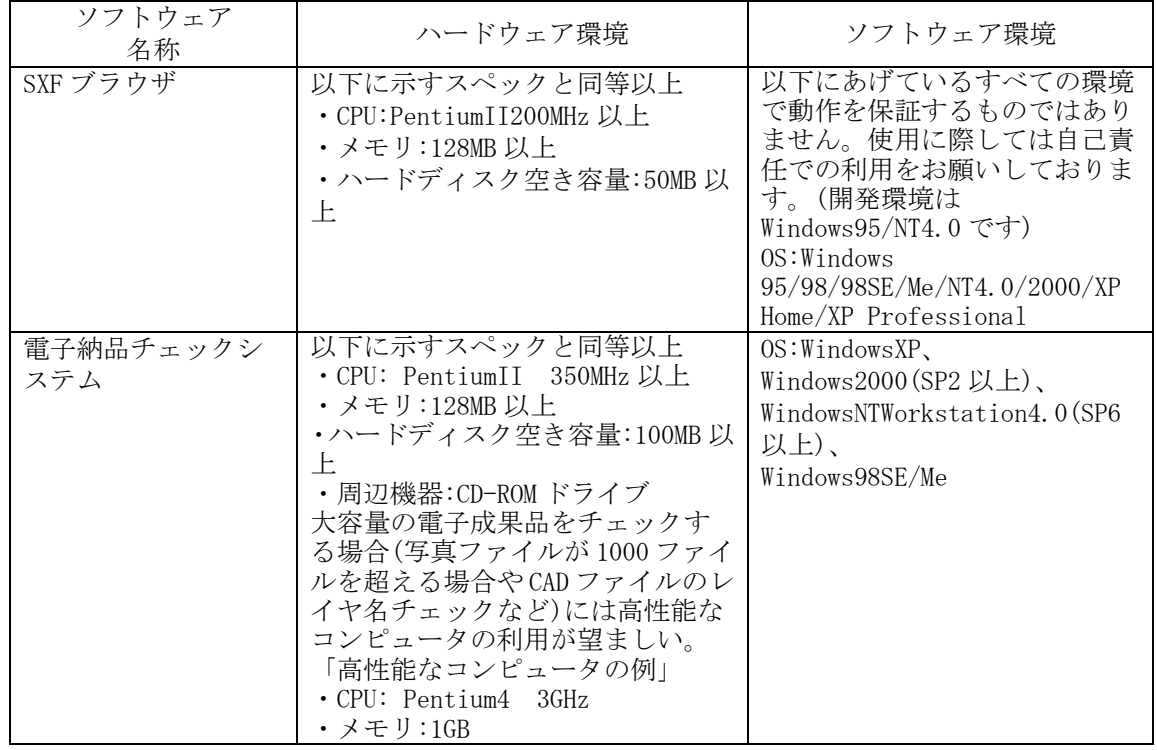

# 13-3 電子成果品の悪い例

### $-501$

・フォルダ名称及びファイル名称が納品要領に則った名前になっていません。 (日本語になっています。)

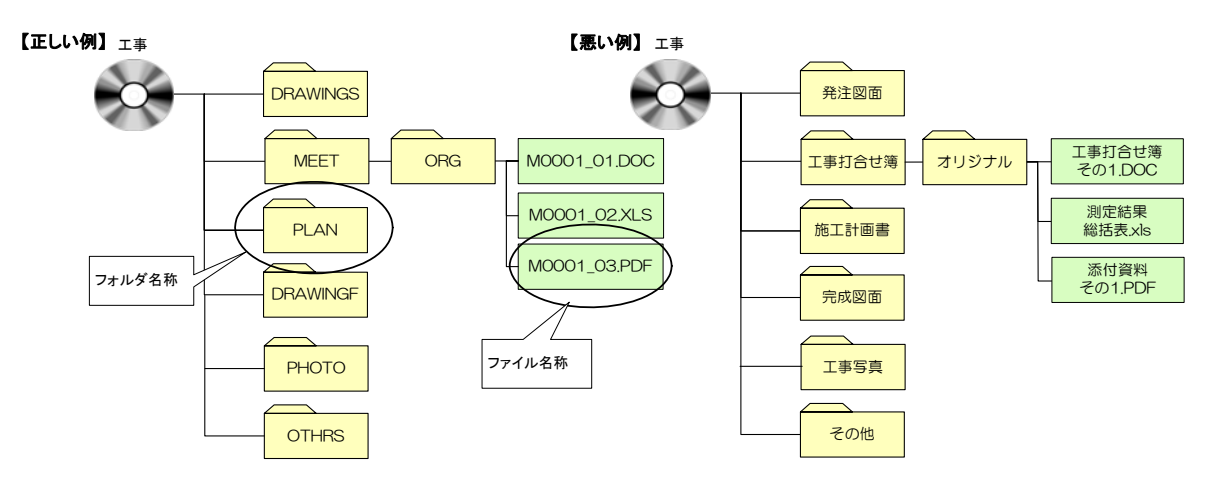

#### $0.502$

・工事管理ファイル等がありません。

·納品要領に則ったフォルダがありません。

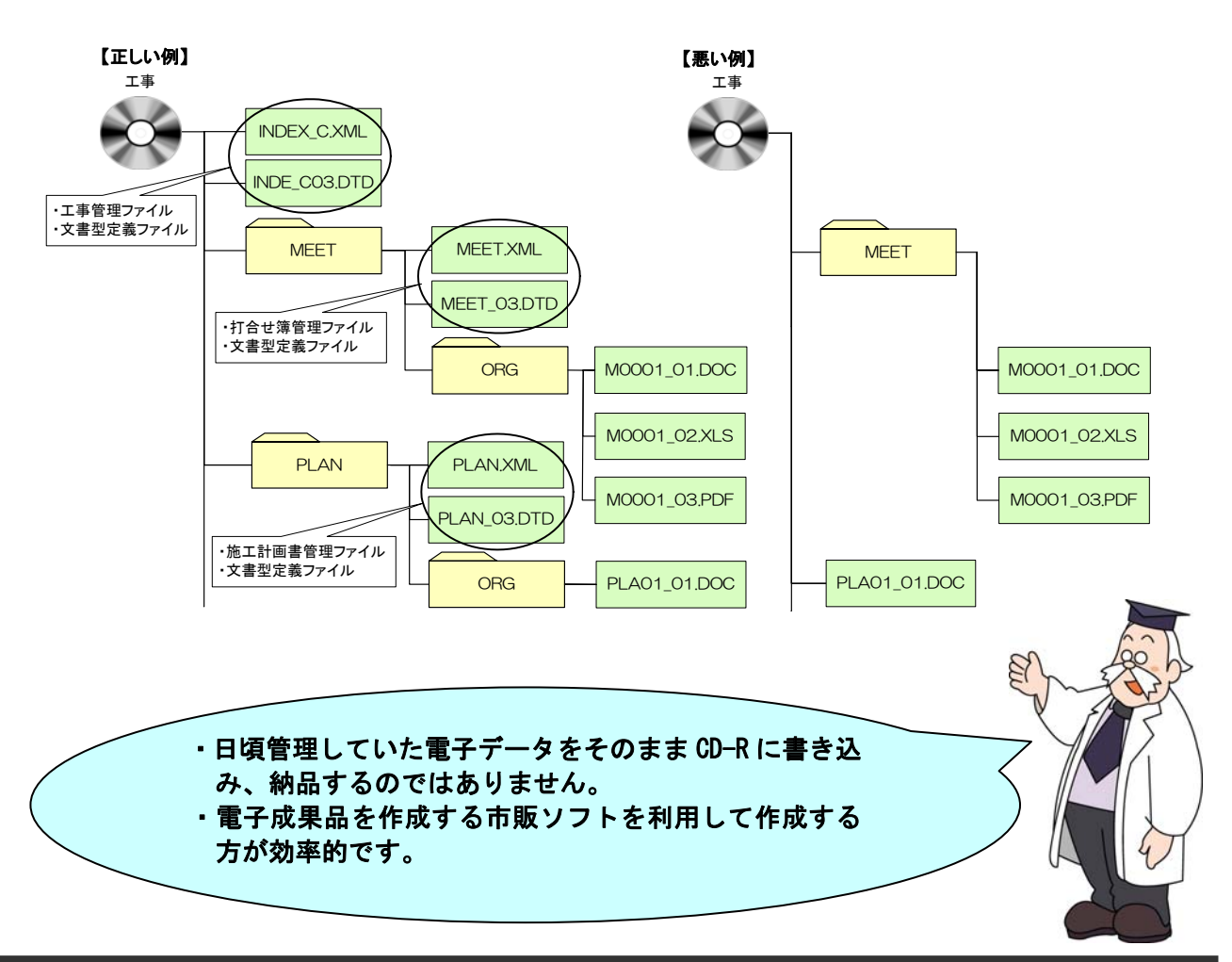

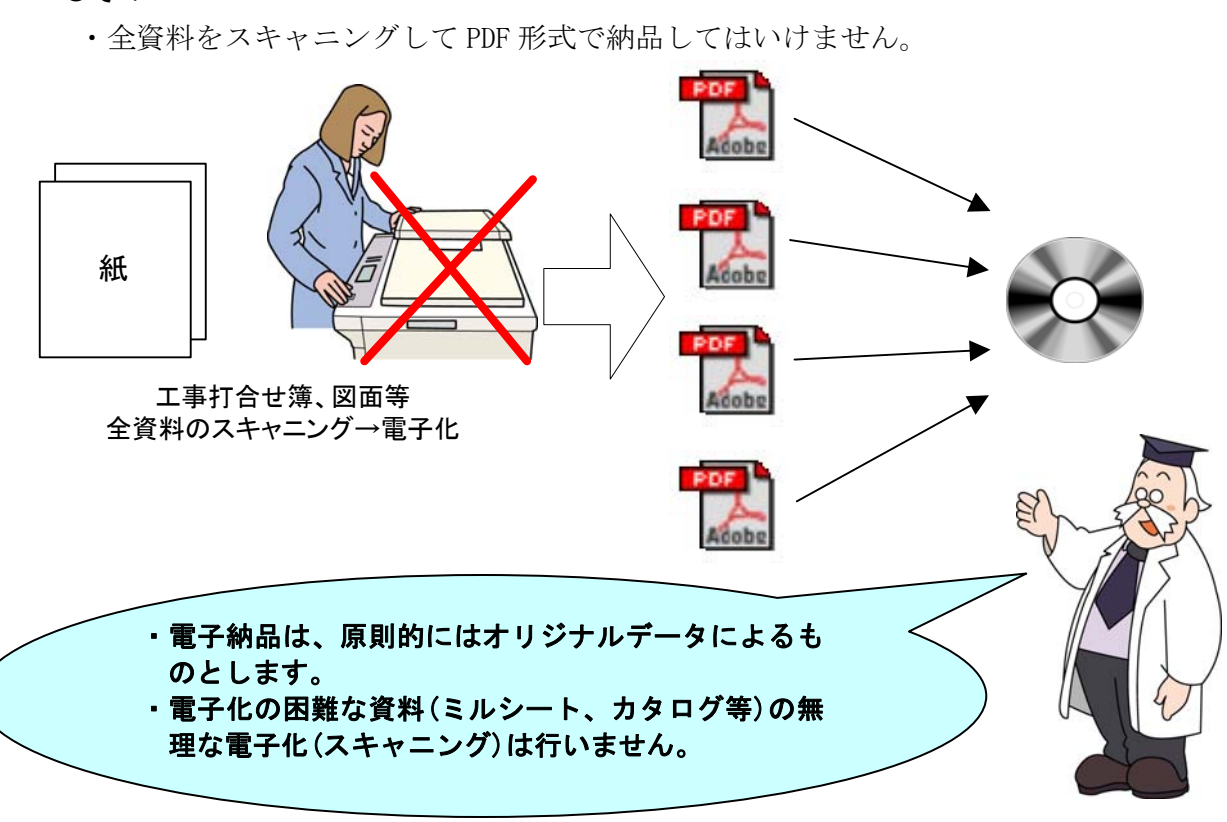

#### $e$ その3

### $e$ その4

・必要以上枚数の工事写真を納品してはいけません。 画像データがたくさんあると、写真を検査するときに画面に表示されるまで時間 がかかることがあります。また、CD-R が必要以上の枚数になります。

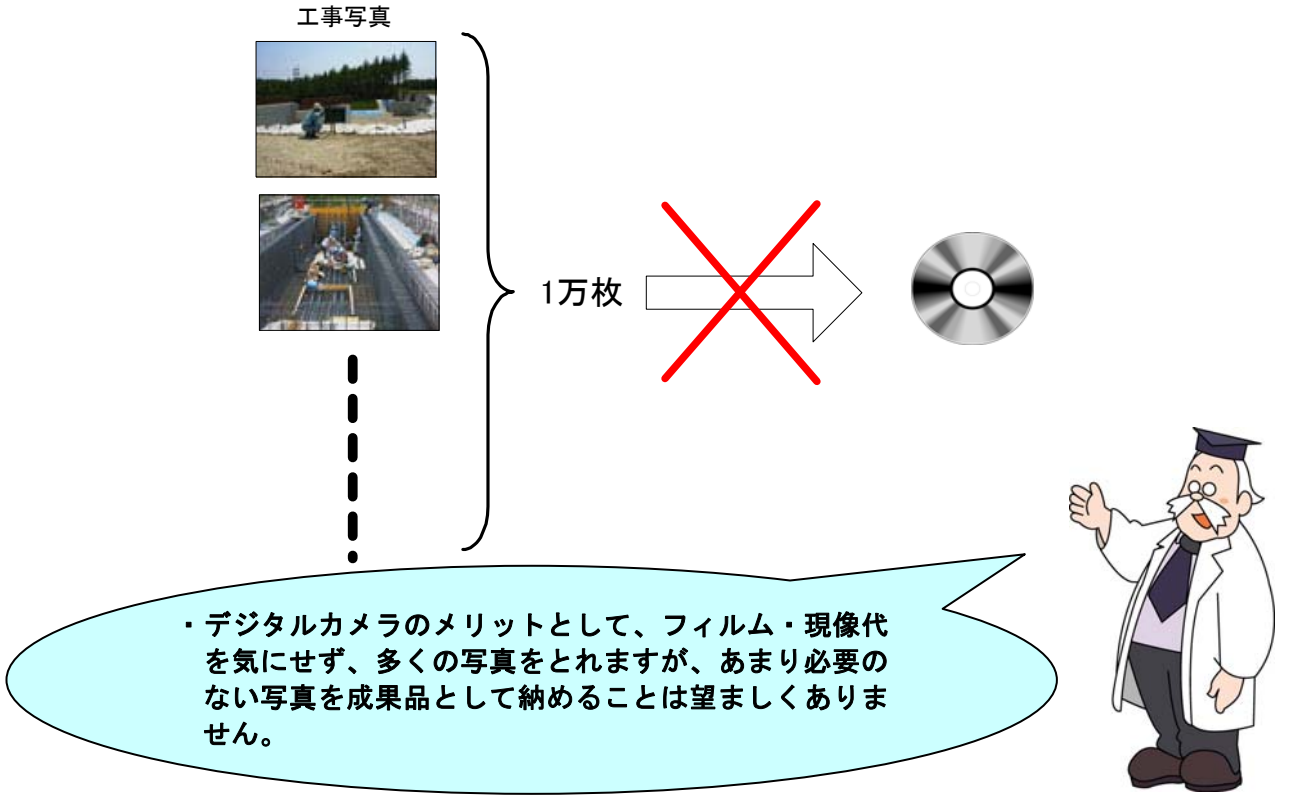

### $0.5$

・管理項目の情報が適切に入力されていません。

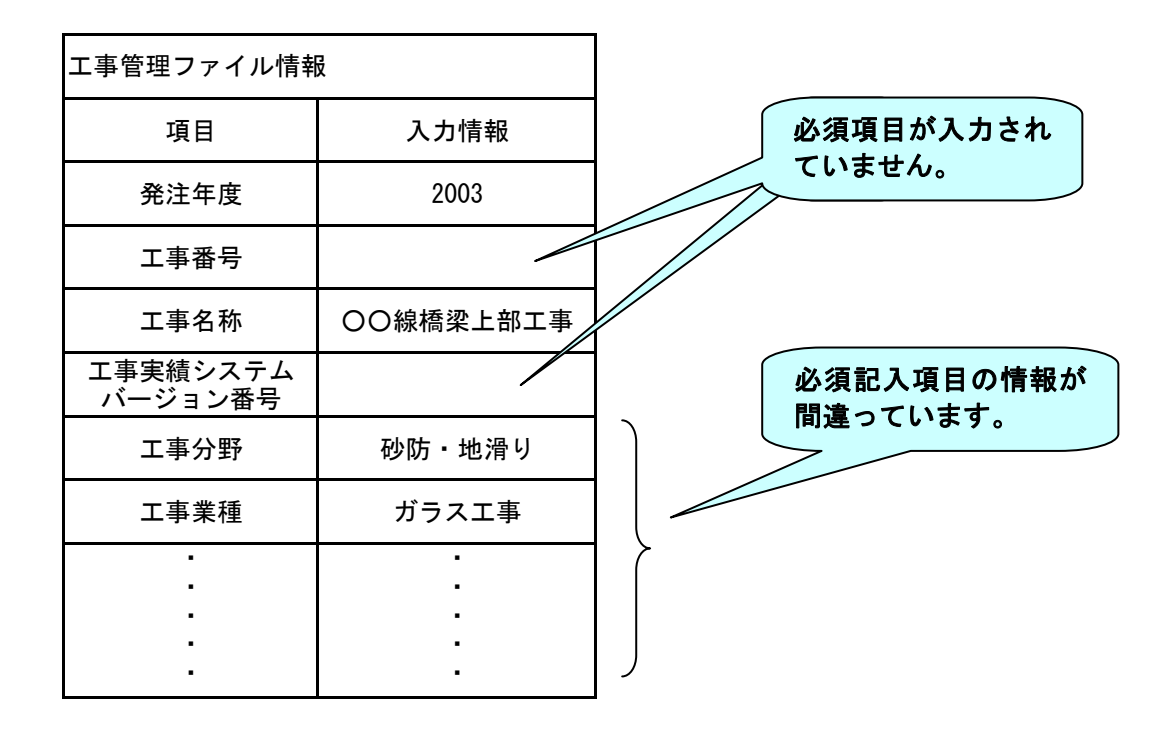

#### $e$ その $6$

・管理ファイル(XML)の中で使用禁止文字を使用しています。

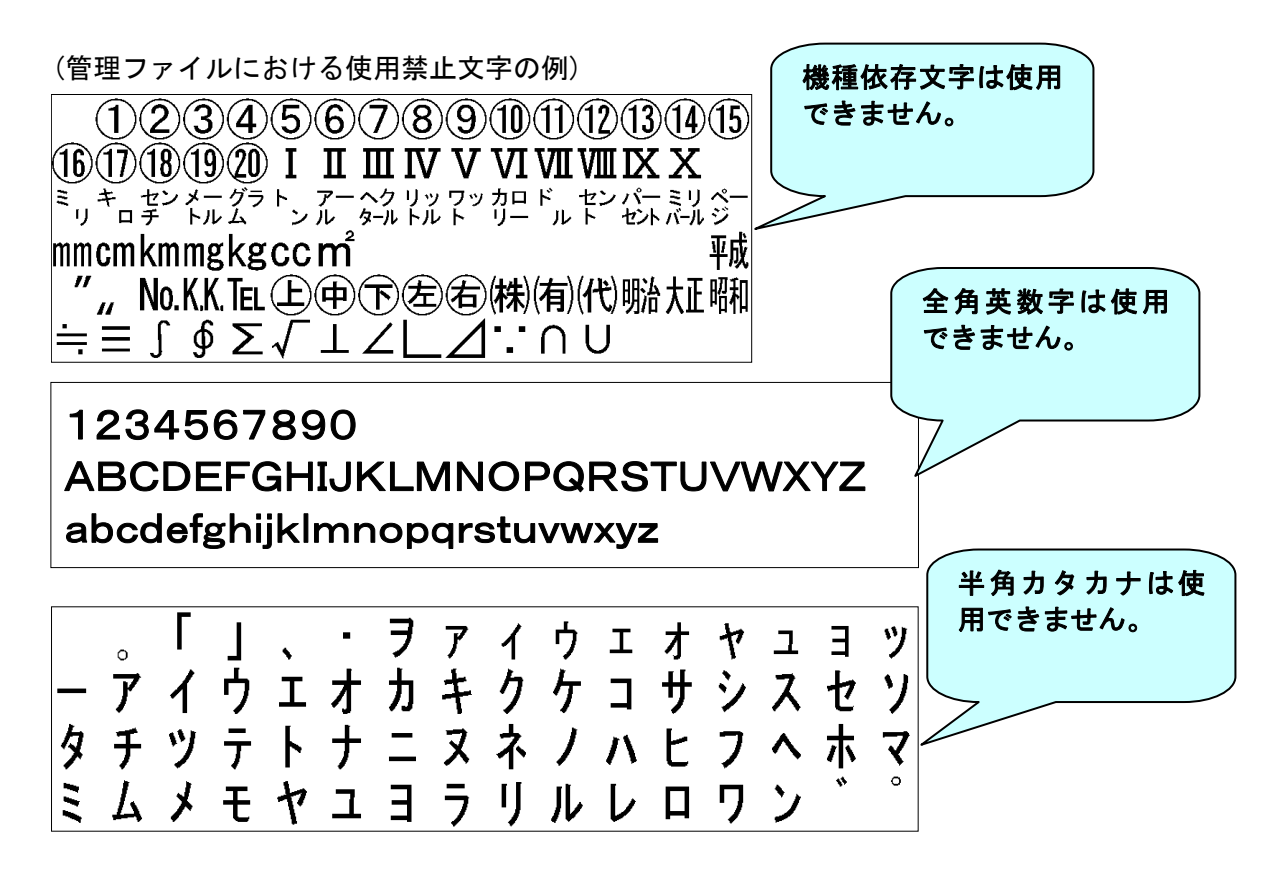

# $0$ その $7$

・ラベルがついていません。

・CD-R 以外での提出(CD-RW、MO)をしています。

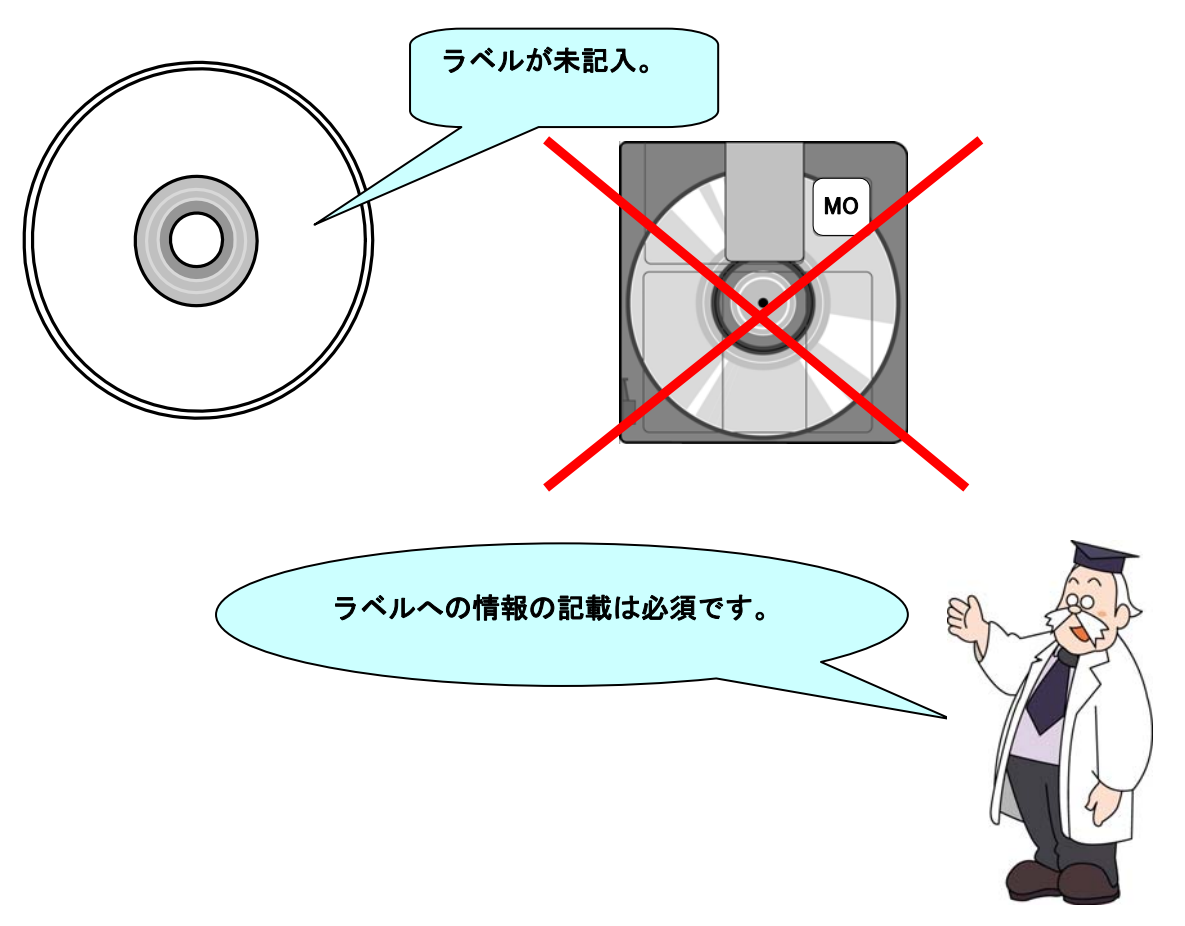

# 13-4 協議チェックシート

各別紙 (1~3、8) は下記のホームページからダウンロードすることができます。 http://www.hkd.mlit.go.jp/topics/cals\_ec/frame.html

### 13-4-1 着手時協議チェックシート (別紙 1)

#### 着手時協議チェックシート(工事用)(例)

(1)協議参加者

実施日 平成 年 月 日

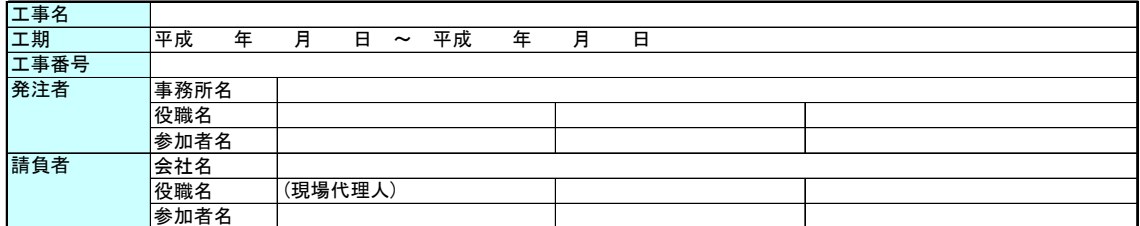

(2)適用要領・基準類

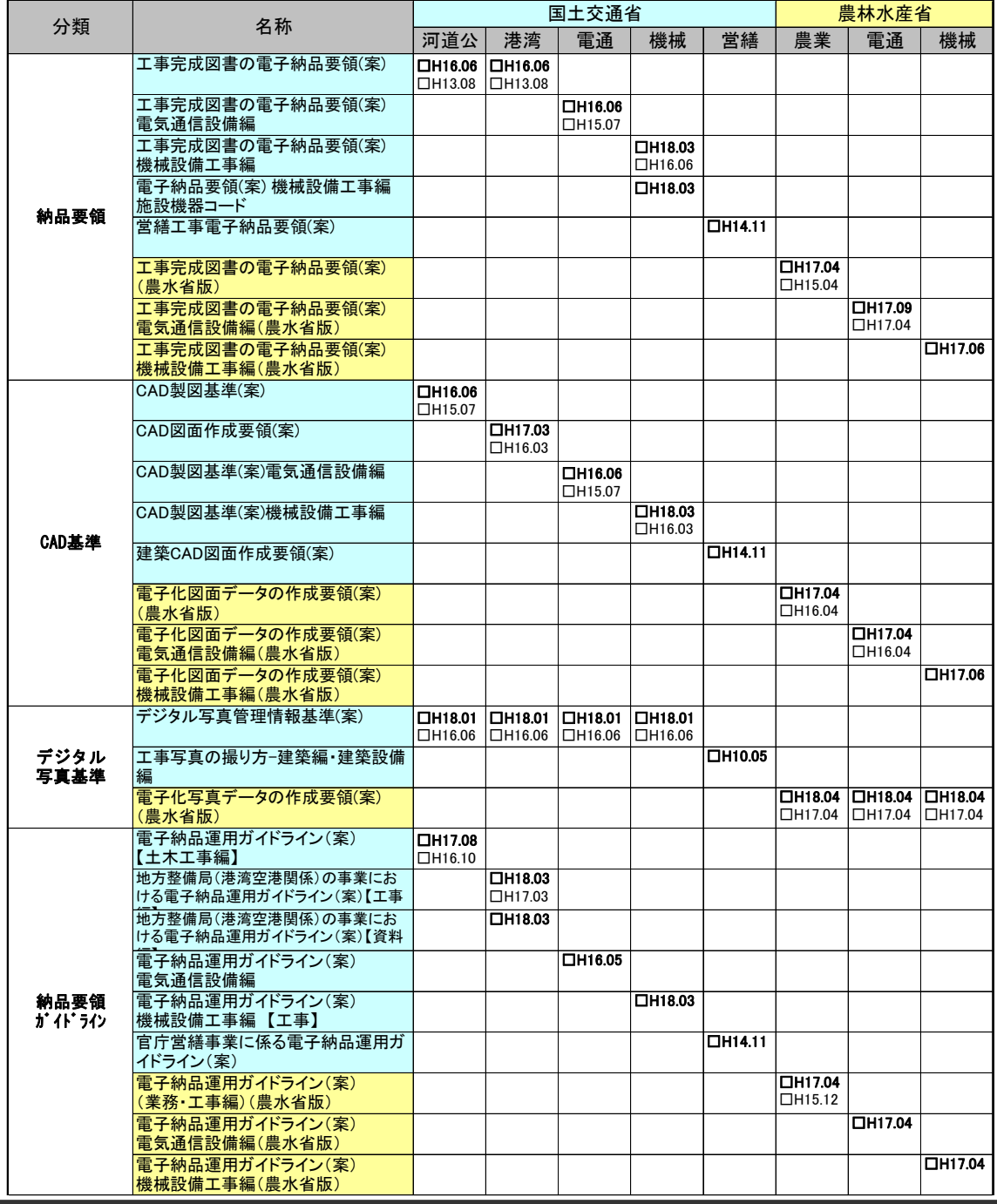

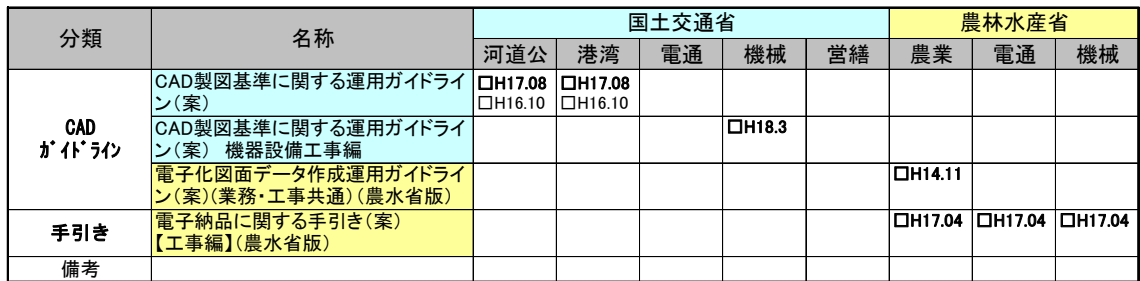

#### (3)インターネット環境、利用ソフト等

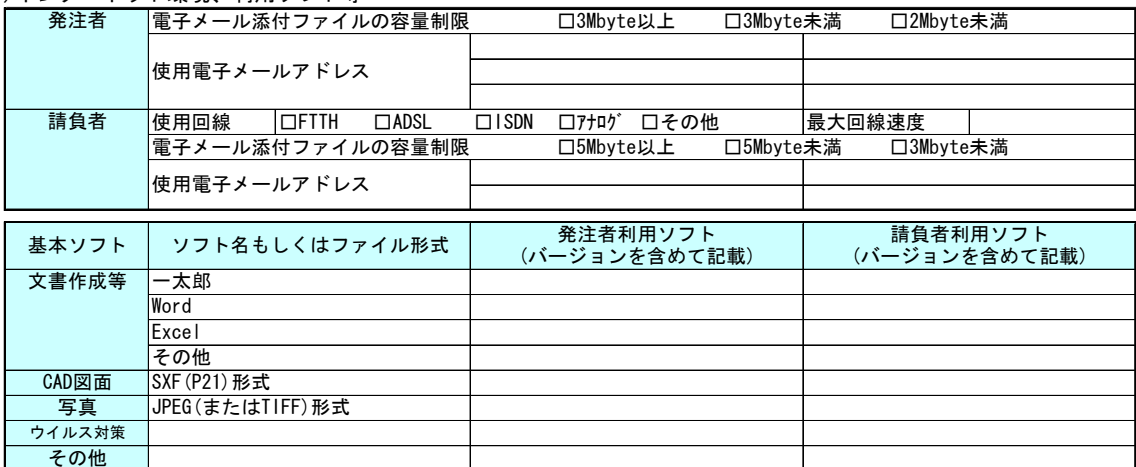

#### (4)施工中の情報共有

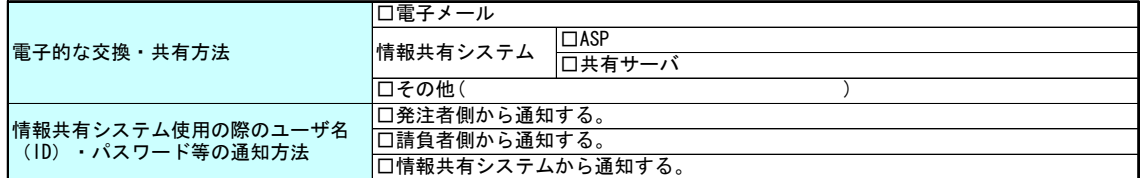

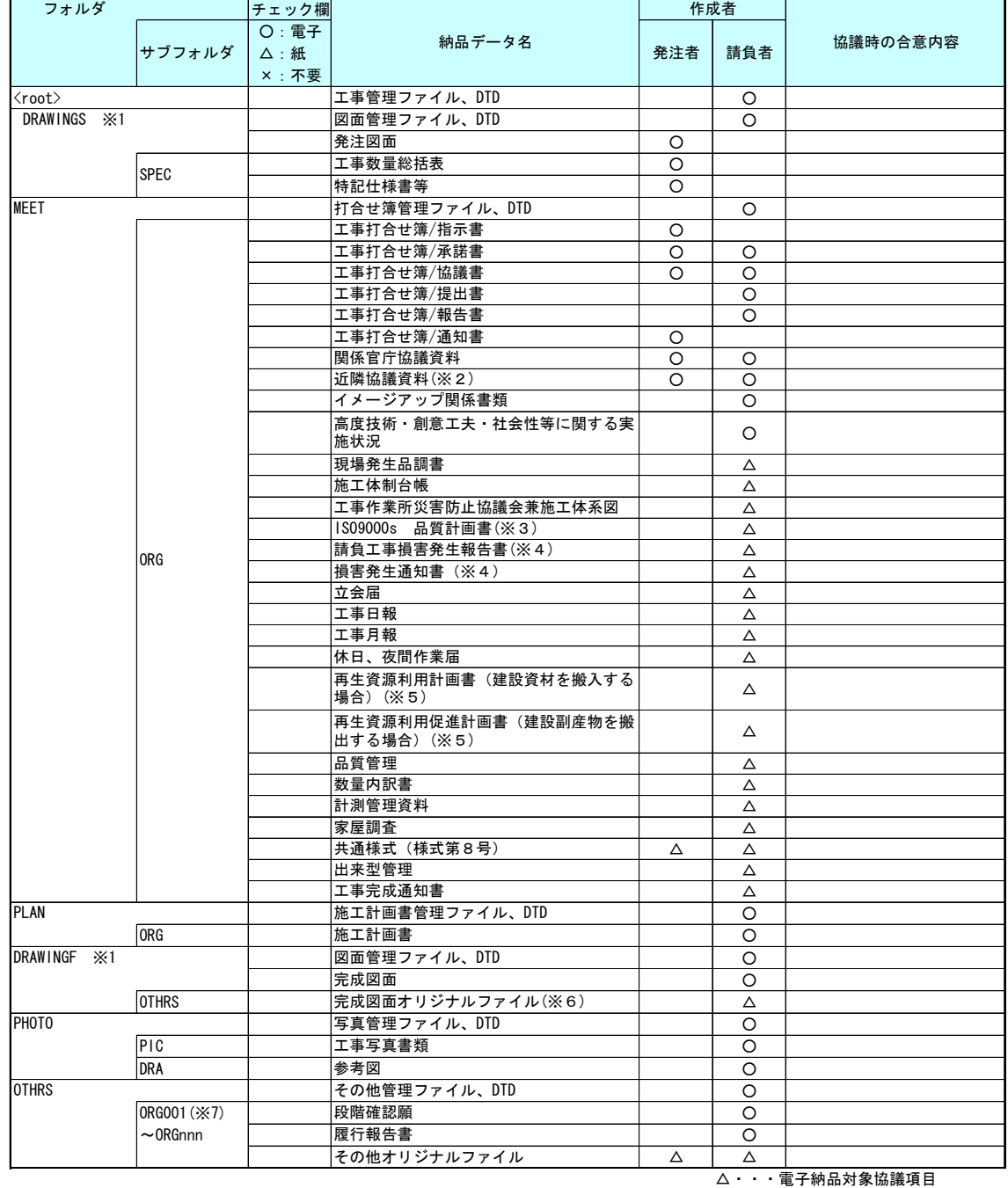

#### (5)電子納品対象項目(官庁営繕部門以外)

※1 発注者から、発注図CADデータの提供がされない場合は、電子納品の対象とするかどうか協議する。<br>※2 近隣協議資料とは、地元等との調整事項等その度合いを判断して適宜判断する。<br>※3 施工計画で提出が義務づけられている場合は、品質管理として提出する。<br>※4 損害とはエ事中の事故、天災等の不可抗力による工事目的物等の損害及び工事の施工に伴う第三者に及ぼす損害。<br>※5 計画時に作成したものは施工計画書の中に入るのでPLANに格納する。実施

※6 完成図面オリジナルファイルは運用上の扱いとし、詳細は「北海道開発局における電子納品に関する手引き(案)【工事編】 p.31 3-6-6完成図のオリジナルファイルを参照する。工事管理ファイルには定義しないものとする。 (工事管理ファイルについては「工事完成図書の電子納品要領(案)平成16年6月国土交通省」を参照)

※7 農業部門、機械設備の場合のフォルダ名は、ORGになる。
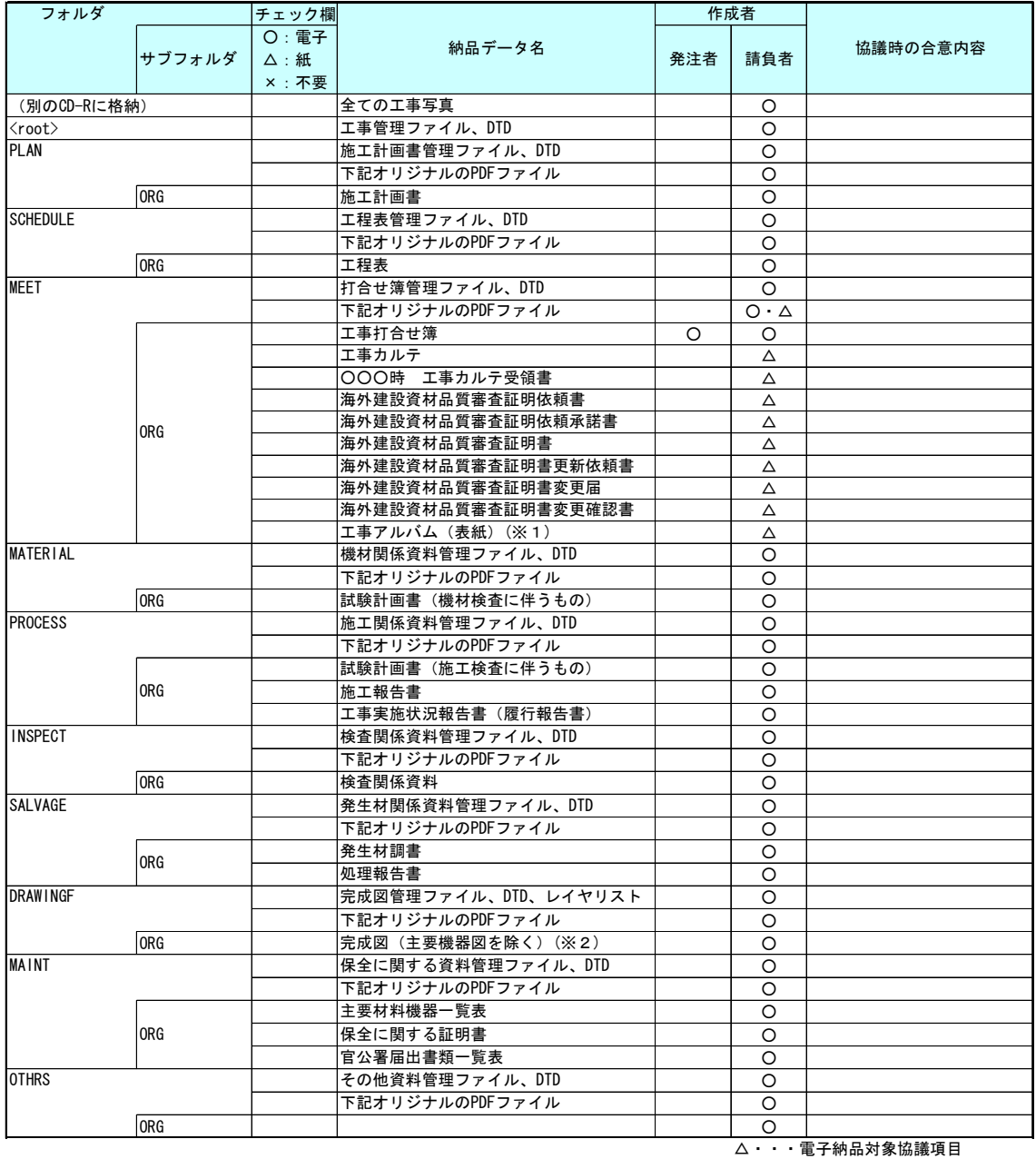

電子納品対象項目(官庁営繕部門)

※1 工事写真類を電子納品した場合は不要。 ※2 発注者から、発注図CADデータの提供がされない場合は、電子納品の対象とするかどうか協議する。

 場合等は、受発注者間協議により紙による納品とすることができる。 ※ 官庁営繕部門においては、この表に示す資料について、可能な限り電子納品を行うこととするが、電子化が著しく非効率な

### (6)電子化しない書類

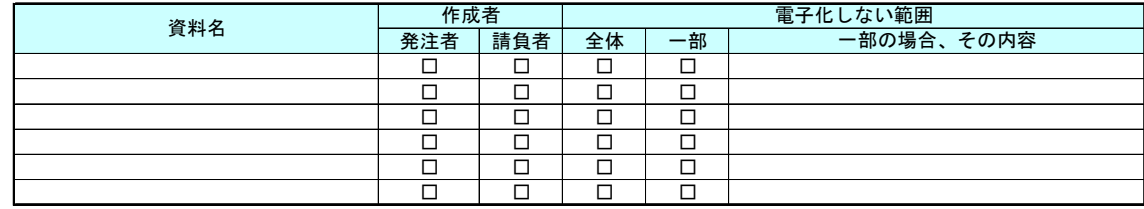

# (7)工事検査方法等

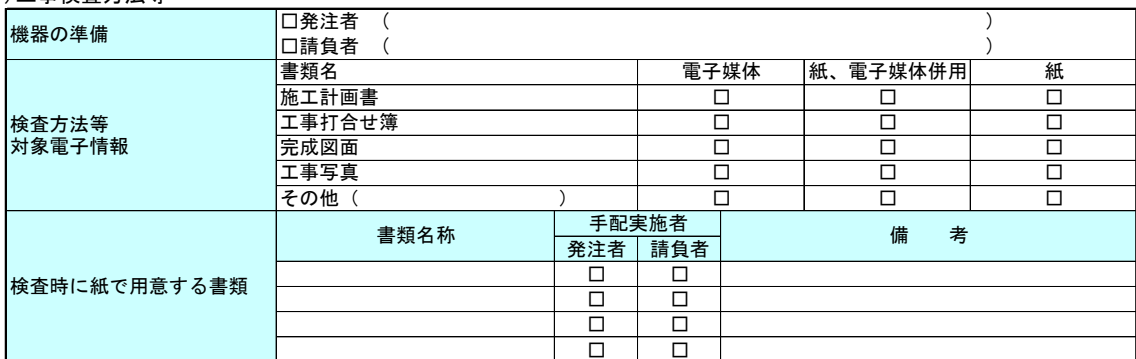

(8)その他

# 13-4-2 CAD データ事前協議チェックシート(工事) (別紙 8) CADデータ事前協議チェックシート(工事用) (例)

(1)協議参加者

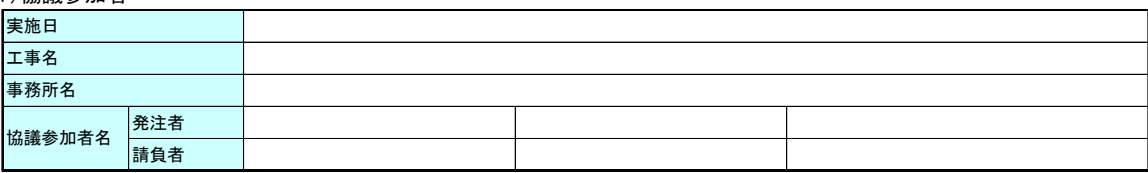

#### (2)適用要領基準と対象工種

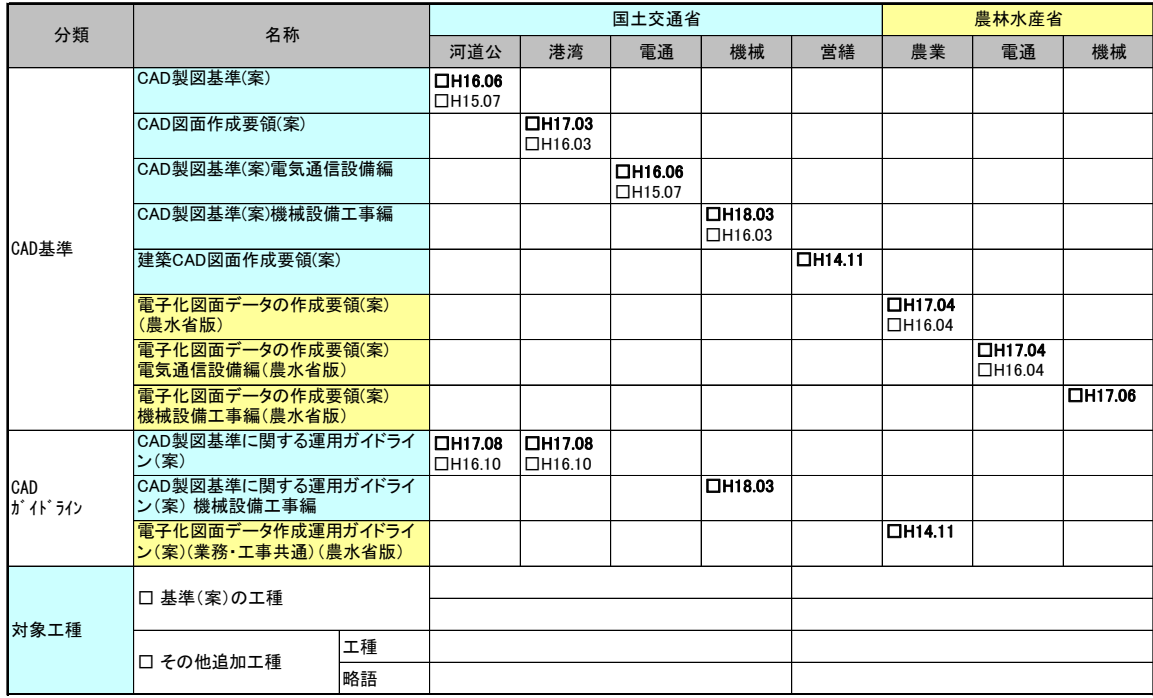

### (3)発注図ファイル形式

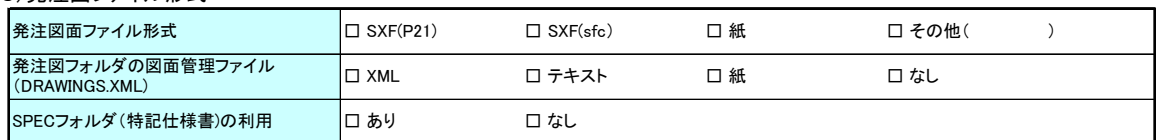

### (4)工事中の図面ファイル受渡し方法

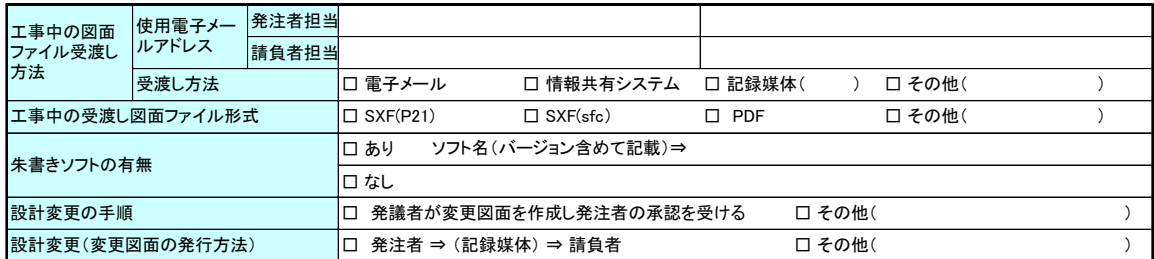

#### (5)協議途中のCAD図面ファイル名の付け方

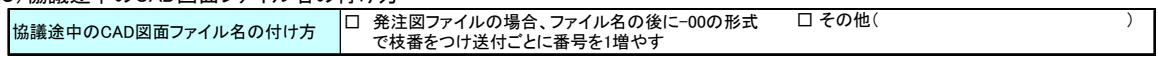

#### (6)完成図面ファイル形式

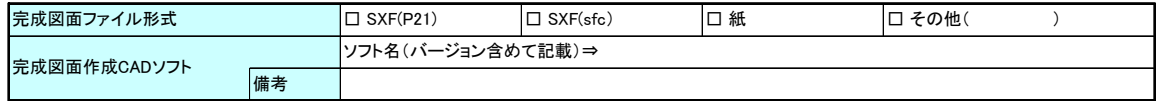

# 13-4-3 検査前協議チェックシート (別紙 2) 検査前協議チェックシート(工事用) (例)

実施日 平成 年 月 日

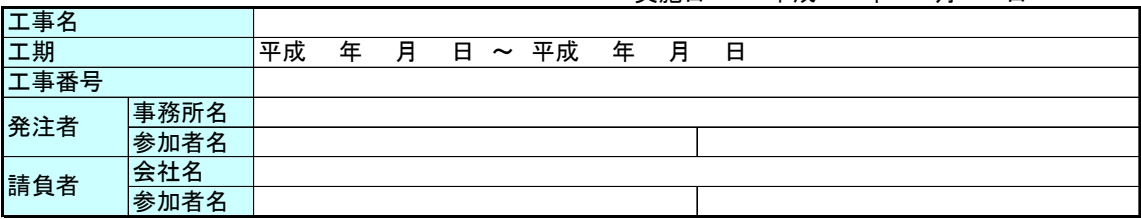

# (1)検査場所・予定日時

予定日時 検査実施場所

平成 年 月 日 : ~

# (2)電子成果品により検査を行う書類の範囲

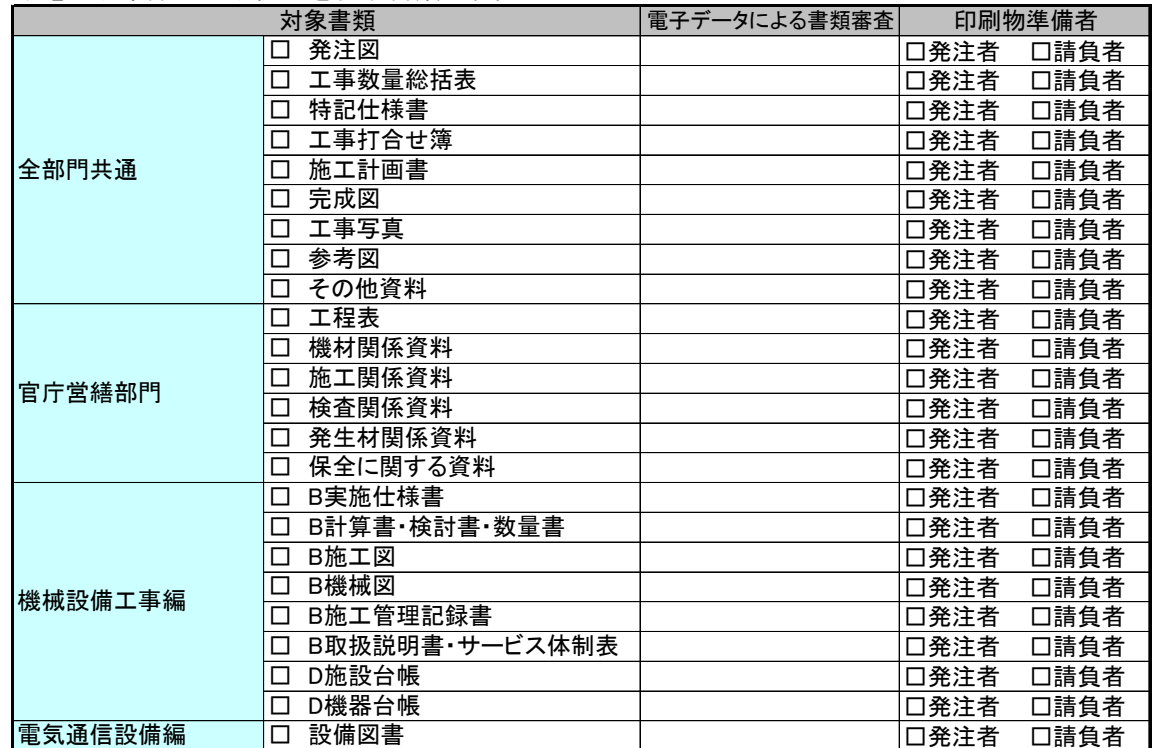

# (3)検査時使用機器

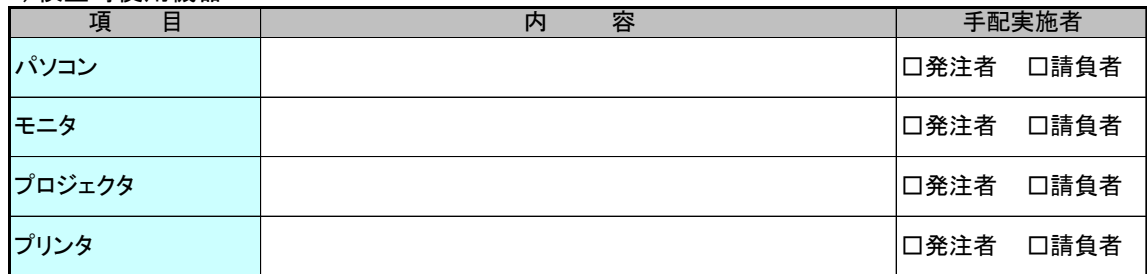

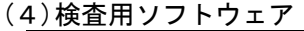

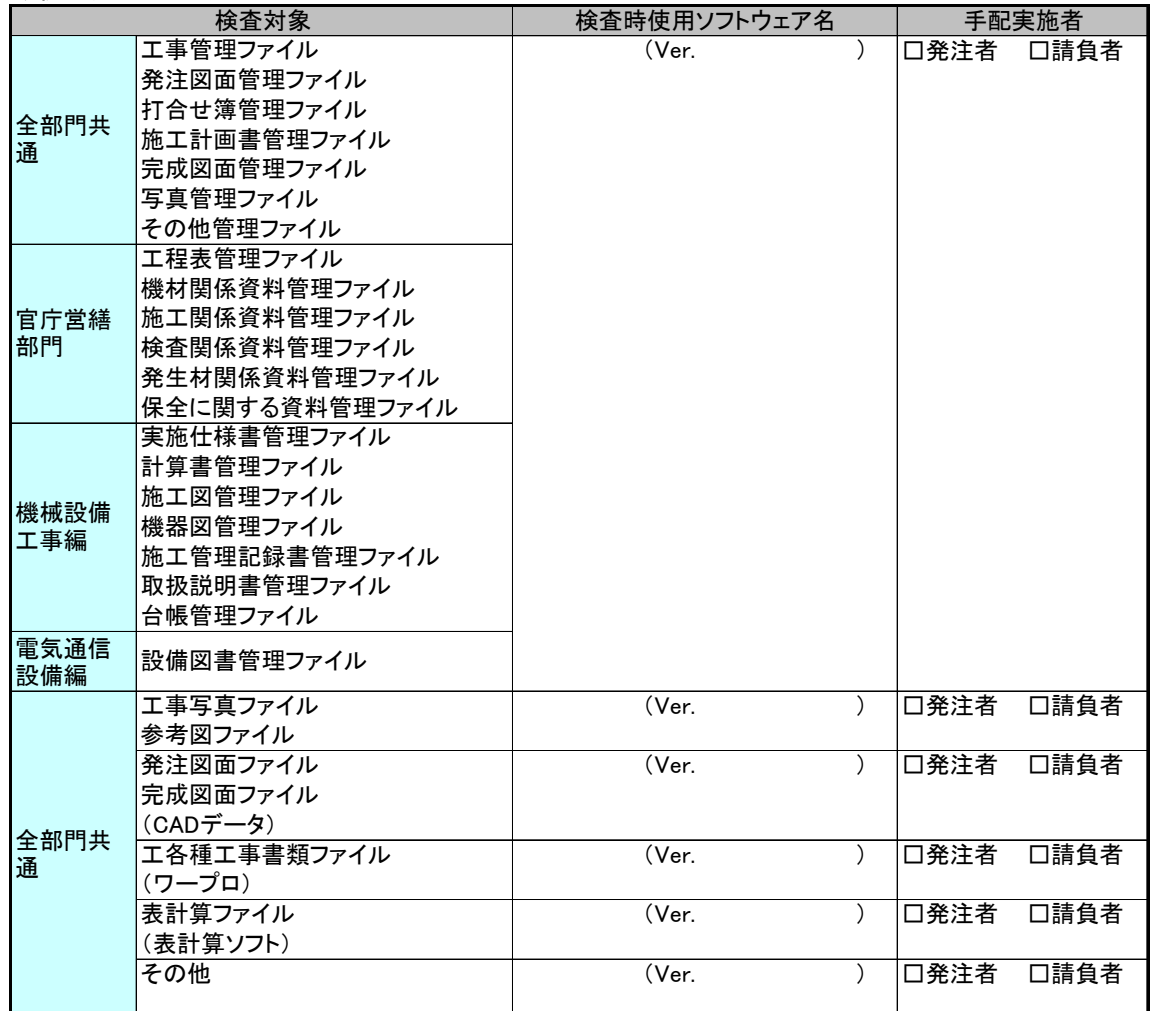

### (5)機器の操作

□検査には以下に示す請負者操作補助員が同席するものとし、検査官の求めに応じて電子データの内容を パソコンの画面に表示、あるいはプリンタに出力する。

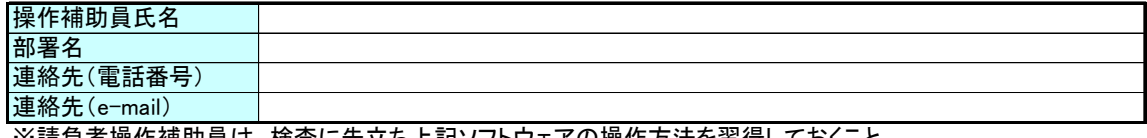

※請負者操作補助員は、検査に先立ち上記ソフトウェアの操作方法を習得しておくこと

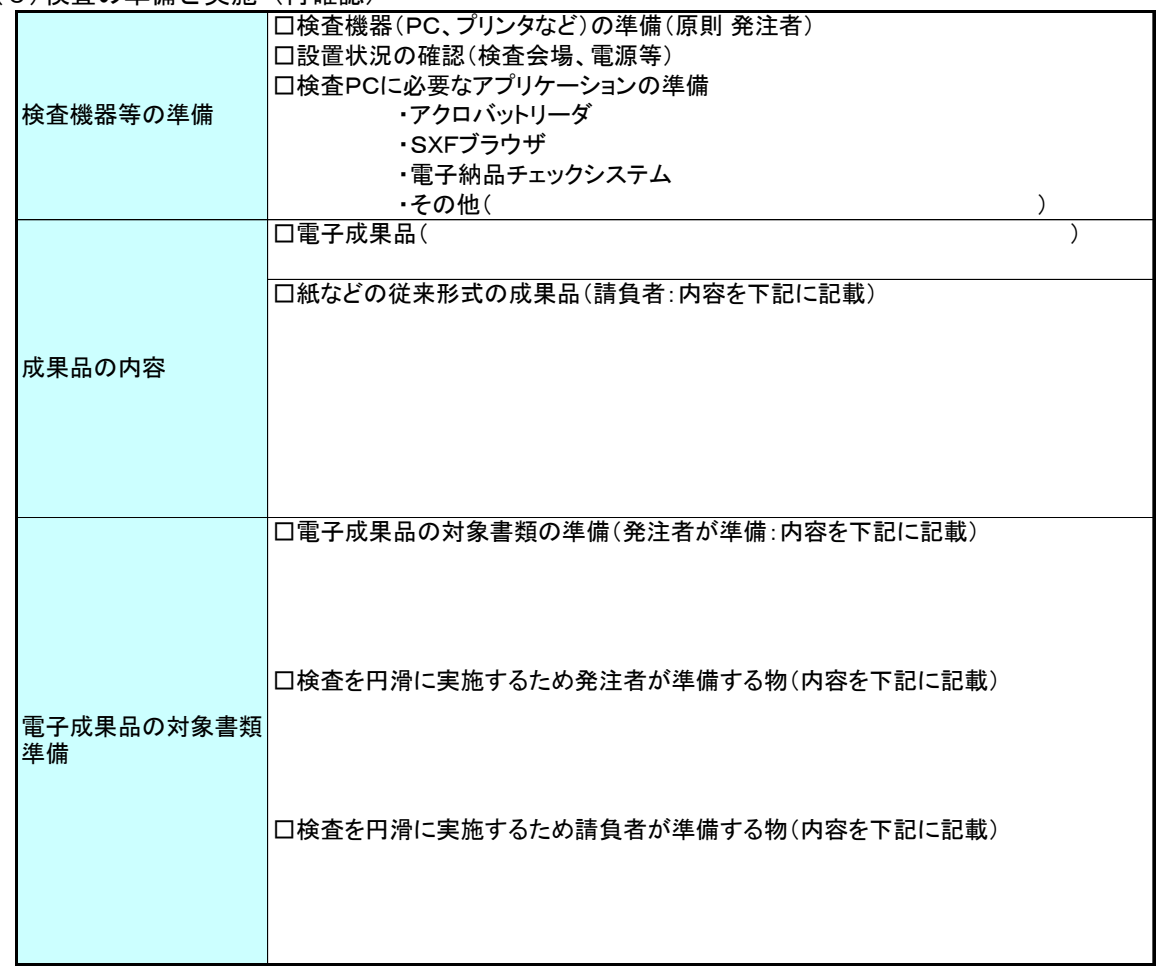

(6)検査の準備と実施 (再確認)

(7)その他

# 13-4-4 納品時チェックシート (別紙 3) 納品時チェックシート(工事用) (例)

実施日 平成 年 月 日

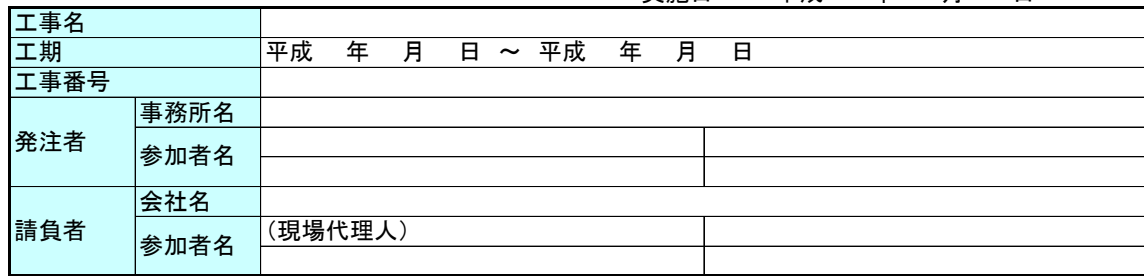

### (1)電子媒体の外観確認

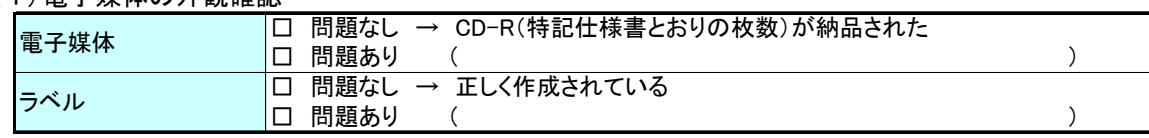

### (2)ウィルスチェック

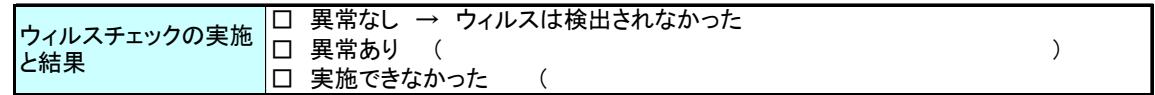

# (3)電子成果品の基本構成の確認

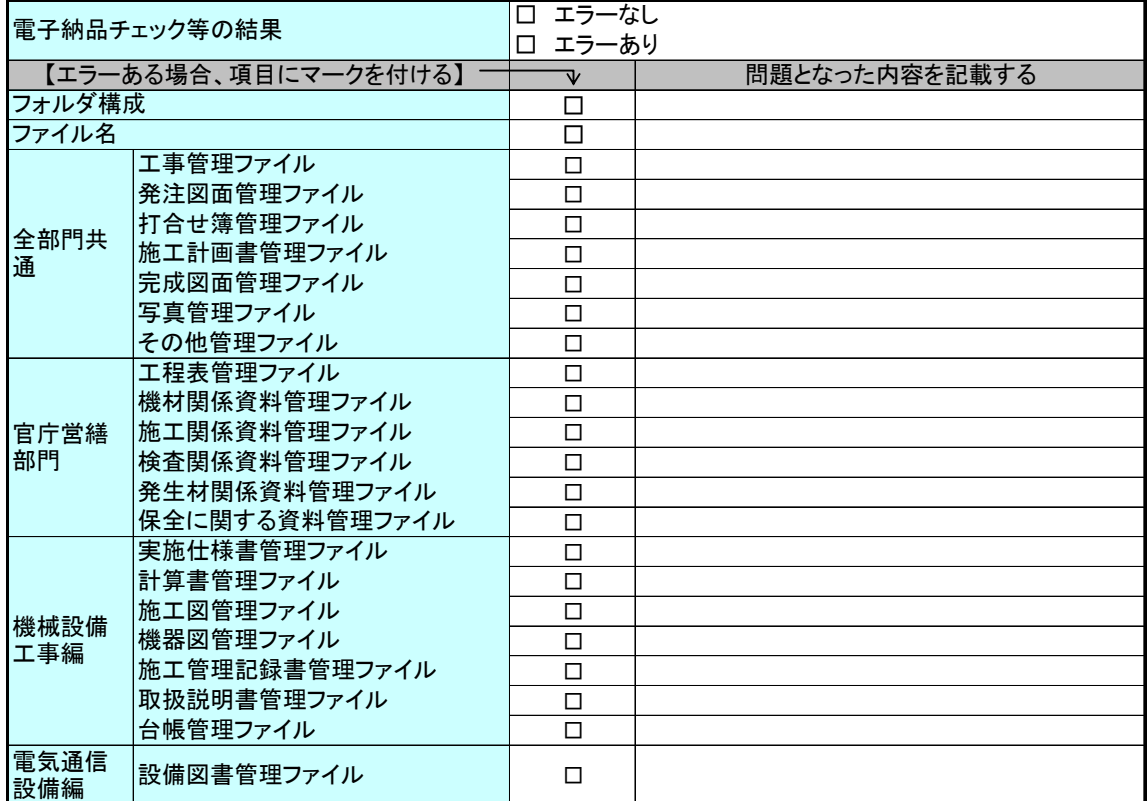

# (4)電子成果品の内容の確認

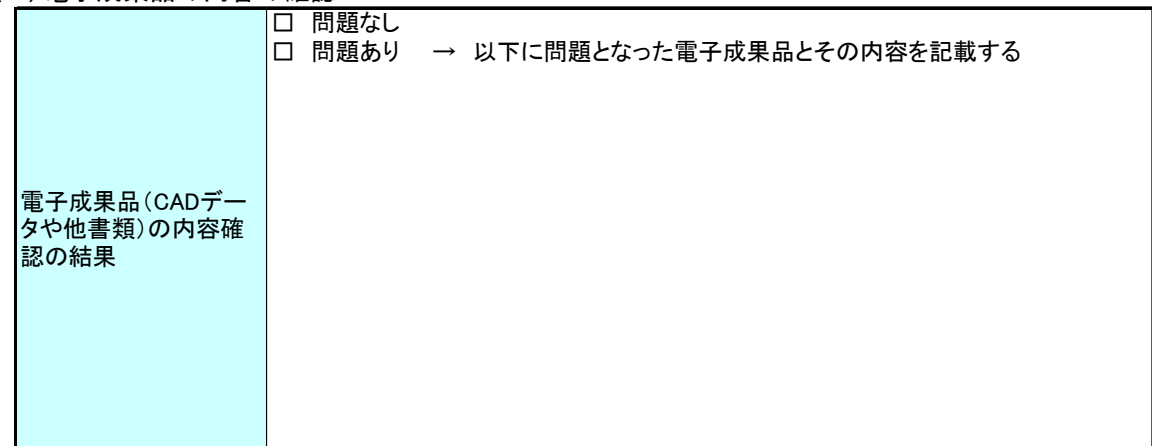

# (5)その他

# 13-5 用語解説

AGRIS (アグリス、Agricultural and Rural Development Technical Consulting Records Information Service)

「農業農村整備事業測量調査設計業務実績情報サービス」の略称です。国、地方自治 体、公団等が発注する農業農村整備事業の測量調査設計業務に関する実績情報等をデー タベース化し、発注者及び請負者に情報提供を行うものです。運営・管理は、(社)農 業農村整備情報総合センターが行っています。

#### ASP (エーエスピー、Application Service Provider)

インターネット上で利用できるアプリケーションソフトのレンタル等の有償サービ ス事業者をいいます。

ASP で提供されるサービスは、電子掲示板、ファイル保管管理等の機能を持つ情報共 有ソフト等があります。ASP は、各種業務用ソフト等のアプリケーションソフトをデー タセンター等において運用し、ソフト等をインターネット経由でユーザー(企業)に提 供しています。

# 3 CAD (キャド、Computer Aided Design)

設計者がコンピュータの支援を得ながら設計を行うシステムのことをいいます。図形 処理技術を基本としており、平面図形の処理を製図用途に追うようにしたものを 2 次元 CAD、3次元図形処理を製品形状の定義に利用したものを3次元 CAD といいます。デザ イン、製図、解析など設計の様々な場面で活用されます。

### 4 CALS/EC (キャルスイーシー、

 Continuous Acquisition and Life-cycle Support/Electronic Commerce) 国土交通省では、「公共事業統合情報システム」の略称としています。

従来は紙で交換されていた情報を電子化するとともに、ネットワークを活用して各業 務プロセスをまたぐ情報の共有・有効活用を図ることにより、公共事業の生産性向上や コスト縮減を実現するための取組みです。

CALS とは、企業間や組織間において、事業や製品等の計画、設計、製造、運用、保守 に至るライフサイクルの各段階間や関係者間で発生する各種情報を電子化し、その伝達、 共有、連携、再利用を効率的に行いコストの削減や生産性の向上を図ろうとする活動で あり、概念です。

EC とは、電子化された商取引を意味します。国土交通省では公共事業の調達(入札、 契約)行為をインターネットで行っています。

### 5 CD-R(シーディーアール、Compact Disc Recordable)

データの記録専用の CD です。

記録する方式により一度だけ書き込める方式と追記が可能な方式があります。ただし、 書き込まれたデータは消去できません(論理的に認識できないようにすることはできま す)。

容量は、現在では 700MB 程度までが主流であり、さらに拡張したものもあります。 標準的な論理フォーマットは、ISO 9660 等があります。

#### 6 CORINS(コリンズ、Construction Records Information Service)

「工事実績情報サービス」の略称です。

CORINS は、公共事業の入札・契約において、透明性・客観性・競争性を確保すること を目的に、公共事業発注期間が共同で利用できる公共実績情報サービスです。(財)日 本建設情報総合センターが公益法人という立場で、建設企業からの工事カルテの登録を 基に工事実績情報のデータベースを構築し、各公共工事発注機関へ情報提供を行ってい ます。

CORINS からの情報提供により、発注者は、建設企業の工事実績の把握及び技術力の適 正な評価を行うことができます。また、受注者にとっても、自社の工事実績情報が公共 工事発注期間に届きますので、営業支援の役割を果たします。

#### 7 CPU(シーピーユー、Central Processing Unit)

中央演算処理装置のことです。プロセッサや MPU も CPU と呼ばれます。

### 9 DM(ディジタル・マッピング、ディーエム、Digital Mapping)

空中写真測量等により、地形、地物等の地図情報をデジタル形式で数値地形図を作成 する作業を表しており、それにより作成されるデータを「DM データファイル」といいま す。

DM データファイルの仕様は国土交通省公共測量作業規程に定められており、国土基本 図や都市計画図等の大縮尺地図を数値地図データとして作成する場合に適用されてい ます。

#### ・拡張 DM

国土地理院は、国土交通省公共測量作業規程に定められているディジタルマッピング (DM)データファイル仕様に、応用測量分野をはじめとするデータ項目の大幅な追加・ 見直しを行い、これを「拡張ディジタルマッピング実装規約(案)」(以下、「実装規約 (案)」という。)として策定しています。

この実装規約(案)は、数値地形測量(地図情報レベル 2500 以上)の測量成果およ び測量記録等のほか、基準点測量の網図や応用測量の各種位置図、平面図等を作成する 場合に適用されます。

適用される成果等の詳細は、以下のとおりです。

- 1) 基準点測量:基準点網図、水準路線図
- 2) 数値地形測量:DM データファイル、DM データインデックスファイル、標定点配置

図・水準路線図、対空標識点一覧図、標定図、刺針点一覧図、空中三角測量実施 一覧図、数値地形モデル、ディジタルオルソデータファイル、位置情報ファイル

3) 応用測量:線形図、線形地形図、詳細平面図、杭打図、等高・等深線図、公図等 転写連続図、復元箇所位置図、基準点網図、設置箇所位置図、用地実測データ、 用地平面図

これまでは、応用測量の測量成果等を電子納品するためには規定されていなかった事 項がありましたが、実装規約(案)の策定により、ほとんどの測量成果および測量記録 のファイル形式が統一されることとなります。

測量の後続作業である設計・施工工程では、実装規約(案)を適用して作成された DM データファイルを受け取れるインターフェイスを用意すれば、そのまま測量成果等が使 用できます。この時、測量成果が 3 次元座標を有していれば、設計等の工程でも 3 次元 座標の利用が可能となり、情報の共有が図れます。

なお、実装規約(案)の詳細は、国土地理院ホームページで公開しています。 http://psgsv.gsi.go.jp/koukyou/kakutyou\_dm/index.htm

 $DTD$  (ディーティーディー、Document Type Definition)

XML 等で文書を記述する際、タグを利用して、データの要素・属性、構造(見出し、 段落等)を定義するものです。(※XML⇒「XML」の項、参照。)

12 GIS(ジーアイエス、Geographical Information System)

デジタル化された地図(地形)データと、統計データや位置の持つ属性情報などの位 置に関連したデータとを、統合的に扱う情報システムです。

地図データと他のデータを相互に関連づけたデータベースと、それらの情報の検索や 解析、表示などを行うソフトウエアから構成されています。データは地図上に表示され るので、解析対象の分布や密度、配置などを視覚的に把握することができます。

14 ISO9660 フォーマット

ISO で規定される CD-R 等での標準的なフォーマットのひとつです。

特定の OS (オペレーティングシステム)、ハードウェアに依存しないため、このフォ ーマットの CD-R は、ほとんどの PC の OS 上で読み込むことができます。

ISO9660 フォーマットにはレベル 1 からレベル 3 までの段階があり、電子納品に関す る要領(案)・基準(案)では、長期的な保存という観点から、ISO9660 フォーマットの 中でも OS 間での互換性が最も高い「レベル 1」を標準としています。ただし、レベル 1 の場合、ファイル名等の規則は厳しく、「名前+拡張子」の 8.3 形式のファイル名で、 使える文字は半角アルファベットと 0~9 の数字、「」に限られ、ディレクトリ名は 8 文字までの制限があります。

16 JPEG(ジェーペグ、Joint Photographic Experts Group)

静止画像データの圧縮方式の一つです。ISO により設置された専門家組織の名称がそ のまま使われています。圧縮の際に、若干の画質劣化を許容する(一部のデータを切り 捨てる)方式と、まったく劣化のない方式を選ぶことができ、許容する場合はどの程度 劣化させるかを指定することができます。方式によりばらつきはありますが、圧縮率は おおむね 1/10~1/100 程度です。

18 MO(エムオー、Magnet Optical disk)

書き換え可能な光磁気ディスクです。磁気記憶方式に光学技術を併用しています。書 込み時はあらかじめレーザー光を照射してからデータを磁気的に書き込むので、記憶の 高密度化が可能です。また、読み出し時はレーザー光のみを用いるため、高速にデータ を読み出すことができます。容量が 230MB、540MB、640MB、1.3GB のものが一般的です。

#### 19 OCF(オーシーエフ、Open CAD Format Council)

オープン CAD フォーマット評議会の略です。公益的な見地から、より確実な CAD デー タ交換を保証するため、SXF フォーマットを推進し、より多くの CAD ソフトに品質の高 い SXF フォーマットを実装し普及することを目的とする CAD ベンダの団体です。

#### PDF (ピーディーエフ、Portable Document Format)

PDF は、1993 年に、米国のアドビ システムズ社が策定、発表した電子文書のファイ ルフォーマットです。現在 PDF は、電子文書のデファクトスタンダード(事実上の標準) となっています。インターネット上での文書公開では多くの電子文書が PDF 形式で配布 されています。

PDF の特長は電子文書の画面表示及び印刷が、特定の OS、アプリケーションに依存せ ず、どのパソコンでも同様の結果が得られることにあります。

PDF のビューアソフトである Acrobat Reader が無償配布されているほか、PDF の仕様 はアドビシステムズの Web サイトで公開され、フォーマットの規定内容が完全に公開さ れていること、フォーマットの無償利用が許可されていることから、他のソフトウエア 会社からも PDF 文書を作成するソフトウエアが提供されています。

また、(財)日本規格協会から PDF の規定内容が翻訳、公開されています(標準情報 TR  $X$  0026:2000).

#### 22 PUBDIS(パブディス、Public Building Designers Information System)

「公共建築設計者情報システム」の略称です。建築関係設計事務所から提出された情 報(事務所情報・技術者情報・業務実績情報)をデータベース化したものを公共発注機 関が利用することにより、設計事務所の選定が円滑かつ公正に行われることを支援する ためのシステムです。

SXF (エスエックスエフ、Scadec data eXchange Format)

異なる CAD ソフト間でデータの交換ができる共通ルール(中間ファイルフォーマッ ト:交換標準)です。「CAD データ交換標準開発コンソーシアム」において開発されまし た。

この交換標準はコンソーシアムの英語名称である SCADEC(Standard for the CAD data Exchange format in the Japanese Construction field)にちなみ、SXF 標準と呼ばれ ています。

SXF のファイル形式は、国際規格である STEP/AP202(通称 STEP/AP202)に準拠し、 電子納品で採用されている、拡張子「.P21」の STEP ファイル(P21 ファイルと呼びます) と、国内でしか利用できないファイル形式である SFC ファイル(Scadec Feature Comment file の略、SFC ファイルと呼びます)があります。

P21 ファイルは国際規格である ISO10303/202 に則った形式であるため、自由なデータ 交換が可能となるように、描画要素に特化したフィーチャから構成されるデータ構造を もっています。SFC ファイルはフィーチャコメントと呼ばれる国内だけで利用できるロ ーカルなデータ構造を持っています。データ構造の違いから P21 ファイルは SFC ファイ ルに比べデータ容量が大きくなります。

#### SXF ブラウザ

SXF 対応 CAD ソフトによって作成された SXF 形式(P21、SFC)の図面データを表示・ 印刷するためのソフトウエアで次の URL でダウンロードすることのできる無償提供のツ ールです。CAD ソフトと違い、編集の機能はありません。

国土交通省国土技術政策総合研究所の「CALS/EC 電子納品に関する要領・基準」web サイトから、ダウンロードすることができます。

http://www.nilim-ed.jp/index\_dl2.htm

27 TECRIS(テクリス、Technical Consulting Records Information Service)

「測量調査設計業務実績情報サービス」の略称です。

TECRIS は、コンサルタント企業等の選定において手続きの透明性・客観性、競争性を より高めつつ、技術的に信頼のおける企業を選定するための業務実績情報サービスです。 (財)日本建設情報総合センターが公益法人という立場で、コンサルタント企業等から の業務カルテの登録を基に業務実績情報のデータベースを構築し、各業務発注機関へ情 報提供を行っています。

TECRIS からの情報提供により、発注者は、建設企業及び技術者の業務実績の把握及び 技術力の適正な評価を行うことができます。また、受注者にとっても、自社の業務実績 情報が公共工事発注期間に届きますので、営業支援の役割を果たします。

#### TIFF  $(77)$ , Tagged Image File Format)

画像データのフォーマットです。1 枚の画像データを、解像度や色数、符号化方式の

異なるいろいろな形式で一つのファイルにまとめて格納できるため、アプリケーション ソフトに依存しない画像フォーマットとなっています。

なお、G4 規格は、電気通信の規格の一つで、TIFF ファイルの画像の転送、記録方式 の一つとして採用されています。G3 規格より高い圧縮率が得られます。

29 TRABIS (トラビス、Technical Report And Boring Information System)

技術文献地質情報提供システムのことです。国土交通省の各地方整備局において運用 管理している情報システムです。提供している情報は技術文献に関する文献抄録情報と 各地方整備局における地質情報です。技術文献とは業務成果報告書と地整技術研究発表 会論文集のことを指し、地質情報とは主にボーリング柱状図のことを指します。(北海 道開発局においては、地質情報データベースは確立されておりません。今後対応してい く予定です。)

#### 31 XML(エックスエムエル、eXtensible Markup Language)

文書、データの意味及び構造を記述するためのデータ記述言語の一種です。 ユーザが任意でデータの要素・属性や論理構造を定義できます。1998 年 2 月に W3C (WWW コンソーシアム) おいて策定されています。

#### 32 XSL(エックスエスエル、eXtensible Style Language)

XML 文書の書式(体裁)を指定するスタイルシートを提供する仕様です。XSL を使用す ると、XML で記述されたものを表形式で見ることが出来ます。

### 34 ウイルス

電子ファイル、電子メール等を介して次々と他のコンピュータに自己の複製プログラ ムを潜伏させていき、その中のデータやソフトウエアを破壊するなどの害を及ぼすコン ピュータプログラムのことです。

ウイルスチェック

ウイルスチェックソフトを用いてコンピュータウイルスを検出・除去する処置のこと をいいます。

オリジナルファイル

オリジナルファイルとは、「CAD、ワープロ、表計算ソフト等で作成した電子データ」 を指します。

なお、オリジナルファイルにはスキャニング(紙原本しかないもの)によって作成し た電子データを含みます。

#### 拡張子

拡張子とは、ファイル名の後側に付いている「.」(ピリオド)+英数字のアルファベ

ットのことです。英数字のアルファベットは半角英数で、文字数は原則 3 文字です。(例 外的に.html のように 4 文字のものもあります。)これはファイルの属性や内容を表す もので、このファイルの形式と作ったアプリケーションの種類を示します。拡張子の付 いたファイルのアイコンをダブルクリックすると、自動的にアプリケーションが起動し て、そのファイルが開きます。

#### 管理ファイル

電子成果品の電子データを管理するためのファイルです。データ記述言語として XML を採用しています。

電子納品では、電子成果品の再利用時に内容を識別するため、工事、業務に関する管 理情報や報告書・図面等の管理情報(管理ファイルと DTD)を電子成果品の一部として 納品することにしています。

※XML⇒「XML」の項、参照。

※DTD⇒「DTD」の項、参照。

38 サーバ

ネットワーク上でサービスや情報を提供するコンピュータのことです。

インターネットではウェブサーバ、DNS サーバ(ドメインネームサーバ)、メールサー バ(SMTP/POP サーバ)等があり、ネットワークで発生する様々な業務を内容に応じて 分担し集中的に処理します。

・ウェブサーバ:ホームページ等のコンテンツを収め情報提供を行うもの

- ・DNS サーバ:IPアドレスとドメイン名の変換を行うもの
- ・SMTP/POP サーバ:電子メールの送受信を行うもの

#### 39 事前協議

工事・業務の開始時に、受発注者間で行われる協議のことをいいます。協議において、 電子納品に関する取り決めをしておくことが、電子納品の円滑な実施の重要なポイント になります。

#### 40 (工事施工中の)情報共有システム

日本建設情報総合センターでは、国土交通省の推進する公共事業における CALS /ECの一環として、工事情報の円滑な利用による業務の効率化を実現するべく、発注 者、受注者それぞれの立場のメンバー参画を得て、標準的情報共有システムのあり方を 検討しています。

工事施工中の情報共有システムとは、工事施工中に受発注者間に発生する情報を、イ ンターネット経由で交換・共有するシステムです。

なお、工事施工途上における受発注者間の情報共有システムを導入する際に、満たす べき機能をとりまとめることを目的として「工事施工中における受発注者間の情報共有 システム機能要件(案) (Rev1.1)」公開しています。本機能要件案で想定する情報共有 システムの提供形態は、発注者がサーバを保有・管理する発注者サーバ方式と ASP (Application Service Provider) 方式があります。

### 情報リテラシー

インターネット等の情報通信やパソコン等の情報通信機器を利用して、情報やデータ を活用するための能力・知識のことです。

### 42 世界測地系

世界測地系とは、世界で共通に利用できる位置の基準をいいます。

測量の分野では、地球上での位置を経度・緯度で表わすための基準となる座標系及び 地球の形状を表わす楕円体を総称して測地基準系といいます。つまり、世界測地系は、 世界共通となる測地基準系のことをいいます。

これまで、各国の測地基準系が測量技術の制約等から歴史的に主に自国のみを対象と して構築されたものであるのに対し、世界測地系は世界各国で共通に利用できることを 目的に構築されたものです。世界測地系は、GPS 等の高精度な宇宙測地技術により構築 維持されています。

・日本測地系

日本測地系は、明治時代に全国の正確な 1/50,000 地形図を作成するために整備され、 改正測量法の施行日まで使用されていた日本の測地基準系を指す固有名詞です。

#### ・日本測地系から世界測地系への移行

「測量法及び水路業務法の一部を改正する法律」が、平成 13 年 6 月 20 日に公布され、 平成 14 年 4 月 1 日から施行されました。この改正により、基本測量及び公共測量が従 うべき測量の基準のうち、経緯度の測定は、これまでの日本測地系に代えて世界測地系 に従って行わなければならないこととなっています。

#### ・日本測地系 2000

世界測地系は、概念としてはただ一つのものですが、国ごとに採用する時期や構築に 当たっての詳細な手法及び実現精度が異なります。従って、将来、全ての国が世界測地 系を採用したとしても、より精度の高い測地基準系を構築する必要が生じた場合や、地 殻変動が無視できないほど蓄積した場合は、各国の測地基準系を比較したり、ある国の 測地基準系だけが再構築されたりします。このため、測地基準系には、構築された地域 ごとに個別の名称が付けられています。

日本測地系 2000 とは、世界測地系のうち我が国が構築した部分の名称をいいます。 命名に当たっては、我が国の測地基準系であること、二千年紀の初頭に構築されたこと を意識しています。

### ダウンロード

ネットワーク上の他のコンピュータにあるデータ等を、自分のコンピュータへ転送し 保存することをいいます。ダウンロードの反対語は、アップロードといいます。

#### 45 電子署名

デジタル文書の正当性を保証するために付けられる署名情報です。文字や記号、マー クなどを電子的に表現して署名行為を行うこと全般を指します。現実の世界で行われる 署名を電子的手段で代替したものです。特に、公開鍵暗号方式を応用して、文書の作成 者を証明し、かつその文書が改ざんされていないことを保証する署名方式のことを「デ ジタル署名」といいます。

#### 雷子納品チェックシステム

電子成果品のフォルダ構成、管理項目、ファイル名、レイヤ名などの電子納品に関す る要領(案)・基準(案)への整合性をチェックするプログラムです。

国土交通省が整備する電子納品・保管管理システムのうち、チェック機能の部分を独 立したプログラムとして抜き出したものです。CD-R に納められた電子成果品の管理ファ イル (XML ファイル)、ファイル名、フォルダ名等が**納品要領**等に従っているか否かを確 認することができます。ただし、成果品(報告書や CAD 等)の内容を確認することはで きません。

Ver3.0 以降では、CAD ファイルのレイヤ名のチェック(CAD ファイルに記入されるレ イヤ名が CAD 製図基準(案)に従い作成されているか確認、P21 形式のファイルのみ。) が可能です。次の Web サイトで公開されています。

国土交通省国土技術政策総合研究所 「CALS/EC 電子納品に関する要領・基準」Web

# サイト【河道公、電通、機械】

http://www.nilim-ed.jp/

港湾、営繕については、次の Web サイトで公開されています。

- 【港湾】http://www.ysk.nilim.go.jp/cals/index.htm
- 【営繕】http://www.mlit.go.jp/gobuild/kijun/cals/cals.htm

#### 47 電子媒体(メディア、記憶メディア、 記憶媒体)

FD、CD、DVD、ZIP 等、データを記録しておくための記録媒体を指します。

CD では、書き込み専用のメディアである CD-R、読込み専用の CD-ROM、データの消去 ができない CD-R に対してデータの消去を可能にし、書き換えができる CD-RW 等があり ます。

なお、このガイドラインでは、電子媒体を「電子成果品を格納した CD-R」を指すもの として定義しています。

#### フォント

コンピュータを使って文字を表示したり印刷したりする際の文字の形です。また、文 字の形をデータとして表したものをフォントと呼ぶ場合もあります。

#### ・等幅フォントとプロポーショナルフォント

すべての文字を同じ幅で表現するフォントを等幅フォント、文字ごとに最適な幅が設 定されたフォントをプロポーショナルフォントと呼びます。

・ビットマップフォントとアウトラインフォント

文字の形を小さな正方形の点(ドット)の集まりとして表現するフォントをビットマ ップフォント、基準となる点の座標と輪郭線の集まりとして表現するフォントをアウト ラインフォントと言います。ビットマップフォントは高速処理が可能な反面、拡大・縮 小すると文字の形が崩れてしまうという欠点があります。アウトラインフォントは表示 や印刷に時間がかかりますが、いくら拡大・縮小しても美しい出力が可能です。コンピ ュータやプリンタの性能の向上に伴って、次第にアウトラインフォントが使われるよう になっています。

・主なフォント

### TrueType フォント

TrueType フォントは、アウトラインとして格納されており、デバイスに依存しない フォントです。任意の高さにサイズを変更でき、画面に表示されるとおりに正確に印刷 できます。Apple 社と Microsoft 社が開発し Macintosh、Windows に標準で採用していま す。大きなサイズでもギザギザのない美しい文字で画面表示や印刷ができます。

### ベクタ フォント

数学的な原型を基にレンダリングされるフォントです。個々の文字が、点と点の間を 結ぶ線の集合として定義されています。サイズおよび縦横比を変えても見栄えが悪くな ることがありません。

ベクタフォントがサポートされているのは、現在でも多くのプログラムで利用されて いるためです。

#### ラスタ フォント

ビットマップ イメージとしてファイルに保存され、画面や紙に一連のドットを表示 することにより作成されます。ラスタ フォントは、特定のプリンタのために特定のサ イズと解像度で作成されており、拡大縮小または回転することはできません。ラスタ フ ォントをサポートしないプリンタではラスタ フォントは印刷できません。ラスタ フォ ントがサポートされているのは、現在も多くのプログラムで利用されているためです。

### プロッタ フォント

点と点を線分でつなぐ方法で作成されるフォントです。プロッタ フォントは、任意 の大きさに拡大または縮小でき、主にプロッタによる印刷に使われます。

#### 50 プロッタ

図面データを出力する装置です。プリンタが点の集合によるビットマップデータによ って出力するのに対して、プロッタは直線や曲線の集合によるベクトルデータによって 出力します。

ペンを使ってベクトルデータをそのまま出力するタイプをペンプロッタ、入力された ベクトルデータを点の集合に変換してビットマップデータ(ラスタデータ)を出力する ラスタプロッタがあります。

51 メモリ

コンピュータ本体の中にあり、情報を記憶しておく場所のことです。あらかじめ情報 が書き込まれていて内容が変更できない ROM と、内容を変更できるが電源を切ると内容 が消えてしまう RAM があります。一般的にメモリといえば、メインメモリである RAM の ことを指します。

# 53 有効画素数

デジタルカメラなどに内蔵された受光素子のうち、実際に撮影に使用される素子の数 を指します。総画素数より若干少ない値となります。

# 55 レイヤ

レイヤは、CAD 図面を作成する際に、作図要素を描画する仮想的なシートを意味しま す。一般的に、1 枚の図面は複数のレイヤで構成され、各レイヤに表示・非表示するこ とが可能です。CAD 製図基準(案)では、電子納品された CAD 図面の作図・修正及び再 利用が効率的に行うことを目的に、工種毎に作図要素を描画するレイヤを定めています。